#### **Міністерство освіти і науки України Відокремлений структурний підрозділ «Тернопільський фаховий коледж Тернопільського національного технічного університету імені Івана Пулюя»**

(повне найменування вищого навчального закладу)

Відділення телекомунікацій та електронних систем

(назва відділення) Циклова комісія комп'ютерної інженерії

(повна назва циклової комісії)

# **ПОЯСНЮВАЛЬНА ЗАПИСКА**

#### **до кваліфікаційної роботи бакалавра**

(освітньо-кваліфікаційний рівень)

#### на тему: **«Розробка проекту веб сайту «My Health»**

Виконав: студент VІ курсу, групи КІб-602

Спеніальності:

123 «Комп'ютерна інженерія»

(шифр і назва спеціальності)

\_\_\_\_\_\_\_\_\_\_\_\_\_\_\_\_\_\_\_\_\_\_ Андрій КОМЕНДАТ

(підпис) (ім'я та прізвище)

Керівник <u>Гор КАПАЦІЛА</u> (підпис) (ім'я та прізвище)

Рецензент

(підпис) (ім'я та прізвище)

**Тернопіль – 2023**

#### **Відокремлений структурний підрозділ «Тернопільський фаховий коледж Тернопільського національного технічного університету імені Івана Пулюя»**

Відділення телекомунікацій та електронних систем Циклова комісія комп'ютерної інженерії Освітньо-кваліфікаційний рівень бакалавр Спеціальність 123 «Комп'ютерна інженерія» (шифр і назва)

 **ЗАТВЕРДЖУЮ**

Голова циклової комісії комп'ютерної інженерії \_\_\_\_\_\_\_\_\_\_\_ Андрій ЮЗЬКІВ "01" травня 2023 року

# **З А В Д А Н Н Я НА КВАЛІФІКАЦІЙНУ РОБОТУ БАКАЛАВРА**

#### **Комендату Андрію Руслановичу**

(прізвище, ім'я, по батькові студента)

# 1. Тема роботи: **«Розробка проекту веб сайту «My Health»**

керівник роботи: Капаціла Ігор Богданович ( прізвище, ім'я, по батькові)

затверджені наказом вищого навчального закладу від 1.05.2023р. № 4/9-173

2. Строк подання студентом кваліфікаційної роботи 21.06.2023р.

3. Вихідні дані до роботи: плани приміщень, завдання на проектування, стандарти побудови СКС, документація на мережеве обладнання і сервери

4. Зміст розрахунково-пояснювальної записки (перелік питань, які потрібно розробити)

Перелік термінів і скорочень

Вступ

- 1 Загальний розділ
- 1.1 Аналітичний огляд існуючих рішень
- 1.2 Технічне завдання
- 1.2.1 Найменування та область застосування
- 1.2.2 Призначення розробки
- 1.2.3 Вимоги до функціоналу веб сайту
- 1.2.4 Вимоги до програмної документації
- 1.2.5 Техніко-економічні показники
- 1.2.6 Стадії та етапи розробки
- 1.2.7 Порядок контролю та прийому
- 2 Розробка технічного та робочого проекту
- 2.1 Розробка структури сайту і web сторінок
- 2.2 Створення та верстка сторінок сайту
- 2.3 Розробка структури бази даних сайту
- 2.4 Програмування сайту
- 2.5 Тестування web- сайту
- 3 Спеціальний розділ
- 3.1 Інструкція з розміщення сайту в Інтернеті
- 3.2 Інструкція з обслуговування та наповнення сайту
- 3.3 Інструкція з популяризації та підтримки сайту
- 3.4 Дослідження засобів розгортання програмного забезпечення
- 4 Економічний розділ

4.1 Визначення стадій технологічного процесу та загальної тривалості проведення НДР

- 4.2 Визначення витрат на оплату праці та відрахувань на соціальні заходи
- 4.3 Розрахунок матеріальних витрат
- 4.4 Розрахунок витрат на електроенергію
- 4.5 Визначення транспортних затрат
- 4.6 Обчислення накладних витрат
- 4.7 Складання кошторису витрат та визначення собівартості НДР
- 4.8 Розрахунок ціни НДР
- 4.9 Визначення економ. ефективності і терміну окупності кап. вкладень

5 Охорона праці, техніка безпеки та екологічні вимоги

5.1 Санітарно-гігієнічні умови організації трудового процесу користувачів комп'ютерних та інформаційних технологій

5.2 Розрахувати систему штучного освітлення з люмінісцентними лампами для приміщення в якому виконувалась розробка проекту веб сайту "My Health" Висновки

Перелік посилань

Висновки: навести результати роботи по кожному розділу зокрема і загальний висновок по кваліфікаційній роботі

5. Перелік графічного матеріалу (з точним зазначенням обов'язкових креслень)

UML діаграма діяльності користувачів

Схема структурна сайту

ER діаграма бази даних

Діаграма розгортання додатку на meteor.js

Таблиця техніко-економічних показників

Система навігації між сторінками(Route)

6. Консультанти розділів кваліфікаційної роботи бакалавра

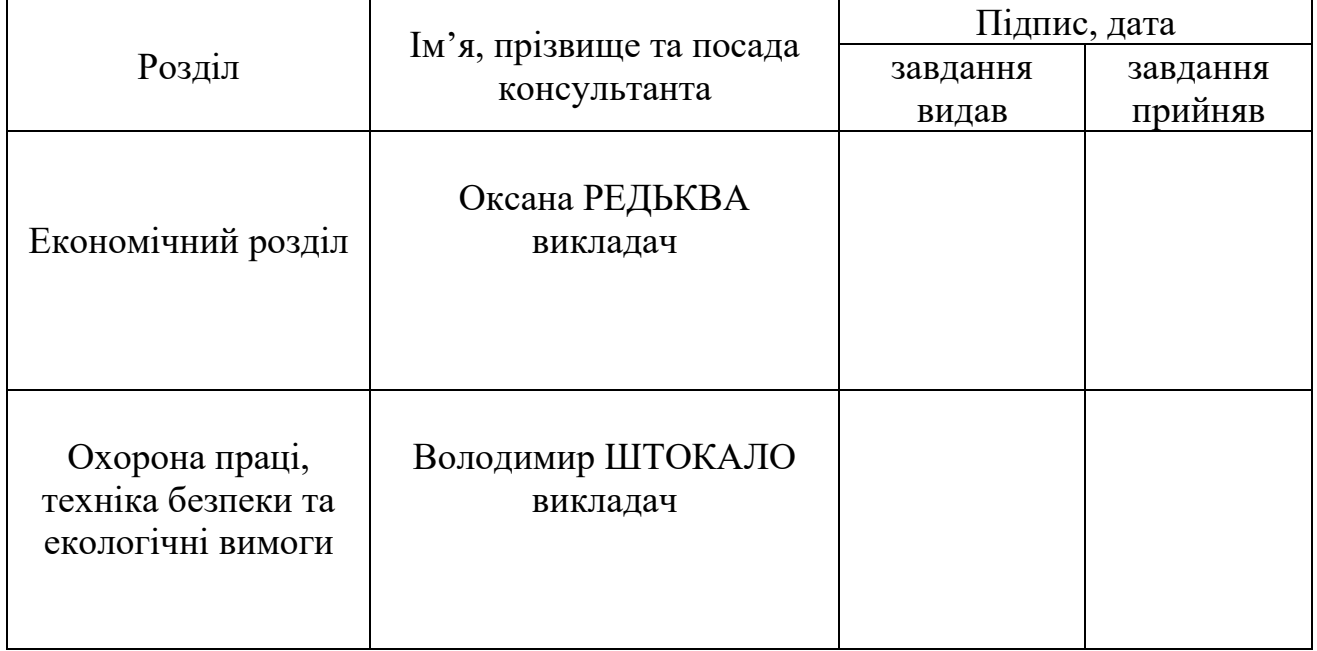

# **КАЛЕНДАРНИЙ ПЛАН**

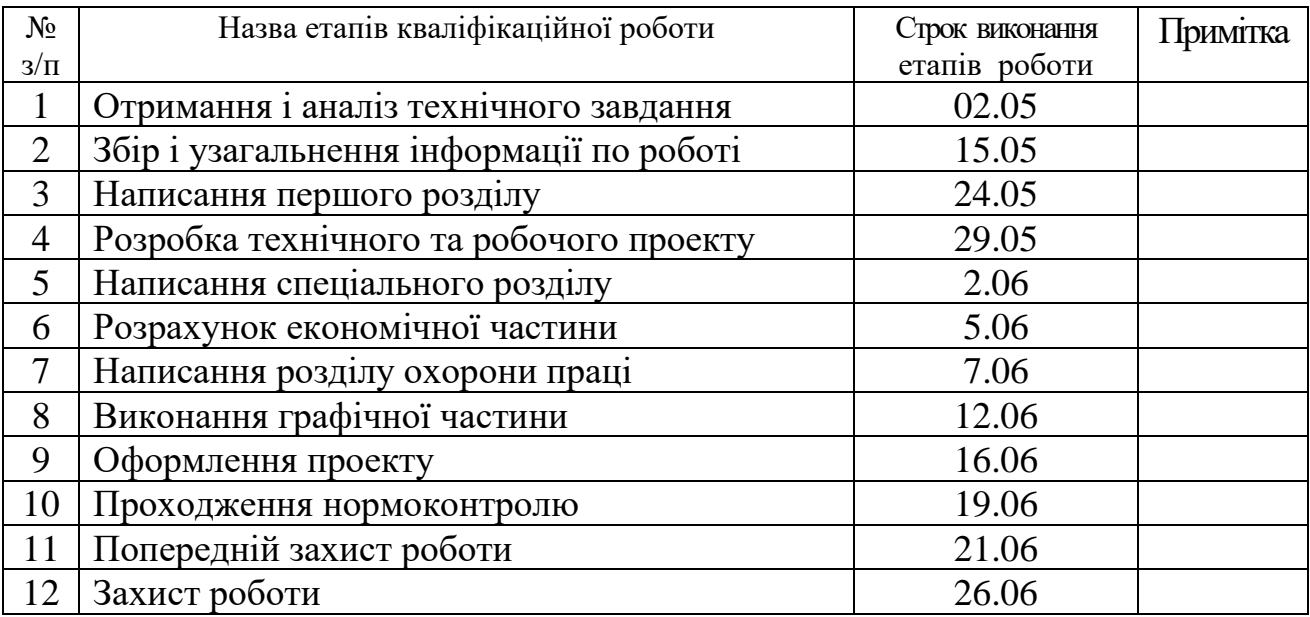

# 7. Дата видачі завдання 2.05.2023р.

Студент **Маркатана Стана Стана Стана Стана Стана Стана Стана Стана Стана Стана Стана Стана Стана Стана Стана Ст** 

 $\overline{\text{min}}$  (підпис)  $\overline{\text{min}}$  (м'я та прізвище)

Керівник кваліфікаційної роботи <sup>(підпис</sup>)

 $\underbrace{\text{Irop KATIAIIIJA}}_{\text{(in'я та прізвнще)}}$ 

#### АНОТАЦІЯ

Комендат А.Р. Розробка проекту веб сайту «My Health»: кваліфікаційна робота на здобуття освітнього ступеня бакалавр, за спеціальністю 123 Комп'ютерна інженерія. Тернопіль: ВСП «ТФК ТНТУ», 2023. 104с.

Мета роботи - це розробка проекту веб сайту «My Health», який буде забезпечувати інформацією про тактичну медицину, останніми медичними новинами, хворобами та симптомами.

В першому розділі кваліфікаційної випускної роботи проведено дослідження предметної області, проаналізовано існуючі рішення проблеми. Описано призначення даної розробки, вимоги до програмного, апаратного забезпечення та ведення документації та технічне завдання.

В другому розділі кваліфікаційної роботи визначено вимоги до розроблюваного веб-додатку, обрано та обґрунтовано оптимальний метод реалізації поставленої задачі, вибрано середовища та інструменти для розробки веб-додатку. Проведено огляд різних веб-фреймворків та досліджено переваги Meteorjs, як основи для створення додатку.

В наступному розділі описано процедури по встановленню програмного забезпечення та його налаштуванню. Також описано створення та використання тестів і тестових програм та інструкцію з експлуатації веб-сайту.

В двох наступних розділах розраховано вартість розроблюваної мережі, а також описано техніку безпеки та екологічні вимоги під час виконання даного проекту.

Ключові слова: веб-додаток, база даних, веб-інтерфейс, інформаційні технології, , веб-фреймворк, react, meteorjs, mongodb, медичний сайт.

#### ANNOTATION

Komendat А.R. Development of the "My Health" website project: qualifying work for obtaining a bachelor's degree, specialty 123 Computer Engineering. Ternopil: Separate Structural Subdivision «TAC TNTU» 2023. 104p.

The purpose of the work is to develop a project website "My Health", which will provide information about tactical medicine, the latest medical news, diseases and symptoms.

In the first section of the qualification thesis, the research of the subject area was carried out, the existing solutions to the problem were analyzed. The purpose of this development, the requirements for software, hardware and documentation, and the technical task are described.

In the second section of the qualification work, the requirements for the developed web application are determined, the optimal method of implementing the task is chosen and substantiated, and the environment and tools for the development of the web application are selected. An overview of various web frameworks was conducted and the advantages of Meteorjs as a basis for creating an application were explored.

The following section describes the procedures for installing the software and configuring it. It also describes the creation and use of tests and test programs and instructions for the use of the website.

In the next two sections, the cost of the developed network is calculated, as well as the safety and environmental requirements during the implementation of this project are described.

Keywords: web application, database, web interface, information technology, , web framework, react, meteorjs, mongodb, medical site.

#### **ВСТУП**

Всесвітня Павутина (World Wide Web) спровокувала революцію в інформатиці, надавши будь-якому користувачу можливість публікації HTMLдокументів. До недавнього часу інформація у цих документах була у більшості випадків статичною, що не вимагало реакції сервера на дії користувача. Але з часом з'явились програмні засоби (напр. Dreamweaver, Java, PHP), що змінили цю тенденцію в сторону динамічності та інтерактивності Web-вузлів та Web-додатків.

Для виконання обрано тему: «Розробка проекту веб сайту "My Health"».

Отримання та збереження довідкової інформації трудомісткий і складний процес, який має в роботі лікаря особливо важливе значення. Адже постійно мати при собі повний набір всіх даних, зі всіх областей медицини і суміжних наук важливо в сучасному світі.

Розвиток технологій веб-програмування розширює можливості для розробки веб-сервісів та веб-систем. На сьогоднішній день інструменти для веброзробки дозволяють створювати будь-який сайт від сайтів візиток, до систем електронної комерції.

При розробці будь-якого веб-сайту важлива роль приділяється не тільки функціональності, але і дизайну й зручності роботи з веб-сервісом, його оформленням і свіжим візуальним рішенням.

Кваліфікаційна випускна робота складається з вступу, трьох основних розділів, економічного розділу, розділу з охорони праці, висновків, переліку використаних джерел та літератури, а також додатків.

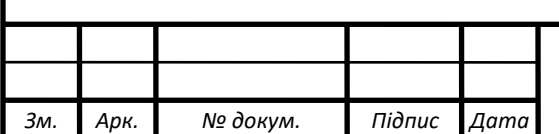

# *2023.КРБ.123.602.10.00.00 ПЗ* <sup>10</sup>

*Арк.*

## **1 ЗАГАЛЬНИЙ РОЗДІЛ**

#### **1.1 Аналітичний огляд існуючих рішень**

Піклування про своє здоров'я – справа вкрай відповідальна. І тому створюються багато медичних сайтів, аби проінформувати більше людей.

Одним із найкращих способів дізнатися цікаву інформацію є медичні сайти.

Медичні сайти – містять різну інформацію та цікаві новини з медичної сфери.

На даний час в мережі Інтернет є достатня кількість сайтів-аналогів на медичну тематику, спроєктованих згідно різних архітектур, реалізованих з використанням різних технологій, підходів, засобів та з використанням різного спеціалізованого програмного забезпечення.

Для кращого ознайомлення з предметною областю випускної роботи було проаналізовано кілька веб-сервісів, аналогічних за своїм призначенням до розроблюваної веб-системи.

Ось деякі приклади наявних в мережі Інтернет сайтів-аналогів даного напряму:

 Веб-сервіс «Health 24 blog» (див. рис. 1.1) – володіє прийнятним для сприйняття інтерфейсом та зрозумілою структурою, містить у медичну інформацію, новини для пацієнтів та лікарів. Передбачає перегляд з мобільних пристроїв, що забезпечує його комфортне використання. На сайті можна знайти статті, блоги, новини, огляди та поради з різних аспектів медицини та здоров'я. Це включає загальну інформацію про захворювання, профілактику, діагностику, лікування, а також здоровий спосіб життя, харчування, фізичну активність і психологічне благополуччя. Основною метою є поширення корисної і достовірної інформації про здоров'я, сприяння свідомому прийняттю рішень про здоров'я і надання підтримки людям у досягненні і підтриманні здорового способу життя. [9].

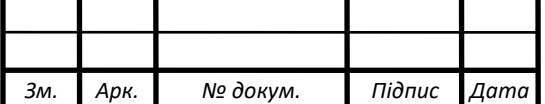

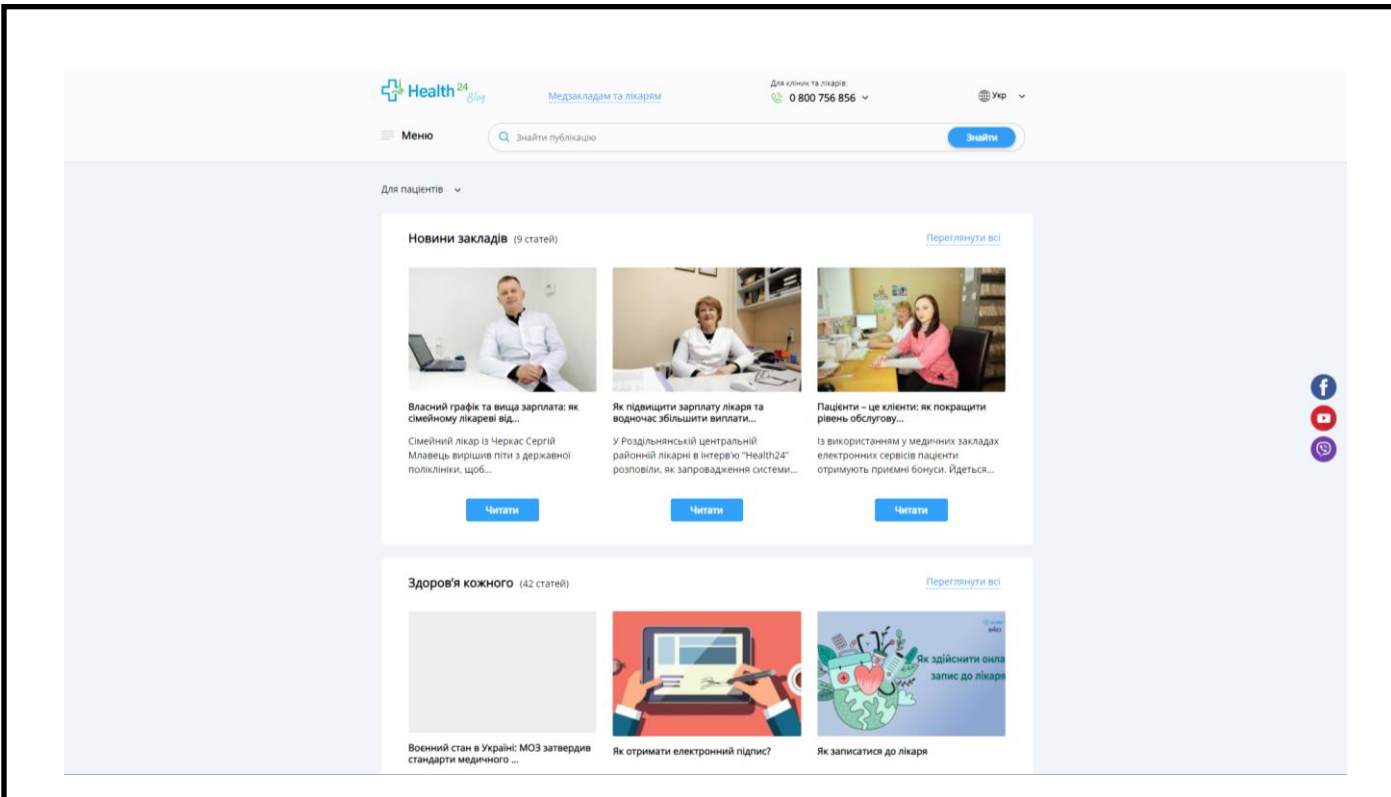

Рисунок 1.1 – Головна сторінка blog.h24.ua

 Веб-сервіс «nszu.gov.ua» (див. рис. 1.2) – офіційний сайт національної служби здоров'я України. Містить велику кількість корисної інформації[10].

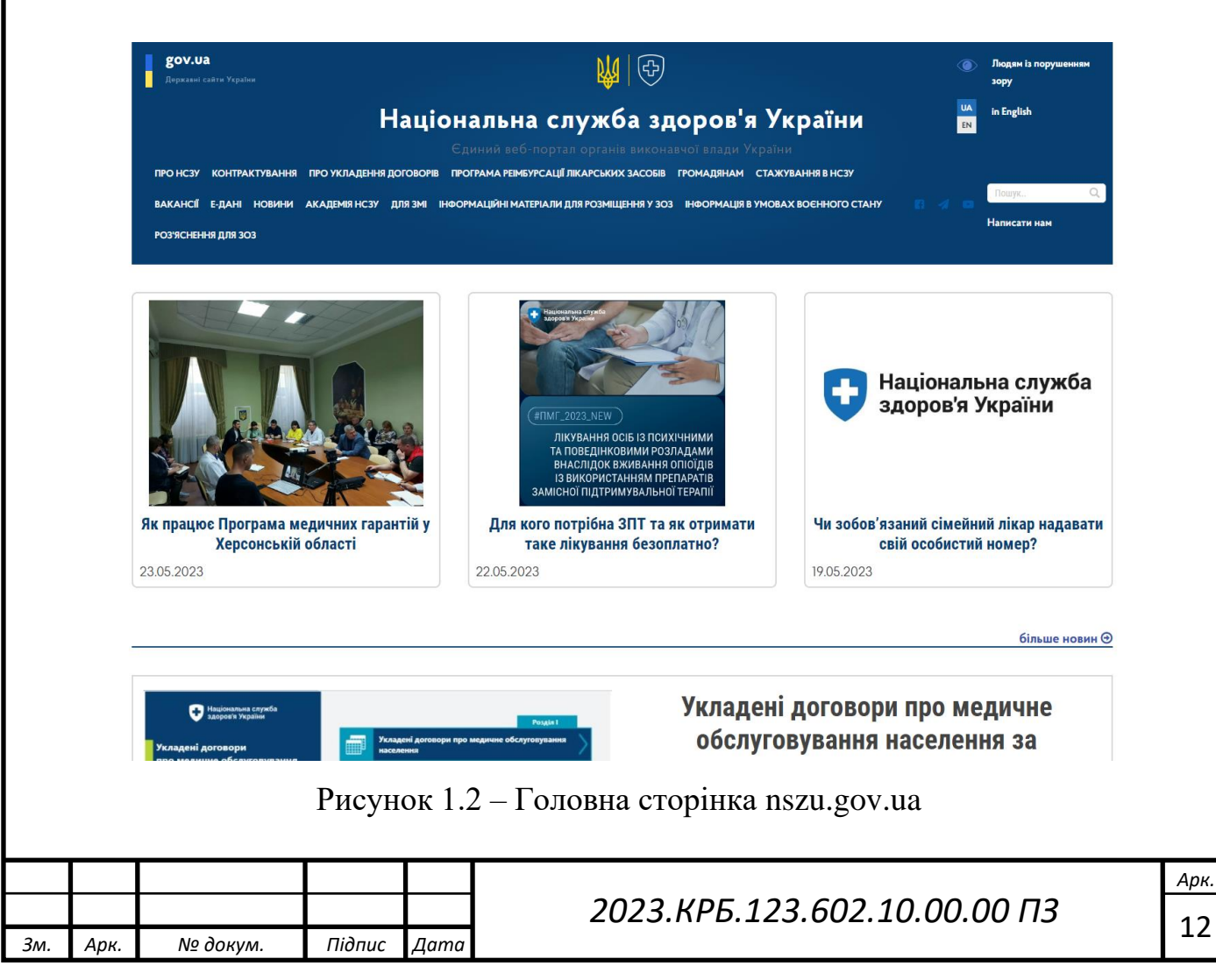

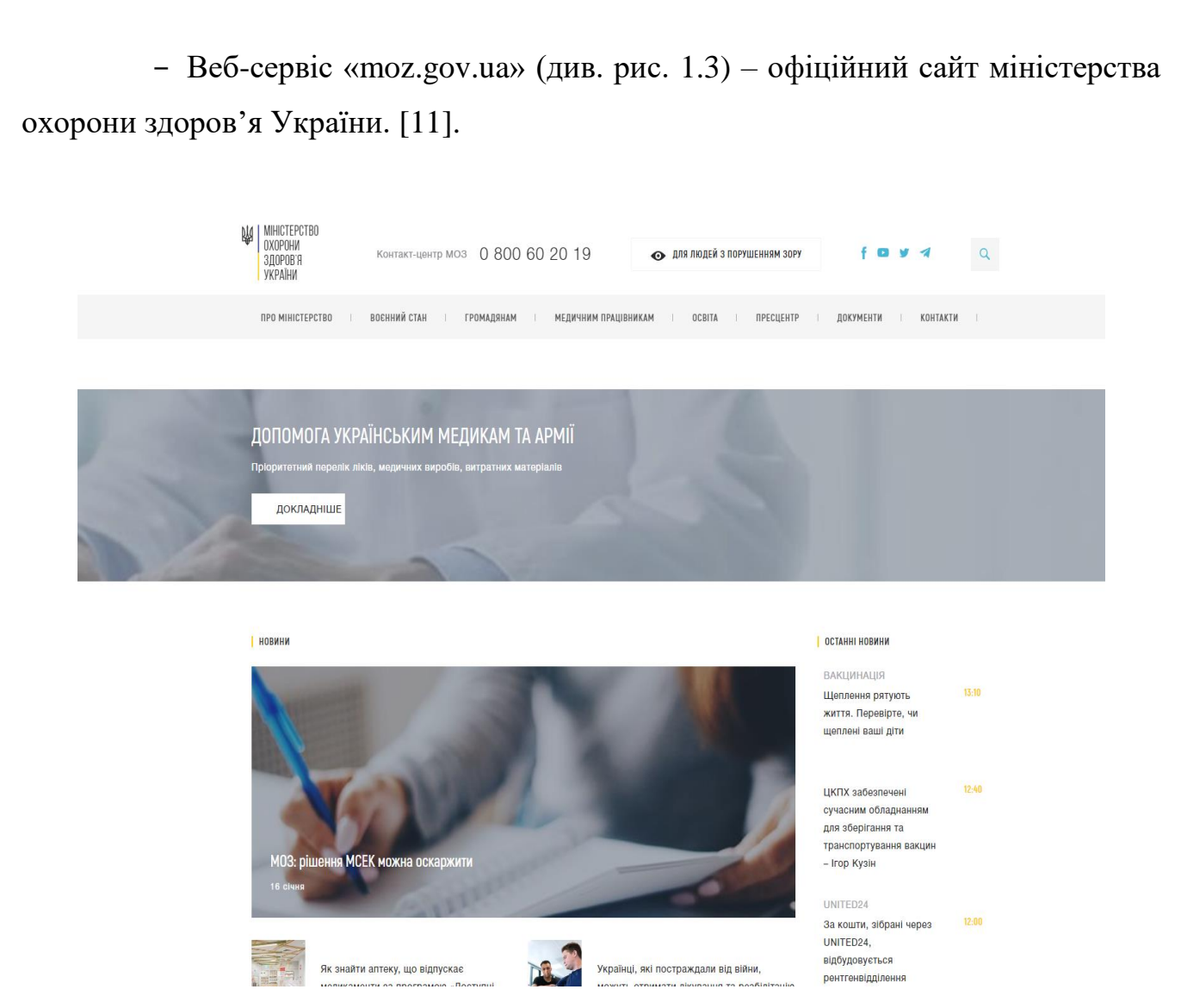

Рисунок 1.3 – Головна сторінка moz.gov.ua

 Веб-сервіс [«Doximity»](https://cutt.ly/SyHKkLR) (див. рис. 1.4) – це медичний веб-сервіс, спеціально створений для забезпечення зв'язку та співпраці між медичними фахівцями. Сайт пропонує широкий спектр інструментів та функцій, які допомагають лікарям, медсестрам та іншим медичним працівникам працювати більш ефективно та координувати свої дії. Користувачі можуть створювати свої профілі, де вони можуть представити свою медичну експертизу, досвід та спеціалізацію. Це дозволяє медичним фахівцям знаходити один одного, встановлювати професійні контакти та спілкуватися. Основним принципом вебресурсу є спрощення робочого процесу медичних фахівців, надання зручних та простих у використанні інструментів, які допомагають вирішувати складні проблеми та поліпшувати якість медичної практики.[12].

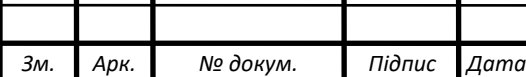

# *2023.КРБ.123.602.10.00.00 ПЗ* <sup>13</sup>

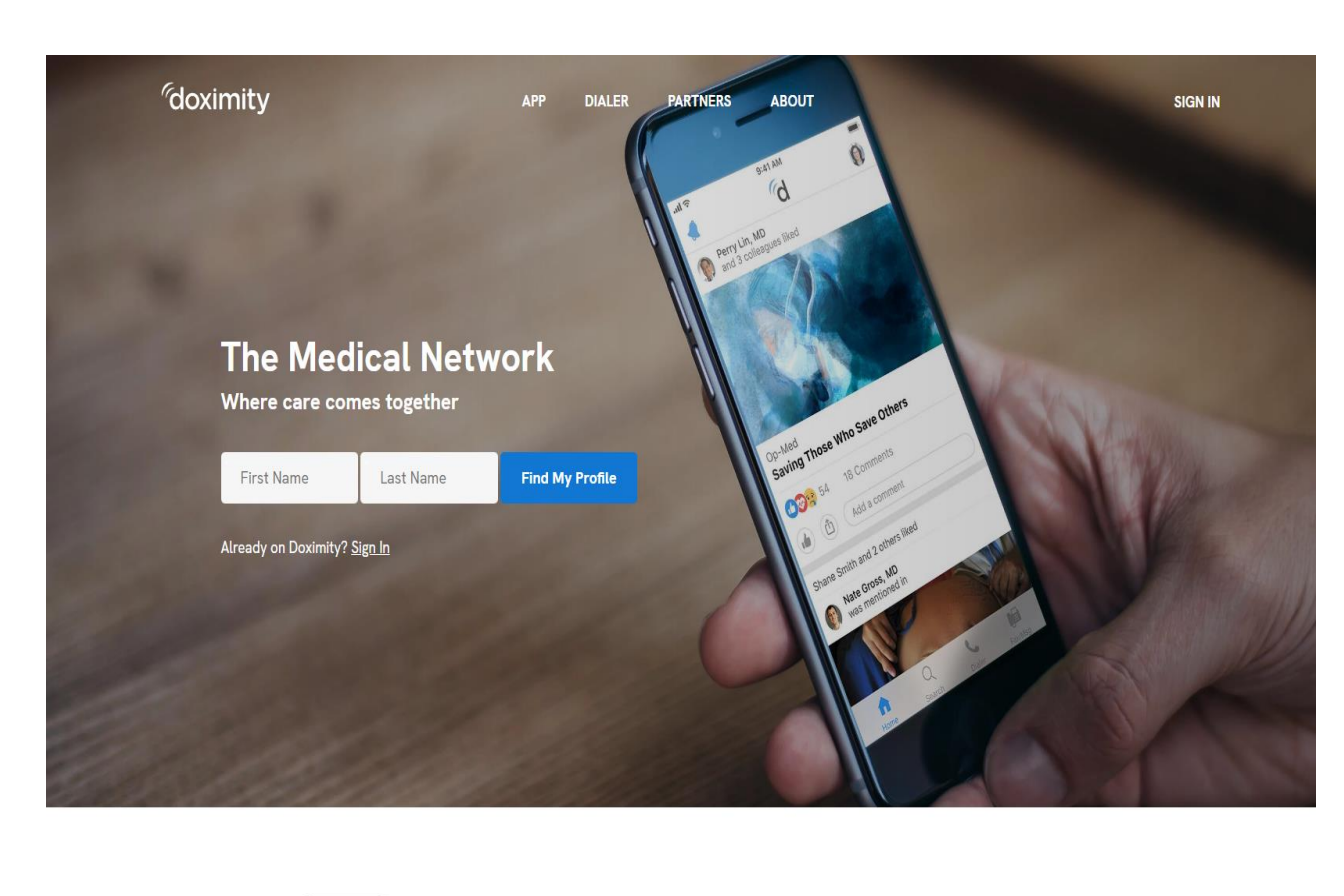

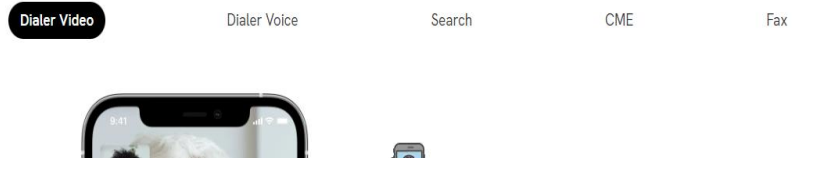

Рисунок 1.4 – Головна сторінка doximity.com

Проаналізувавши наведені вище сайти, врахувавши їхні переваги та недоліки, було здійснено вибір найкращих реалізованих рішень із подальшим використанням їх прикладу у веб-системі «My Health».

## **1.2 Технічне завдання**

## **1.2.1 Найменування та область застосування**

Темою кваліфікаційної випускної роботи є «Розробка проекту веб сайту «My Health»

Основні пункти технічного завдання для розробки даного проєкту:

розробка медичного сайту.

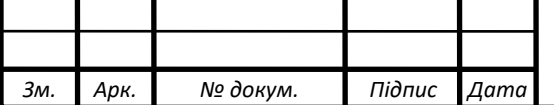

- Рекомендована роздільна здатність моніторів 1024х768 і вище.
- Серверна мова програмування JavaScript.

Можливість легкого поновлення сайту новою інформацією.

Для власної випускної роботи вибрав HTML, CSS і JavaScript.

Найменування розроблюваного сайту – My Health.

У сайту My Health широка область застосування в медичній галузі, що покращує виявлення захворювань серед користувачів.

Для правильної роботоспроможності і доступу до даного сайту, необхідно його розмістити на хостингу, однак хостинги є як безплатні, так платні. Безплатні мають перевагу у тому, що не потребують від власника оплати, але не надають повного доступу до сайту і використання його здійснюється з певними обмеженнями. Платні дають повний доступ до структури сайту і багато додаткових, корисних функцій, але за отримання прав на використання платного хостингу, потрібно заплатити.

Для того, щоб зробити сайт конкурентоспроможним, необхідно постійно оновляти базу компонентів, тобто для підтримки проєкту буде необхідний лише один спеціаліст.

## **1.2.2 Призначення розробки**

Підставами для проведення розробки являється технічне завдання на кваліфікаційну випускну роботу. Сайт призначений для покращення виявлення захворювань серед населення, медичного самоусвідомлення та останніми медичними новинами.

Експлуатаційне призначення – розроблений проєкт сайту публікується в Інтернеті для забезпечення інформаційних цілей, а також для забезпечення потреб користувачів.

Найменування теми роботи– Розробка проекту веб сайту «My Health».

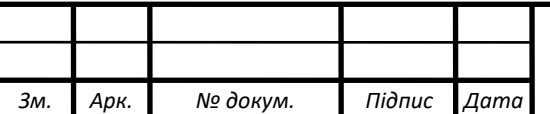

# **1.2.3 Вимоги до функціоналу web-сайту**

При реалізації й використанні повинні бути враховані вимоги до функціональних характеристик, надійності системи, параметрам технічних засобів, інформаційної й програмної сумісності.

Щоб відобразити взаємодію акторів із веб-системою за допомогою варіантів використання, необхідно розробити діаграму діяльності користувачів, яка наведена у графічній частині (2023.ДП.123.602.10.00.00 ДК) та в додатку А.

## **1.2.4 Вимоги до програмної документації**

Виконавець повинен надати Замовнику звіти щодо наданих послуг по створенню програмного комплексу. По закінченню розробки програмного забезпечення потрібно підготувати таку документацію:

- інструкція інсталяції програми;
- загальні відомості про можливості програми;
- інструкція з експлуатації.

Документація надається українською мовою на електронному та паперовому носіях [2].

## **1.2.5 Техніко-економічні показники**

Техніко-економічні показники: базова мова програмування – html, мова програмування серверних скриптів – JavaScript, мова програмування сценаріїв – JavaScript, використання [сервера баз даних](http://uk.wikipedia.org/w/index.php?title=%D0%A1%D0%B5%D1%80%D0%B2%D0%B5%D1%80_%D0%B1%D0%B0%D0%B7_%D0%B4%D0%B0%D0%BD%D0%B8%D1%85&action=edit&redlink=1) – MongoDB.

Економічні показники:

- Трудомісткість розробки не більше 280 люд/год.
- Собівартість не більше 15000 грн.
- Плановий прибуток не більше 8000 грн/місяць.
- Повна вартість проєкту не більше 20000 грн.

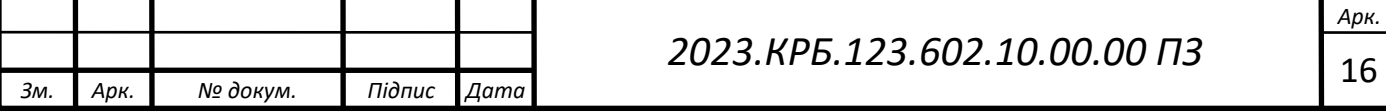

## **1.2.6 Стадії та етапи розробки**

Створення сайту – це досить трудомісткий і тривалий процес, який може бути закінчений успіхом тільки в тому випадку, якщо розробник буде слідувати певним правилам, а також чітко дотримуватися послідовних основних етапів розробки будь-якого інтернет-ресурсу.

Суть першого етапу створення будь-якого сайту зводиться до вибору тематики для нього, а також концепції його існування. Що стосується вибору тематики. А ось з концепцією виникають труднощі. Справа в тому, що сайт практично будь-якої тематики може існувати в декількох формах. Наприклад, якщо взяти таку тематику, як економіка, то тут інтернет-ресурс може існувати у вигляді економічного блогу, форуму, соціальної мережі для бухгалтерів чи економістів і так далі. Віддавати перевагу тій чи іншій формі існування проєкту необхідно, виходячи з тих цілей, які поставлені перед ним. Якщо основною метою створення ресурсу є отримання прибутку, то web-майстру необхідно віддавати перевагу блогу або ж іншому інформаційному ресурсу, а якщо він хоче згуртувати навколо ресурсу представників тієї чи іншої категорії користувачів Мережі, то в цьому випадку перевага необхідно віддавати соціальної мережі або ж форуму.

Другим найважливішим етапом створення web-сайту є розробка його структури, яка дуже сильно залежить від того, в якій формі буде існувати сайт. На даній стадії web-майстер визначається з тим, які розділи і категорії буде необхідно внести в структуру його проєкту, розробляє основну та додаткову навігацію для нього, а також створює ієрархію сторінок і категорій його майбутнього проєкту. Щоб полегшити даний етап створення сайту, розробнику можна вдатися до деякої хитрості, яка полягає в тому, що сайт необхідно, перш за все, зобразити схематично на папері або ж в будь-які графічній програмі. Це дасть можливість уникнути помилок в структурі ресурсу та його навігації. Також дана стадія створення webпроєкту передбачає розробку структури типових сторінок ресурсу: головної сторінки, сторінок, що містять основний контент, web-документів для стартових сторінок категорій і так далі. Важливо пам'ятати, що типові сторінки будь-якого

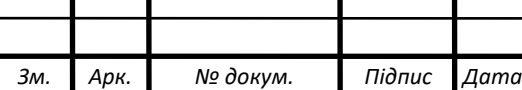

інтернет – проєкту повинні мати однакову структуру.

Розробка дизайну. Дуже часто web-майстри не приділяють даному етапу створення web-сайту належної уваги, однак він досить важливий. Оскільки дизайн робить саме безпосередній вплив на можливість сайту ефективно взаємодіяти з залученої на його сторінки аудиторією. Розробляючи оформлення для сайту дуже важливо стежити за тим, щоб воно збігалося з концепцією ресурсу. Наприклад, якщо мова йде про створення розважального проєкту, то його дизайн може містити яскраві кольори, але якщо говорити про створення серйозного ділового проєкту, то тут краще відмовитися від застосування яскравої колірної гами, віддавши перевагу спокійним тонам (краще блакитному, сірому і білому).

Верстка сайту. Це заключний етап створення будь-якого сайту, основним завданням якого є створення програмного коду інтернет-ресурсу. Важливо розуміти, що верстку краще довірити професіоналові, оскільки помилки, допущені на даному етапі розробки, можуть згубно позначитися на розвитку проєкту в майбутньому, наприклад, істотно сповільнити швидкість його роботи, негативно вплинути на якість індексації проєкту і так далі.

#### **1.2.7 Порядок контролю та прийому**

Прийом розробленого програмного забезпечення повинен відбуватися на об'єкті замовника в терміни, які зазначені в індивідуальному завданні. Для прийому роботи виконавець повинен представити: діючу програму, яка повністю відповідає даному технічному завданню; вихідний програмний код, записаний разом із програмою на оптичний носій інформації.

Прийом програмного забезпечення повинен відбуватися перед комісією з двох чоловік (один з яких – Замовник) у такій послідовності: доповідь Виконавця про виконану роботу; демонстрація Виконавцем роботи програми; контрольні випробовування роботи програми; відповіді на запитання і зауваження комісії. Контроль здійснюється кінцевими користувачами системи, підключеними на етапі тестування системи.

## **2 РОЗРОБКА ТЕХНІЧНОГО ТА РОБОЧОГО ПРОЄКТУ**

#### **2.1 Розробка структури сайту і web – сторінок**

На сьогоднішній день в Інтернеті можна знайти багато web-сайтів, які мають оригінальну структуру чи систему навігації. Але на більшості таких ресурсів потрібно думати, куди треба натиснути, щоб потрапити саме на ту сторінку, на яку потрібно.

Проаналізувавши структуру різних сайтів, вибрано один з класичних варіантів реалізації сайту, тобто заставка має посилання на головну сторінку. Даний web-сайт має наступну будову яка складається із таких пунктів: «Головна», «Галерея», «Хвороби», «Симптоми», «Про нас», «Посилання», «Тактична медицина».

Кожна із кнопок меню містить посилання на відповідну сторінку. Наприклад, сторінка «Головна» відкриває сторінку, якій розміщено інформацію про сайт.

Наступна сторінка «Галерея» відкриває посилання, на сторінку на якій розміщена галерея.

Послідуюча сторінка «Хвороби», на цій сторінці відображений алфавітний список хворіб.

Далі сторінка «Симптоми», на цій сторінці зображений список симптомів.

На сторінці «Про нас», знаходиться коротка інформація про сайт.

Сторінка «Посилання», тут знаходяться багато корисних посилань на медичні джерела.

Та сторінка «Тактична медицина», має вміст про опис, поради, інструкції та приклади тактичної медицини.

В основному всі сторінки несуть інформаційний характер.

Сторінки зручно розташовані в горизонтальному меню, що дає змогу користувачеві зручно орієнтуватись в даному сайті. На наступному рисунку 2.1 зображено структуру сайту та у графічній частині (2023.КРБ.123.602.10.00.00 СС).

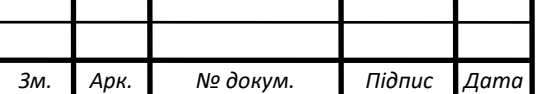

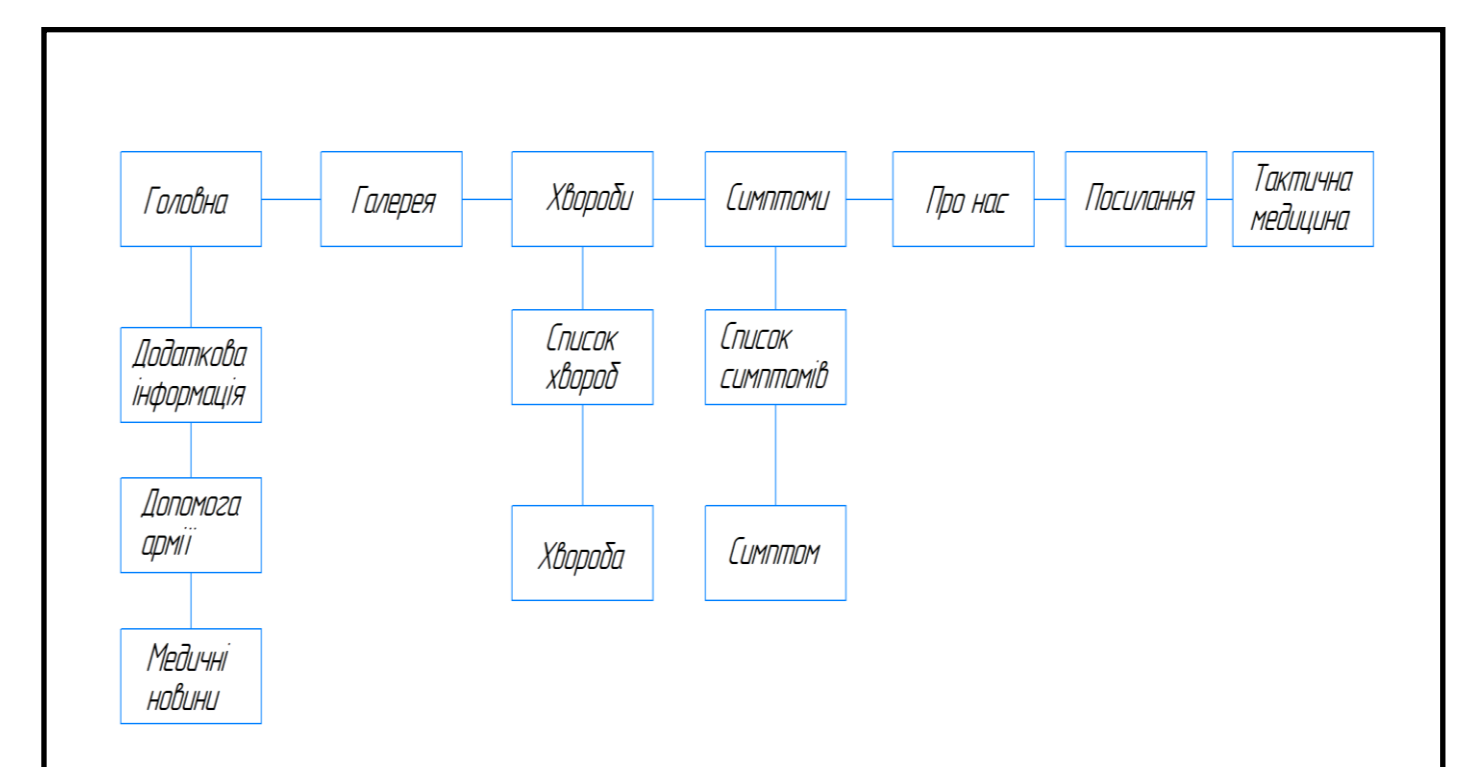

Рисунок 2.1 - Структура сайту

Головна сторінка побудована з використанням безпосередніх посилань на інші сторінки. Таке рішення забезпечує зручну і гнучку навігацію користувачам, які вперше потрапили на даний сайт.

Її зовнішній вигляд показано на рисунку 2.2.

При виборі одного з пунктів меню відбувається завантаження відповідної сторінки. Наприклад, вибрано посилання «Про нас» (див. рис. 2.3).

У головній сторінці також є додаткові посилання на зовнішні ресурси такі як:

- Додаткова контактна інформація;
- Допомога армії
- Лікарі, які борються за наші життя;
- Останні медичні новини.
- Можливість підписатися на новини
- Реєстрація користувача

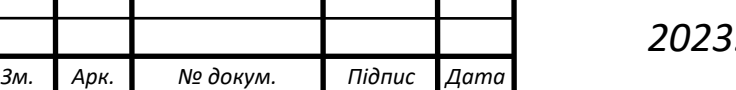

# *2023.КРБ.123.602.10.00.00 ПЗ* <sup>20</sup>

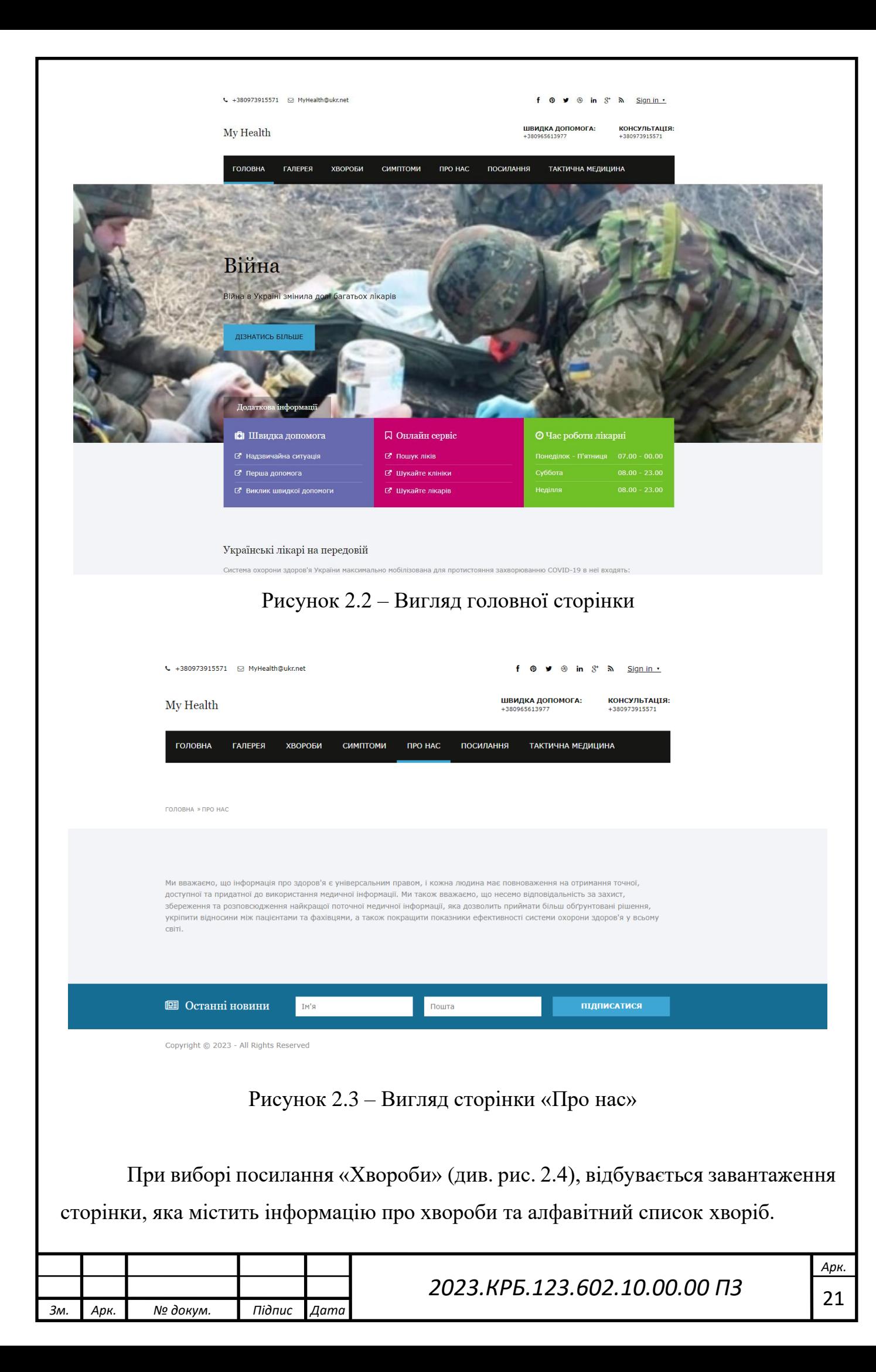

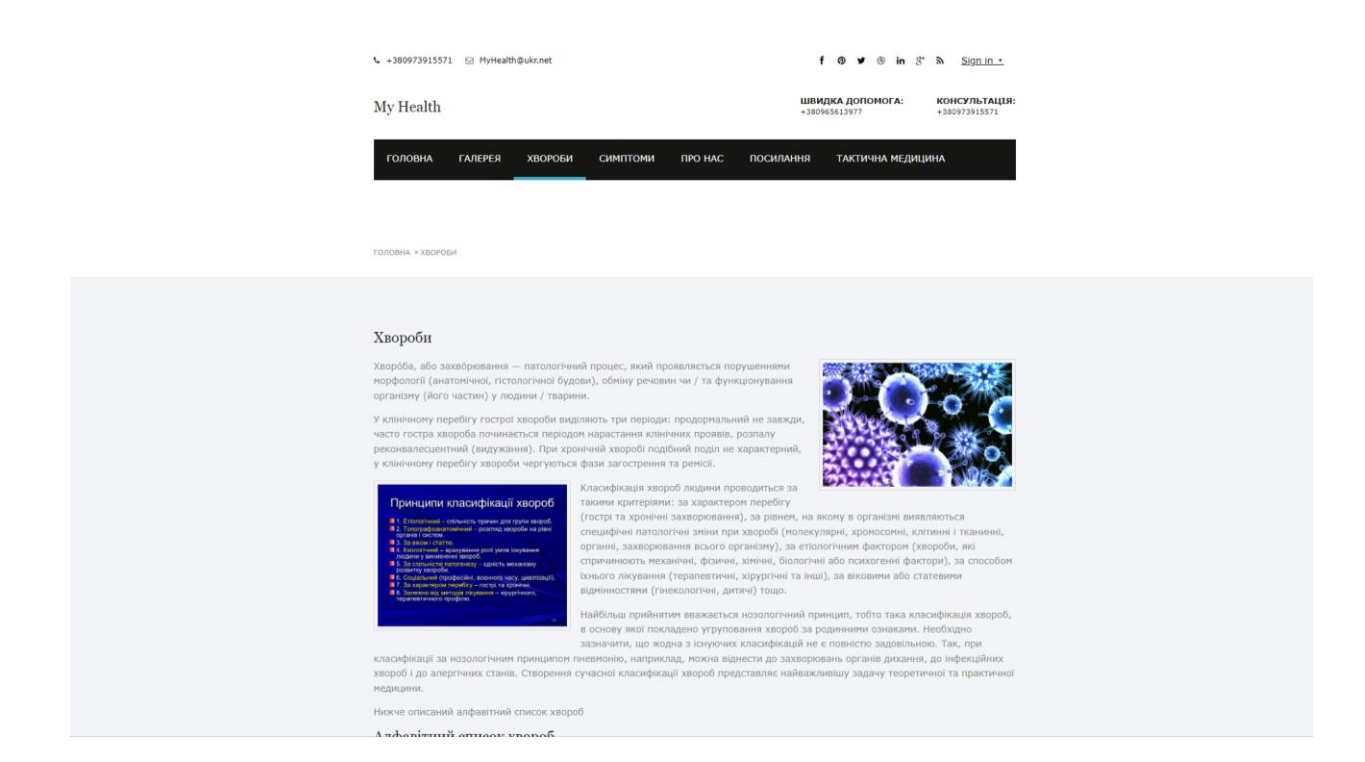

Рисунок 2.4 – Вигляд сторінки «Хвороби»

При виборі однієї з хвороб користувач перейде на сторінку самої хвороби, в даному випадку сторінки «Рак легенів» також в кінці сторінки він може подивитись, які симптоми відповідають цій хворобі (див. рис. 2.5).

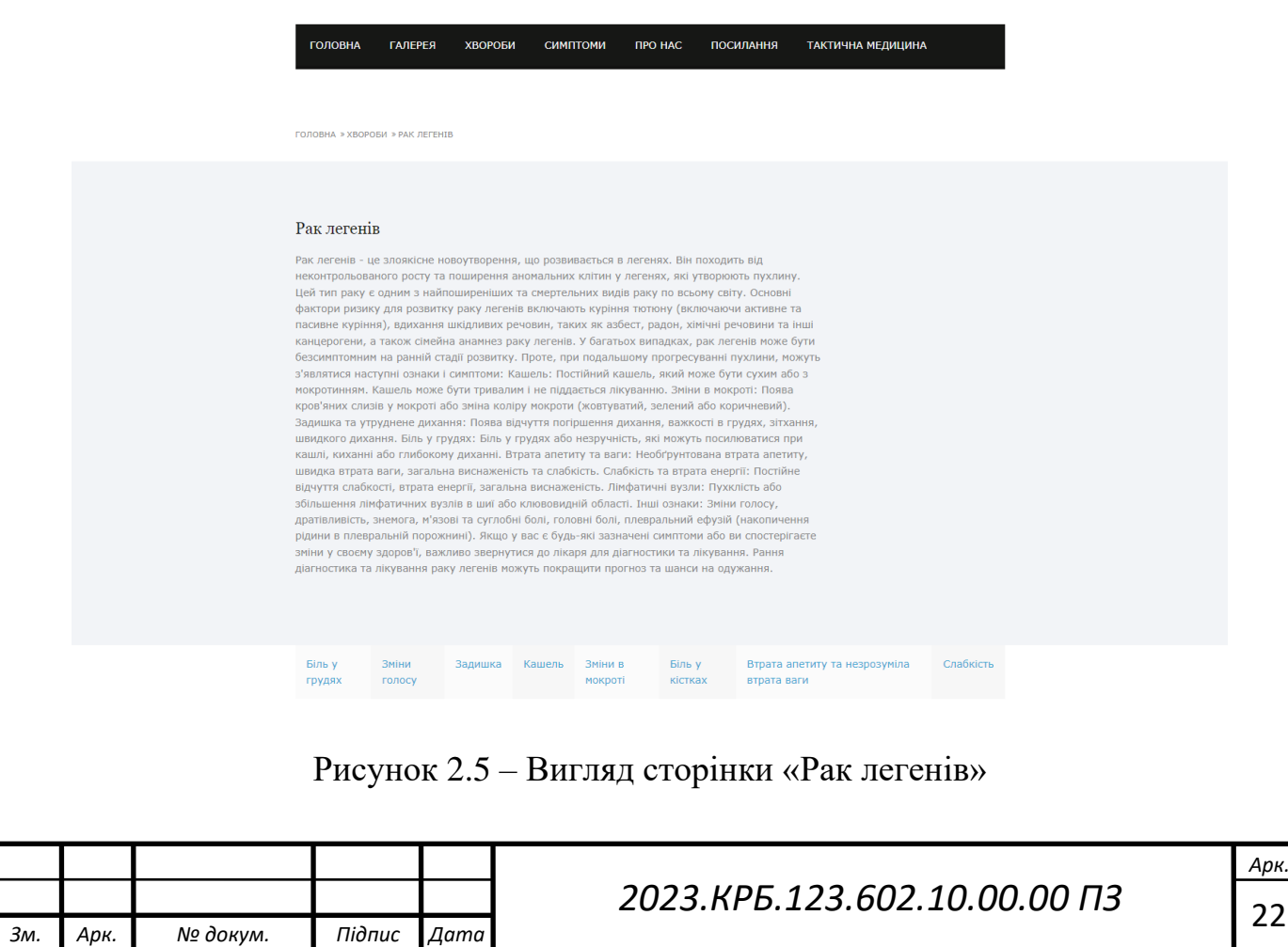

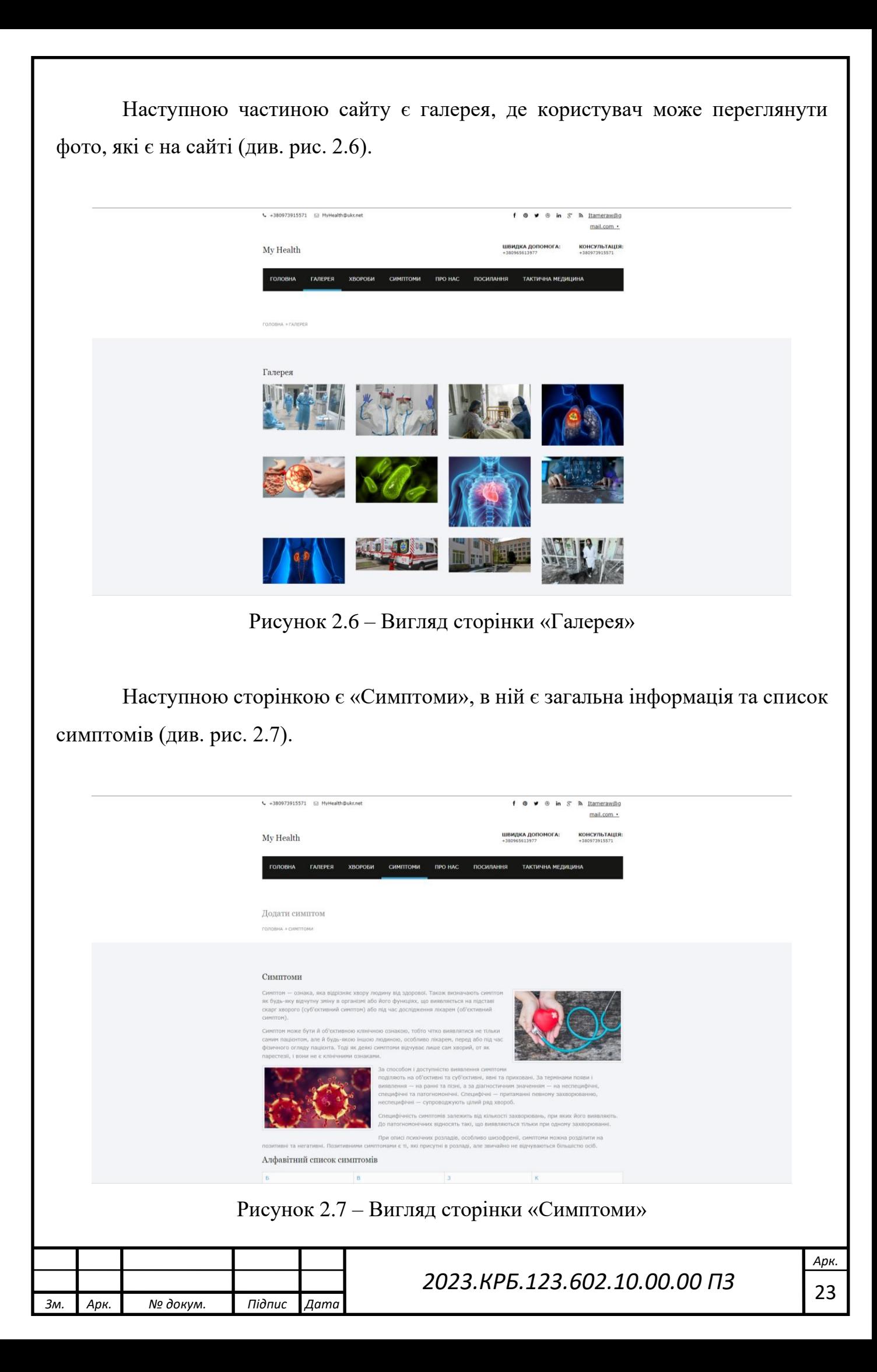

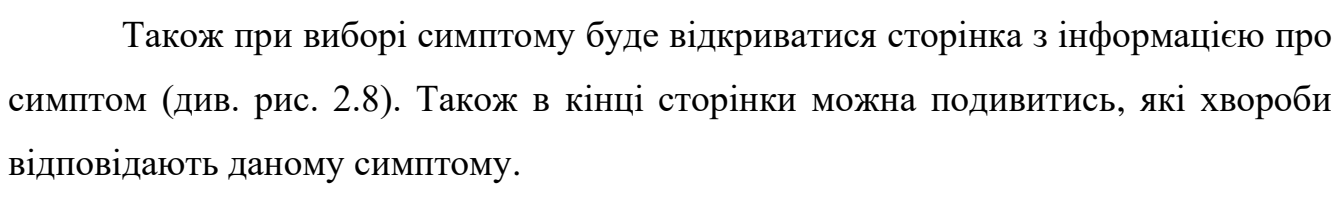

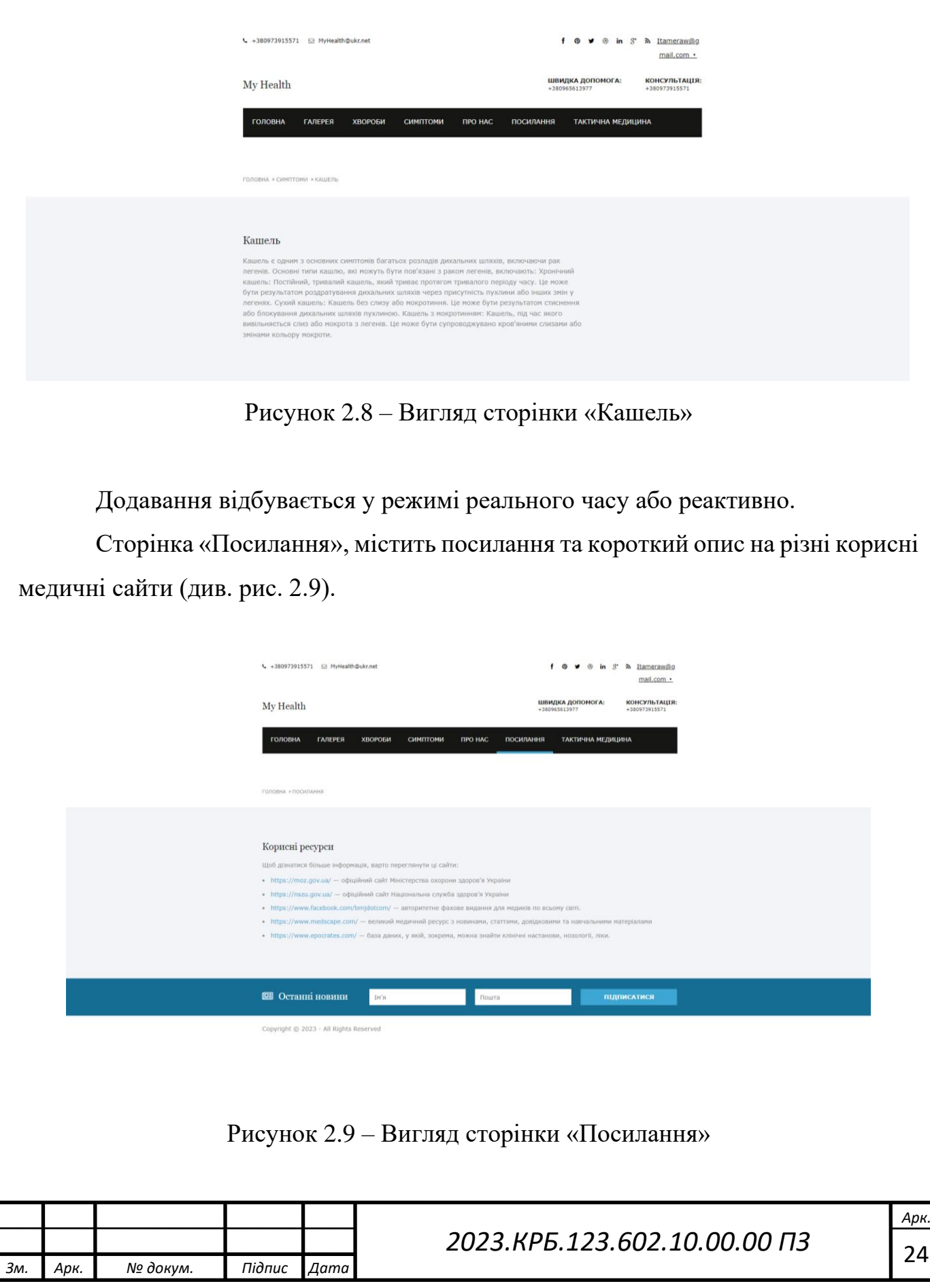

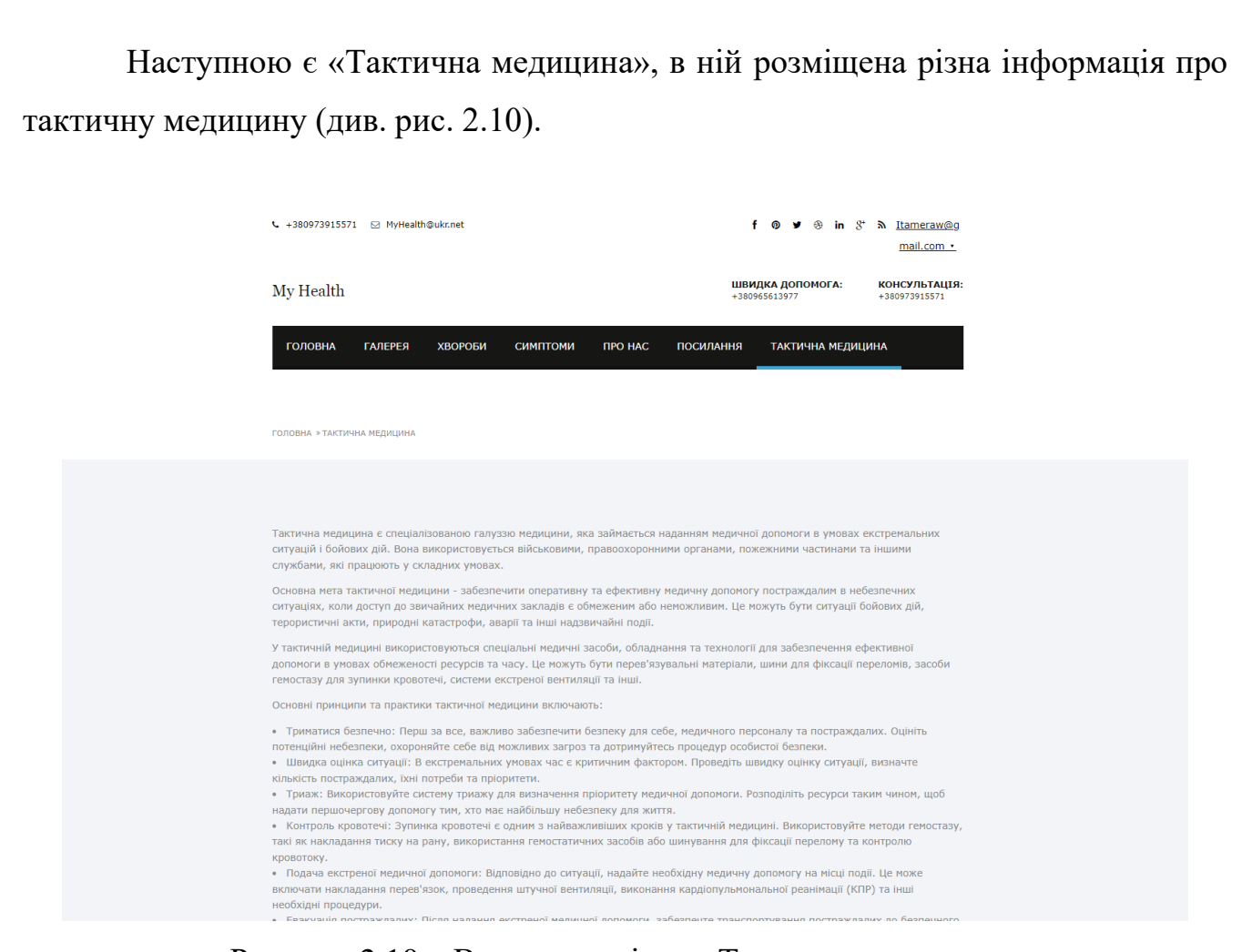

Рисунок 2.10 – Вигляд сторінки «Тактична медицина»

## **2.2 Створення та верстка сторінок сайту**

Верстка веб сторінки – це процес створення веб сторінки із попередньо створеного макету дизайну сайту [3].

Існують такі види верстки сайту:

- Статична верстка;
- Таблична верстка;
- Блочна верстка.

Статична верстка передбачає збереження ширини сторінок, незалежно від гаджету чи розмірів браузера. Якщо розширення екрану завелике та вікно браузеру розгорнуте на весь екран, зазвичай, обидва боки екрану мають порожні місця. Це що стосується ПК. А от на мобільних гаджетах за статичної верстки знизу сторінки виникає смужка прокрутки.

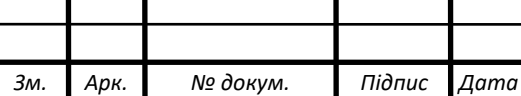

Перевагами статичної верстки є:

- економність використання;

- незначне навантаження на сервер;

- швидкість завантаження;

- простота створення HTML-сторінок.

Недоліками є статичної верстки є:

- при внесенні змін на сайт існує висока ймовірність, що доведеться правити усі сторінки, в результаті чого, це призведе до додаткових витрат;

- важкість у підтримці цілісності сайту;

- складність у забезпеченні розділення прав доступу до вмісту webсайту.

Таблична верстка – це створення сітки сторінки побудованої за допомогою таблиць. Це як одна велика таблиця на сторінці, в кожному прямокутнику якої – додаткова вставлена таблиця, в прямокутниках якої – ще вставлені таблиці, і так до нескінченності.

Перевагою табличної верстки є простота реалізації, а серед недоліків можна виділити наступні:

- відсутність кешування повторюваних елементів сайту браузером;

- нераціональність використання каскадних таблиць стилів, що відбивається на дизайні;

- невідповідність принципам [семантичної верстки.](https://uk.wikipedia.org/wiki/%D0%A1%D0%B5%D0%BC%D0%B0%D0%BD%D1%82%D0%B8%D1%87%D0%BD%D0%B0_%D0%B2%D0%B5%D1%80%D1%81%D1%82%D0%BA%D0%B0)

Блочна верстка - це тип дизайну сторінки, створений за допомогою блоків (тег <div>), розташування яких суворо контролюється через [CSS](https://uk.wikipedia.org/wiki/CSS) (каскадних таблиць стилів), і в якому [таблиці](https://uk.wikipedia.org/wiki/%D0%A2%D0%B0%D0%B1%D0%BB%D0%B8%D1%86%D1%8F) використовуються тільки для представлення табличних даних.

Перевагою даного типу верстки є:

кешування блоків браузером, за рахунок чого швидке завантаження сторінок;

- необмежені можливості по створенню складних дизайнів;

- чітке відділення частини з контентом;

*Зм. Арк. № докум. Підпис Дата*

# *2023.КРБ.123.602.10.00.00 ПЗ* <sup>26</sup>

*Арк.*

- простота реалізації програмної частини.

Недоліком блокової верстки є складність реалізації відносно табличної для простих сайтів, а також виникає багато проблем із забезпеченням [кросбраузерності](https://uk.wikipedia.org/wiki/%D0%9A%D1%80%D0%BE%D1%81%D0%B1%D1%80%D0%B0%D1%83%D0%B7%D0%B5%D1%80%D0%BD%D1%96%D1%81%D1%82%D1%8C) для старих [браузерів,](https://uk.wikipedia.org/wiki/%D0%91%D1%80%D0%B0%D1%83%D0%B7%D0%B5%D1%80) але при цьому вона відмінно [індексується](https://uk.wikipedia.org/wiki/%D0%86%D0%BD%D0%B4%D0%B5%D0%BA%D1%81%D0%B0%D1%86%D1%96%D1%8F) пошуковими системами, дозволяє багатьом програмам, що працюють із контентом [сайтів,](https://uk.wikipedia.org/wiki/%D0%A1%D0%B0%D0%B9%D1%82) правильно «читати» його вміст, допомагає користувачам швидко завантажувати сторінки, а також за допомогою поєднання блоків і CSS можна створювати професійні дизайни.

В даному випадку використовувалась [«блочна верстка»](https://uk.wikipedia.org/wiki/%D0%91%D0%BB%D0%BE%D1%87%D0%BD%D0%B0_%D0%B2%D0%B5%D1%80%D1%81%D1%82%D0%BA%D0%B0) (див. рис. 2.11)[5].

Також використовувався метод Flex (див. рис. 2.12)[16]. Найновіший метод верстки. Нормальну підтримку в браузерах вперше отримав з 2014 року. Суть його в тому, що структурним елементам прописується display: flex. Це теж свого роду блоки, тільки більш гнучкі і функціональні.

До переваг флексбоксів можна віднести нові css-властивості, які дозволяють вибудовувати різноманітні сітки і колонки без особливих зусиль. Також підтримується вертикальне центрування, яке не підтримує звичайний блок.

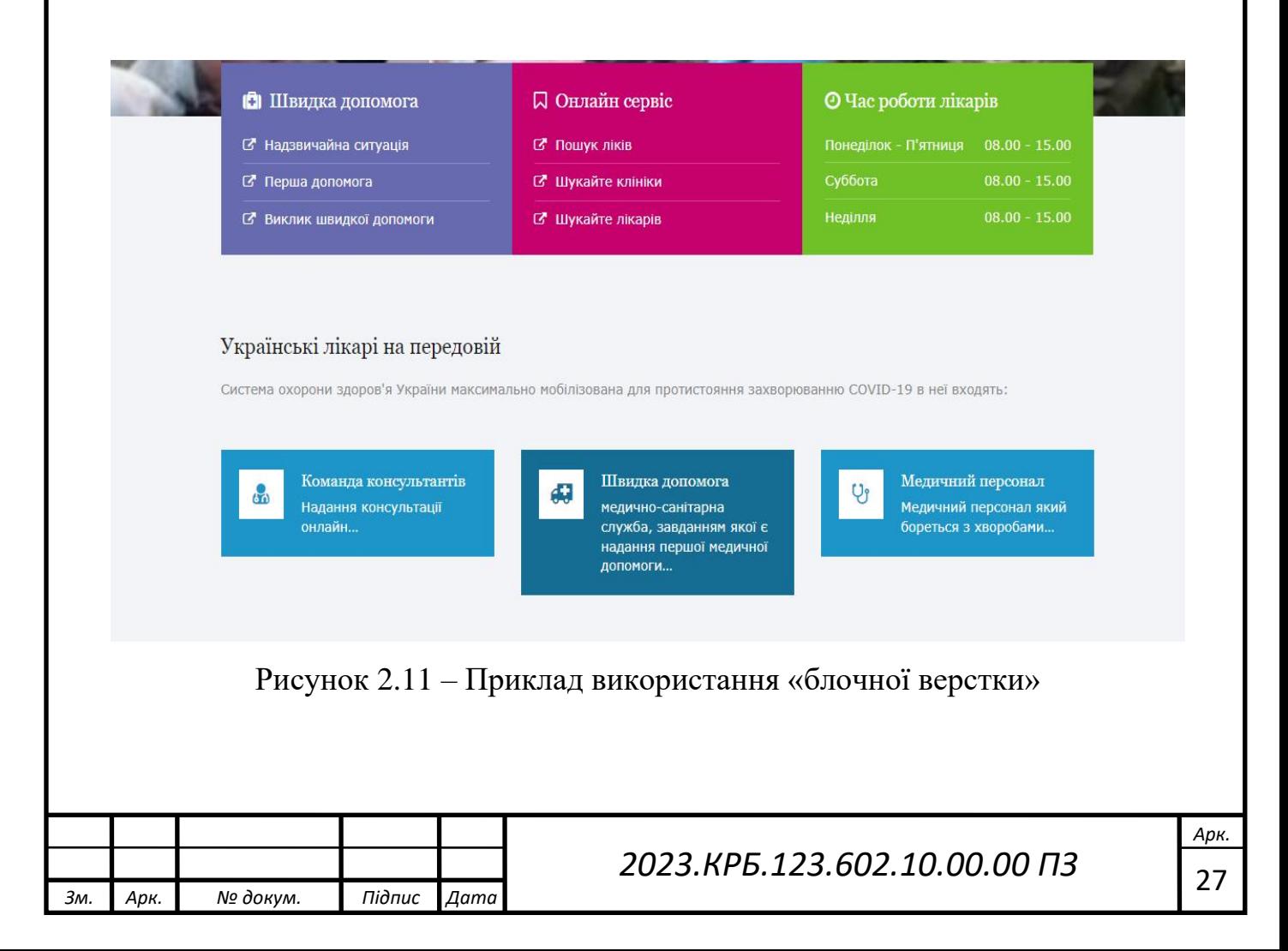

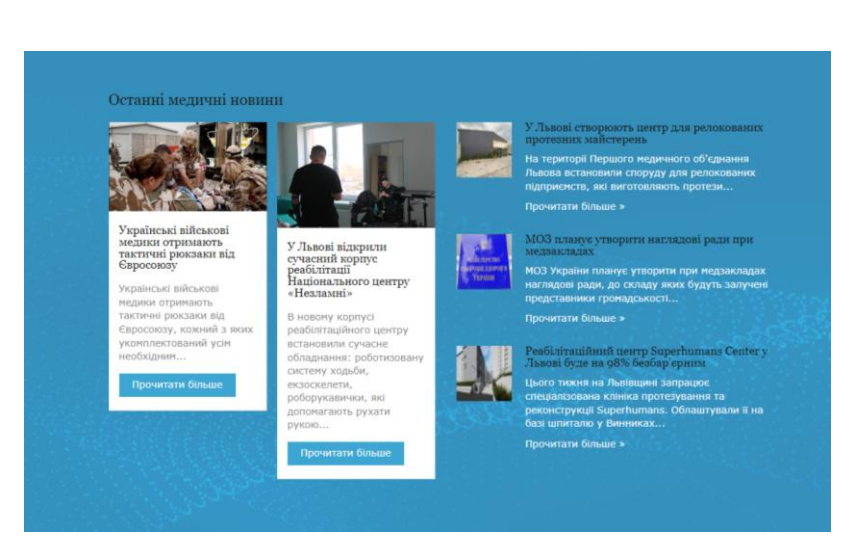

Рисунок 2.12 – Приклад використання методу Flex

Для полегшення верстки використовувалась блокова верстка через React, де header і footer пишуться окремо і добавляються до змісту сторінки. Це дозволяє зменшити вміст окремої сторінки [17].

Для написання сторінок сайту використовувався текстовий редактор Visual Studio Code.

Visual Studio Code - засіб для створення, редагування та відлагоджування сучасних веб-застосунків і програм для хмарних систем. Visual Studio Code розповсюджується безкоштовно і доступний у версіях для платформ Windows, Linux і OS X. Компанія Microsoft представила Visual Studio Code у квітні 2015 на конференції Build 2015.

Це середовище розробки стало першим кросплатформовим продуктом у лінійці Visual Studio. За основу для Visual Studio Code використовуються напрацювання вільного проєкту Atom, що розвивається компанією GitHub. Зокрема, Visual Studio Code є надбудовою над Atom Shell, що використовує браузерний рушій Chromium і Node.js. Примітно, що про використання напрацювань вільного проєкту Atom і на сайті Visual Studio Code, і в пресрелізі, і в офіційному блозі не згадується. Редактор містить вбудований відлагоджувач, інструменти для роботи з Git і засоби рефакторингу, навігації по коду, автодоповнення типових конструкцій і контекстної підказки. Продукт підтримує розробку для платформ ASP.NET і Node.js, і позиціонується як легковагове

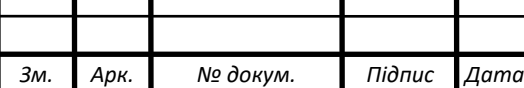

рішення, що дозволяє обійтися без повного інтегрованого середовища розробки. Серед підтримуваних мов і технологій: JavaScript, C++, C#, TypeScript, jade, PHP, Python, XML, Batch, F#, DockerFile, Coffee Script, Java, HandleBars, R, Objective-C, PowerShell, Luna, Visual Basic, Markdown, JSON, HTML, CSS, LESS і SASS, Haxe.

#### **2.3 Розробка структури бази даних сайту**

Для реалізації БД веб-системи обрано MongoDB. Це – [документо](https://uk.wikipedia.org/wiki/%D0%94%D0%BE%D0%BA%D1%83%D0%BC%D0%B5%D0%BD%D1%82%D0%BE-%D0%BE%D1%80%D1%96%D1%94%D0%BD%D1%82%D0%BE%D0%B2%D0%B0%D0%BD%D0%B0_%D1%81%D0%B8%D1%81%D1%82%D0%B5%D0%BC%D0%B0_%D0%BA%D0%B5%D1%80%D1%83%D0%B2%D0%B0%D0%BD%D0%BD%D1%8F_%D0%B1%D0%B0%D0%B7%D0%B0%D0%BC%D0%B8_%D0%B4%D0%B0%D0%BD%D0%B8%D1%85)[орієнтована система керування базами даних](https://uk.wikipedia.org/wiki/%D0%94%D0%BE%D0%BA%D1%83%D0%BC%D0%B5%D0%BD%D1%82%D0%BE-%D0%BE%D1%80%D1%96%D1%94%D0%BD%D1%82%D0%BE%D0%B2%D0%B0%D0%BD%D0%B0_%D1%81%D0%B8%D1%81%D1%82%D0%B5%D0%BC%D0%B0_%D0%BA%D0%B5%D1%80%D1%83%D0%B2%D0%B0%D0%BD%D0%BD%D1%8F_%D0%B1%D0%B0%D0%B7%D0%B0%D0%BC%D0%B8_%D0%B4%D0%B0%D0%BD%D0%B8%D1%85) з [відкритим](https://uk.wikipedia.org/wiki/%D0%92%D1%96%D0%B4%D0%BA%D1%80%D0%B8%D1%82%D0%B5_%D0%BF%D1%80%D0%BE%D0%B3%D1%80%D0%B0%D0%BC%D0%BD%D0%B5_%D0%B7%D0%B0%D0%B1%D0%B5%D0%B7%D0%BF%D0%B5%D1%87%D0%B5%D0%BD%D0%BD%D1%8F) [сирцевим кодом,](https://uk.wikipedia.org/wiki/%D0%A1%D0%B8%D1%80%D1%86%D0%B5%D0%B2%D0%B8%D0%B9_%D0%BA%D0%BE%D0%B4) яка не потребує опису схеми таблиць. MongoDB займає нішу між швидкими і масштабованими системами, що оперують даними у форматі ключ/значення, і [реляційними СКБД,](https://uk.wikipedia.org/wiki/%D0%A0%D0%B5%D0%BB%D1%8F%D1%86%D1%96%D0%B9%D0%BD%D0%B0_%D0%A1%D0%9A%D0%91%D0%94) функціональними і зручними у формуванні запитів.

MongoDB підтримує зберігання документів в [JSON-](https://uk.wikipedia.org/wiki/JSON)подібному форматі, має досить гнучку мову для формування запитів, може створювати індекси для різних збережених атрибутів, ефективно забезпечує зберігання [великих бінарних об'єктів,](https://uk.wikipedia.org/wiki/BLOB) підтримує [журналювання](https://uk.wikipedia.org/wiki/%D0%96%D1%83%D1%80%D0%BD%D0%B0%D0%BB%D1%8E%D0%B2%D0%B0%D0%BD%D0%BD%D1%8F) операцій зі зміни і додавання даних в БД, може працювати відповідно до парадигми [Map/Reduce,](https://uk.wikipedia.org/w/index.php?title=Map/Reduce&action=edit&redlink=1) підтримує реплікацію і побудову відмовостійких конфігурацій. У MongoDB є вбудовані засоби із забезпечення шардінга (розподілу набору даних по серверах на основі певного ключа), комбінуючи який реплікацією даних можна побудувати горизонтально масштабований [кластер](https://uk.wikipedia.org/wiki/%D0%9A%D0%BB%D0%B0%D1%81%D1%82%D0%B5%D1%80_(%D1%96%D0%BD%D1%84%D0%BE%D1%80%D0%BC%D0%B0%D1%82%D0%B8%D0%BA%D0%B0)) зберігання, в якому відсутня єдина точка відмови (збій будь-якого вузла не позначається на роботі БД), підтримується автоматичне відновлення після збою і перенесення навантаження з вузла, який вийшов з ладу. Розширення кластера або перетворення одного [сервера](https://uk.wikipedia.org/wiki/%D0%A1%D0%B5%D1%80%D0%B2%D0%B5%D1%80) в кластер проводиться без зупинки роботи БД простим додаванням нових машин.

Основні можливості MongoDB [7]:

- документо-орієнтоване сховище (проста та потужна JSON -подібна схема даних);

- досить гнучка мова для формування запитів;
- динамічні запити;

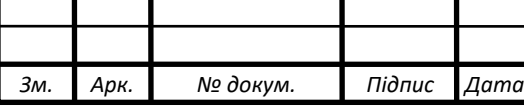

# *2023.КРБ.123.602.10.00.00 ПЗ* <sup>29</sup>

*Арк.*

- повна підтримка індексів;

- профілювання запитів;

- швидкі оновлення «на місці»;

- ефективне зберігання двійкових даних великих обсягів, наприклад, фото та відео;

- журналювання операцій, що модифікують дані в БД;

- підтримка відмовостійкості і масштабованості: асинхронна реплікація, набір реплік і шардінг;

Результатом проєктування БД є її визначена структура – склад колекцій, їхня структура та логічні зв'язки. Структура колекцій визначена складом документів, їхньою вмістимістю, а також ключем колекцій.

Кожен з етапів проєктування БД веб-системи передбачав виконання певних дій.

Спочатку розроблялась інформаційно-логічна модель даних предметної області. На цьому етапі визначалась склад і структура даних, які мають міститись у базі даних веб-системи та забезпечувати виконання запитів користувачів.

На наступному етапі проводилась розробка структури бази, тобто структури її основних колекцій. Це здійснювалось таким чином:

- визначався генеральний перелік документів;

- відповідно до інформації, що розміщується в документах, визначався вміст кожного документа;

- документи генерального списку розподілялись по колекціях;

- для кожної колекції визначався ключовий документ.

БД MongoDB за принципом роботи кардинально відрізняється від поширених БД, наприклад, таких, як БД MySQL. Тому деякі кроки при проєктуванні структури БД відмінні від правил проєктування реляційних БД. До основних відмінностей належать такі:

замість звичних понять таблиць і полів використовуються терміни колекції і документи;

*Зм. Арк. № докум. Підпис Дата*

використання поняття типів даних не є обов'язковим, адже документи можуть містити будь-які типи даних;

звичного поняття ключове поле в MongoDB немає, замість нього БД генерує унікальне значення ID для кожного документа у колекції.

В результаті проєктування створено ER діаграма бази даних зображена на рисунку 2.13 та у графічній частині (2023.КРБ.123.602.10.00.00 БД).

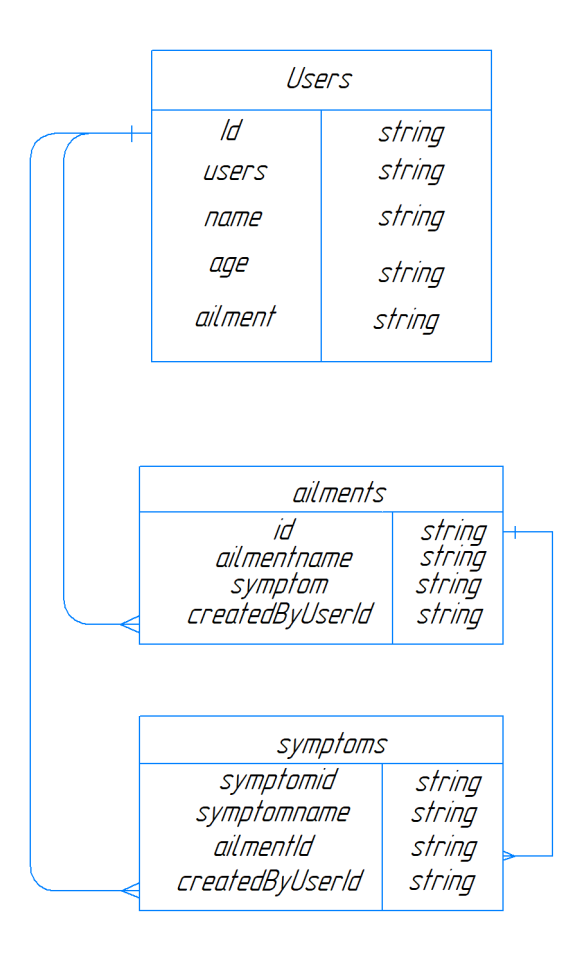

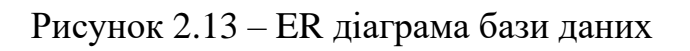

Було створено 3 колекції:

- users;
- symptom;
- ailment;

Колекція users вміщає інформацію про користувачів їх email та пароль.

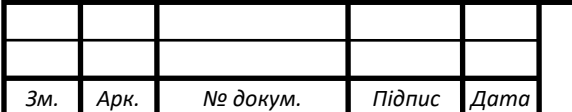

*2023.КРБ.123.602.10.00.00 ПЗ* <sup>31</sup>

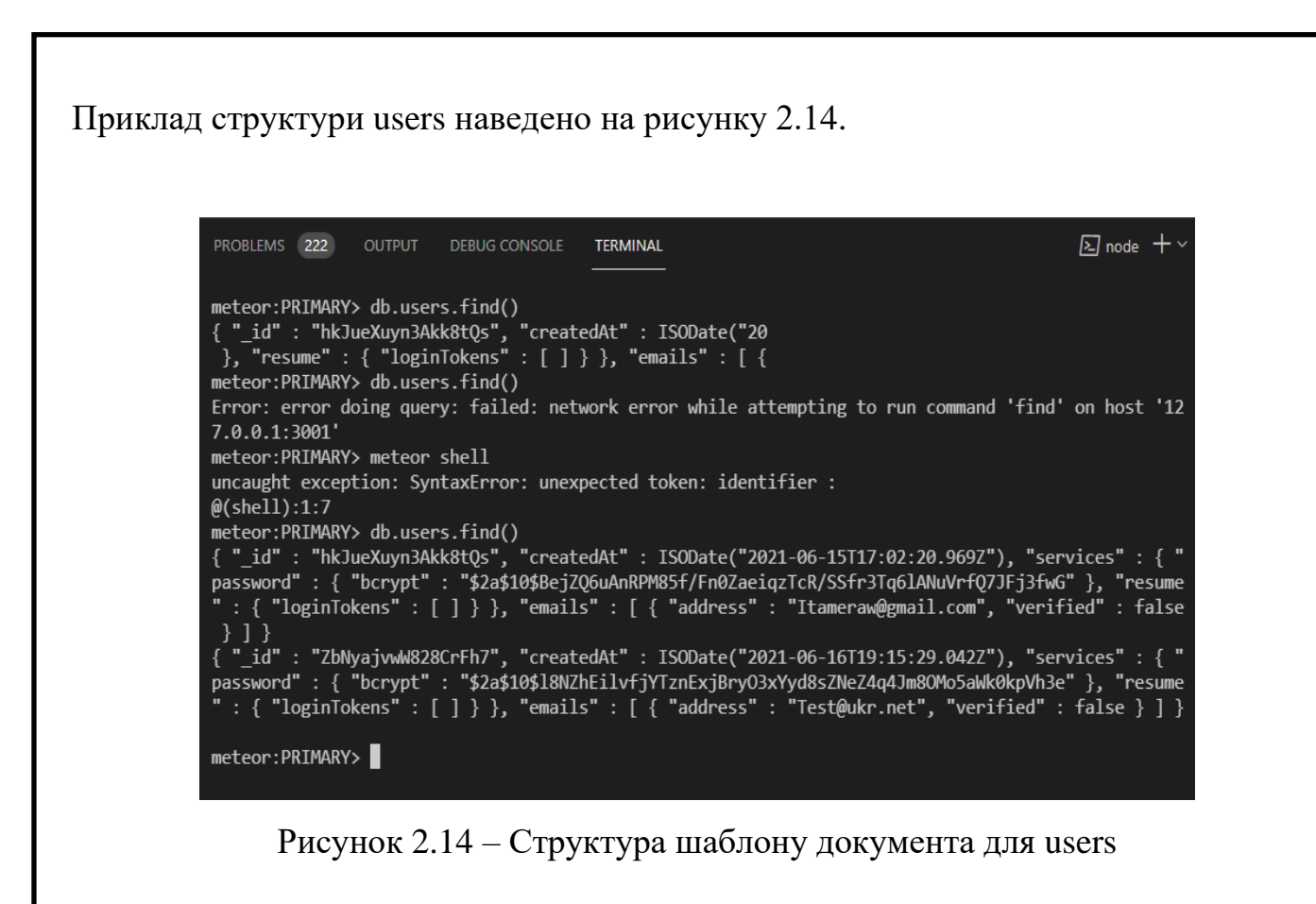

Колекція symptom містить інформацію про симптоми їх назву, опис та з якою хворобою вона пов'язана. Приклад структури symptom наведено на рисунку 2.15.

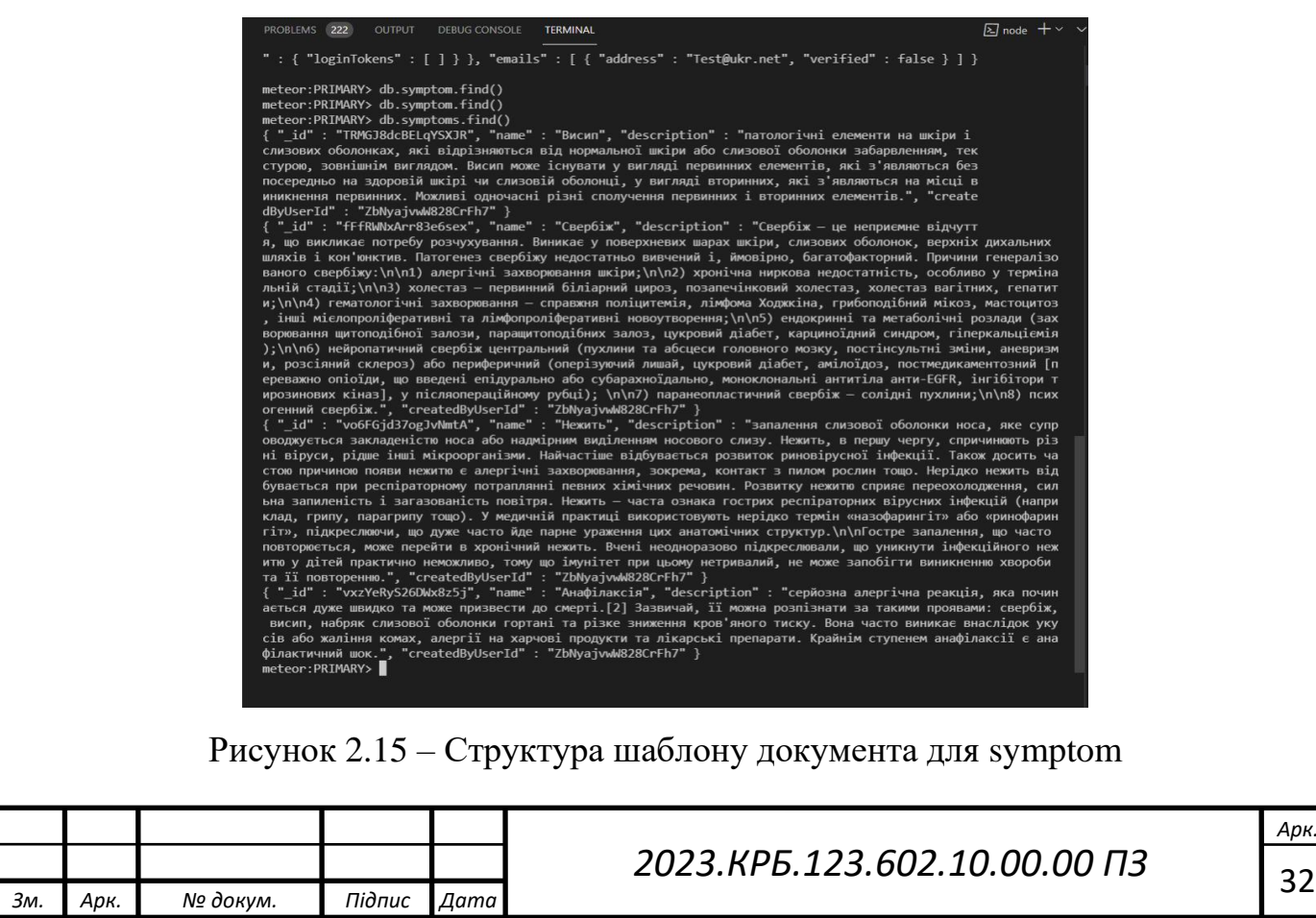

Колекція ailment включає в себе інформацію про хвороби їх назву, опис, та з якими симптомами вона зв'язана. Приклад структури ailment наведено на рисунку 2.16.

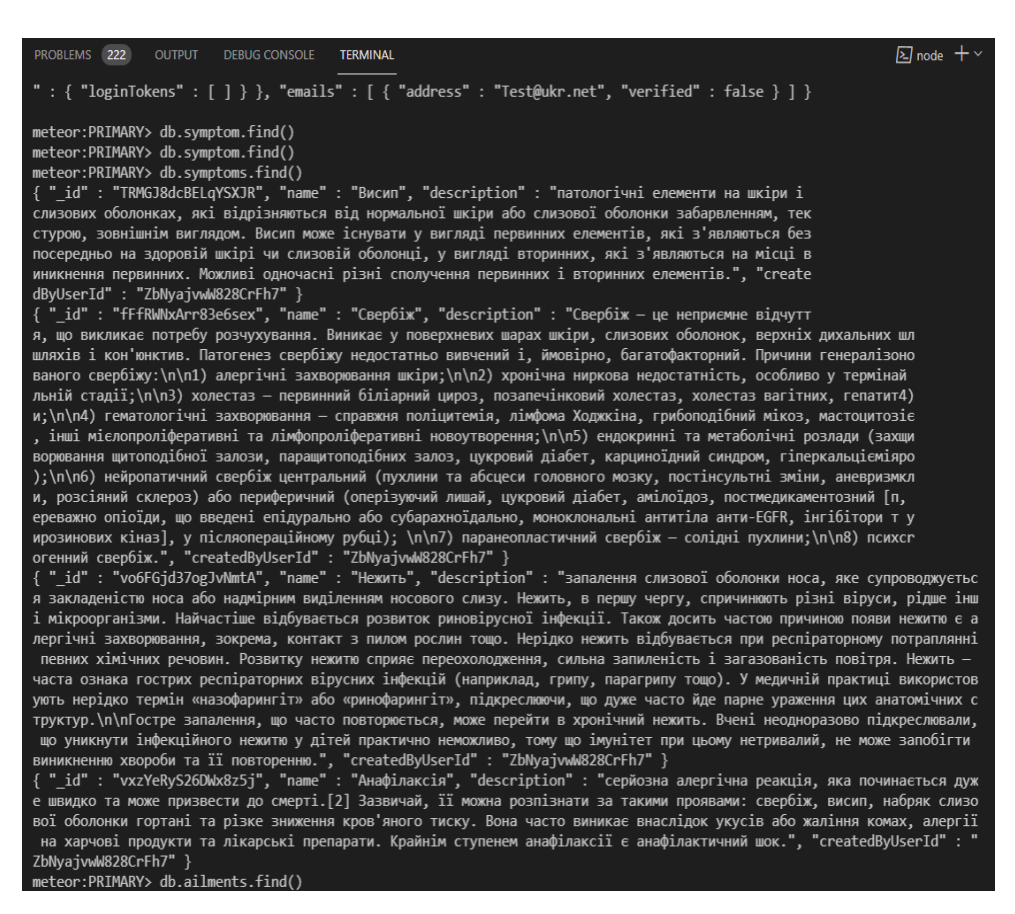

Рисунок 2.16 – Cтруктура шаблону документа для ailment

## **2.4 Програмування сайту**

#### **2.4.1 Написання Frontend частини**

Для програмування сайту використовується React та MeteorJS.

React відповідає за Frontend частину, а Meteor за Backend частину.

React – [відкрита](https://uk.wikipedia.org/wiki/%D0%92%D1%96%D0%B4%D0%BA%D1%80%D0%B8%D1%82%D0%B5_%D0%BF%D1%80%D0%BE%D0%B3%D1%80%D0%B0%D0%BC%D0%BD%D0%B5_%D0%B7%D0%B0%D0%B1%D0%B5%D0%B7%D0%BF%D0%B5%D1%87%D0%B5%D0%BD%D0%BD%D1%8F) [JavaScript](https://uk.wikipedia.org/wiki/JavaScript) [бібліотека](https://uk.wikipedia.org/wiki/%D0%91%D1%96%D0%B1%D0%BB%D1%96%D0%BE%D1%82%D0%B5%D0%BA%D0%B0_%D0%BF%D1%80%D0%BE%D0%B3%D1%80%D0%B0%D0%BC) для створення [інтерфейсів](https://uk.wikipedia.org/wiki/%D0%86%D0%BD%D1%82%D0%B5%D1%80%D1%84%D0%B5%D0%B9%D1%81_%D0%BA%D0%BE%D1%80%D0%B8%D1%81%D1%82%D1%83%D0%B2%D0%B0%D1%87%D0%B0)  [користувача,](https://uk.wikipedia.org/wiki/%D0%86%D0%BD%D1%82%D0%B5%D1%80%D1%84%D0%B5%D0%B9%D1%81_%D0%BA%D0%BE%D1%80%D0%B8%D1%81%D1%82%D1%83%D0%B2%D0%B0%D1%87%D0%B0) яка покликана вирішувати проблеми часткового оновлення вмісту [веб-сторінки,](https://uk.wikipedia.org/wiki/%D0%92%D0%B5%D0%B1-%D1%81%D1%82%D0%BE%D1%80%D1%96%D0%BD%D0%BA%D0%B0) з якими стикаються в розробці [односторінкових застосунків.](https://uk.wikipedia.org/wiki/%D0%9E%D0%B4%D0%BD%D0%BE%D1%81%D1%82%D0%BE%D1%80%D1%96%D0%BD%D0%BA%D0%BE%D0%B2%D0%B8%D0%B9_%D0%B7%D0%B0%D1%81%D1%82%D0%BE%D1%81%D1%83%D0%BD%D0%BE%D0%BA) Розробляється [Facebook,](https://uk.wikipedia.org/wiki/Facebook) [Instagram](https://uk.wikipedia.org/wiki/Instagram) і спільнотою індивідуальних розробників.

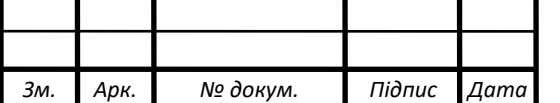

React дозволяє розробникам створювати великі [веб-застосунки,](https://uk.wikipedia.org/wiki/%D0%92%D0%B5%D0%B1-%D0%B7%D0%B0%D1%81%D1%82%D0%BE%D1%81%D1%83%D0%BD%D0%BE%D0%BA) які використовують дані, котрі змінюються з часом, без перезавантаження сторінки. Його мета полягає в тому, щоб бути швидким, простим, масштабованим. React обробляє тільки [користувацький інтерфейс](https://uk.wikipedia.org/wiki/%D0%86%D0%BD%D1%82%D0%B5%D1%80%D1%84%D0%B5%D0%B9%D1%81_%D0%BA%D0%BE%D1%80%D0%B8%D1%81%D1%82%D1%83%D0%B2%D0%B0%D1%87%D0%B0) у застосунках. Це відповідає видові у шаблоні [модель-вид-контролер](https://uk.wikipedia.org/wiki/%D0%9C%D0%BE%D0%B4%D0%B5%D0%BB%D1%8C-%D0%B2%D0%B8%D0%B4-%D0%BA%D0%BE%D0%BD%D1%82%D1%80%D0%BE%D0%BB%D0%B5%D1%80) (MVC), і може бути використане у поєднанні з іншими JavaScript бібліотеками або в великих [фреймворках](https://uk.wikipedia.org/wiki/%D0%A4%D1%80%D0%B5%D0%B9%D0%BC%D0%B2%D0%BE%D1%80%D0%BA) MVC, таких як [AngularJS.](https://uk.wikipedia.org/wiki/AngularJS) Він також може бути використаний з React на основі надбудов, щоб піклуватися про частини без користувацького інтерфейсу побудови вебзастосунків. Як бібліотеку інтерфейсу користувача React найчастіше використовують разом з іншими бібліотеками, такими як Redux.

React підтримує віртуальний [DOM,](https://uk.wikipedia.org/wiki/Document_Object_Model) а не покладається виключно на DOM браузера. Це дозволяє бібліотеці визначити, які частини DOM змінилися, порівняно [\(diff\)](https://uk.wikipedia.org/wiki/Diff) зі збереженою версією віртуального DOM, і таким чином визначити, як найефективніше оновити DOM браузера. Таким чином програміст працює зі сторінкою, вважаючи що вона оновлюється вся, але бібліотека самостійно вирішує які компоненти сторінки треба оновити.

Meteor, або Meteor JS є безкоштовним фреймворком, із відкритим вихідним кодом, написаний з використанням Node.js. Meteor дозволяє використати швидке прототипування і забезпечує кросплатформний код. Він інтегрується разом із MongoDB і використовує розподілений протокол даних. Розробникові не потрібно писати код для автоматичного розповсюдження даних, що змінилися. В клієнтській частині Meteor побудований на JQuery і може використовуватись із будь-якою додатковою бібліотекою віджетів JavaScript UI.

До основних переваг MeteorJS відносять:

- простоту використання;
- модульність;
- зворотній зв'язок;
- реактивність;
- швидкість створення прототипу.

Слабкими сторонами MeteorJS є:

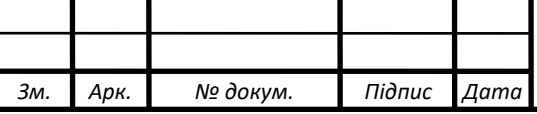

- робота зі статичним контентом;

- «незрілість» технології.

Програмування сайту здійснюється мовою програмування JavaScript.

JavaScript – це маленька і легка мова; вона спроєктована не для створення закінчених, повноцінних додатків, а для легкого вбудовування в інші продукти і додатки, наприклад, в веб-браузери. Всередині основного додатка JavaScript може з'єднуватися з об'єктами цього додатка і здійснювати програмний контроль над ними.

Ядро JavaScript містить набір базових об'єктів, наприклад Array, Date і Math, набір елементів мови: операторів, структур і виразів. Ядро JavaScript може бути розширено для різних цілей за допомогою доповнень.

Програма на JavaScript вбудовується безпосередньо в вихідний текст HTML-документа і інтерпретується брaузером в міру завантаження цього документа. За допомогою JavaScript можна динамічно змінювати текст HTMLдокумента і реагувати на події, пов'язані з діями відвідувача або змінами стану документа або вікна.

Основними перевагами мови програмування JavaScript є:

максимально зрозуміла для користувача;

- підтримується найбільш популярними браузерами «за замовчуванням»;

- дуже висока швидкість роботи JavaScript.

Скрипти (програми, написані на мові JavaScript) підключаються безпосередньо до HTML-коду веб-сторінки і при завантаженні відразу ж виконуються.

Для того щоб організувати роботу сайту повною мірою було використані система навігації між сторінками (Route) (див. рис. 2.17) та у графічній частині (2023.КРБ.123.602.10.00.00 СН)

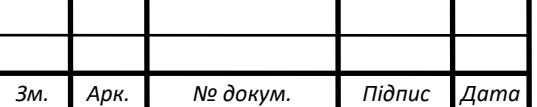

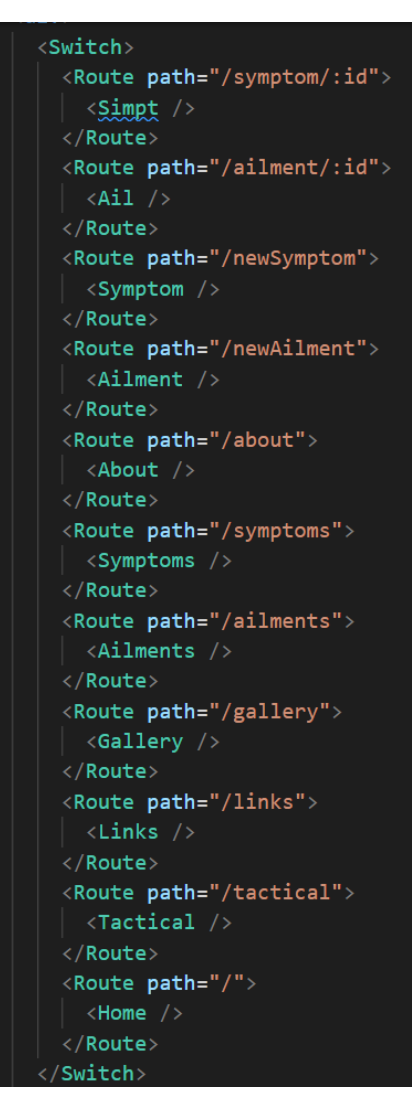

Рисунок 2.17 – Система навігації між сторінками (Route)

Також використовуються базові компоненти для всіх сторінок (див. рис.

2.18)

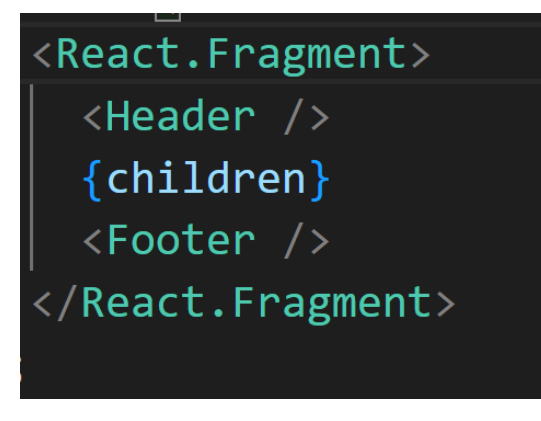

Рисунок 2.18 – Базові компоненти для сторінок

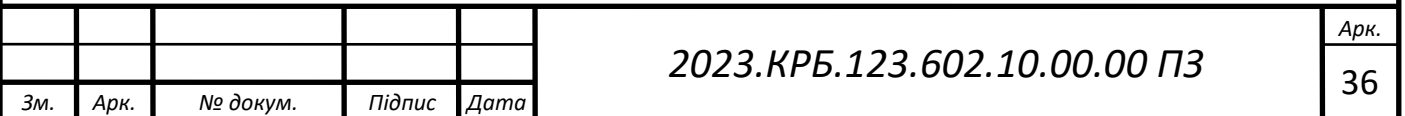

Використовуються React модулі такі як:

 react-router-dom (маршрутизатор React та динамічна маршрутизація на стороні клієнта дозволяє створити односторінковий веб-додаток з навігацією);

 blaze-react-component (дозволяє в blaze використовувати компоненти react, а в react компоненти blaze);

accounts-base (система автентифікації користувачів);

 accounts-password (система відновлення паролів та логінів за допомогою сторонніх служб);

fontawesome (набір шрифтів для відображення іконок);

 react-meteor-data (пакет для інтеграції між react та tracker системою реактивних даних meteor).

Написання коду здійснювалось з дотримування правил ECMAScript 6.

#### **2.4.2 Написання Backend частини**

Для того щоб перейти до написання backend частини потрібно встановити фреймворк MeteorJS.

Його потрібно завантажити із офіційної сторінки на робочий комп'ютер.

Встановлення MeteorJS відбувається після запуску інсталяційного пакету. Відбувається розпакування, потім відкривається вікно із інформацією про використання фреймворку, а також інформацією про статус встановлення (див. рис. 2.19) [6].

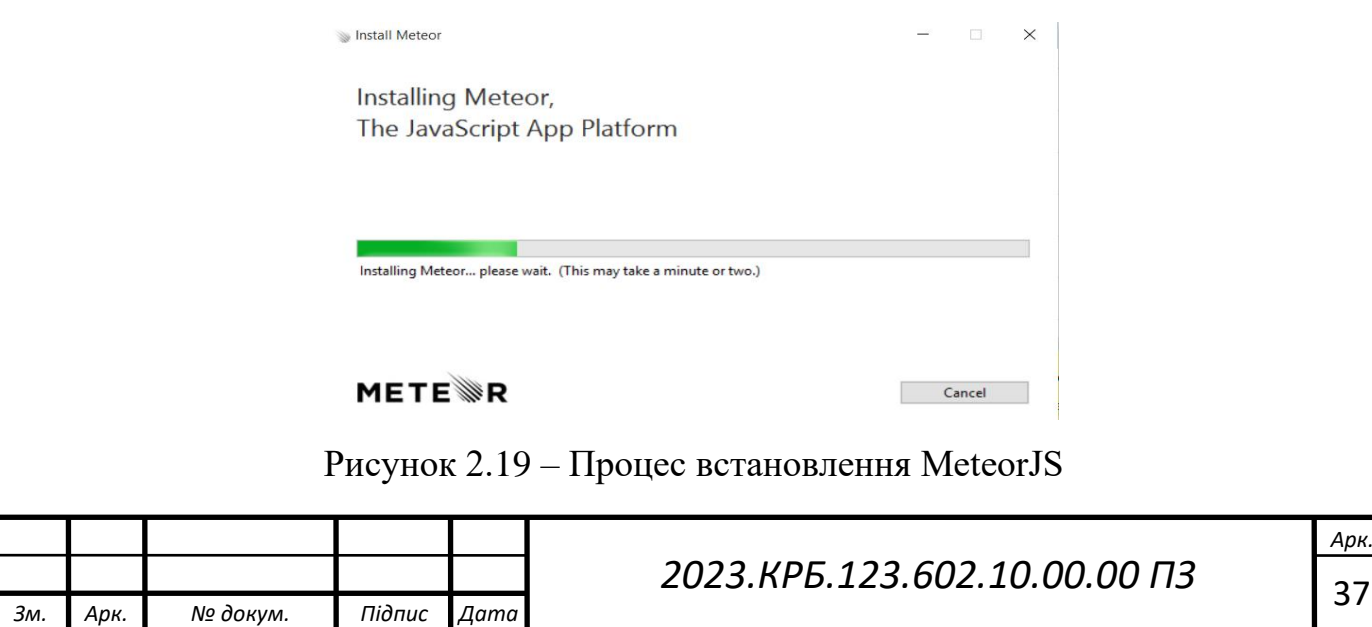

Після цього потрібно налаштувати MeteorJS шляхом встановлення необхідних авторських розширень: iron:router, accounts-password, alanning: roles, ixdi: material-design-iconic-font, summernote: summernote, tomi: upload-server, tomi: upload-jquery, session, email, cunneen: mailgun. Після цього відбувається тестовий запуск веб-системи за допомогою команди «meteor» (див. рис. 2.20).

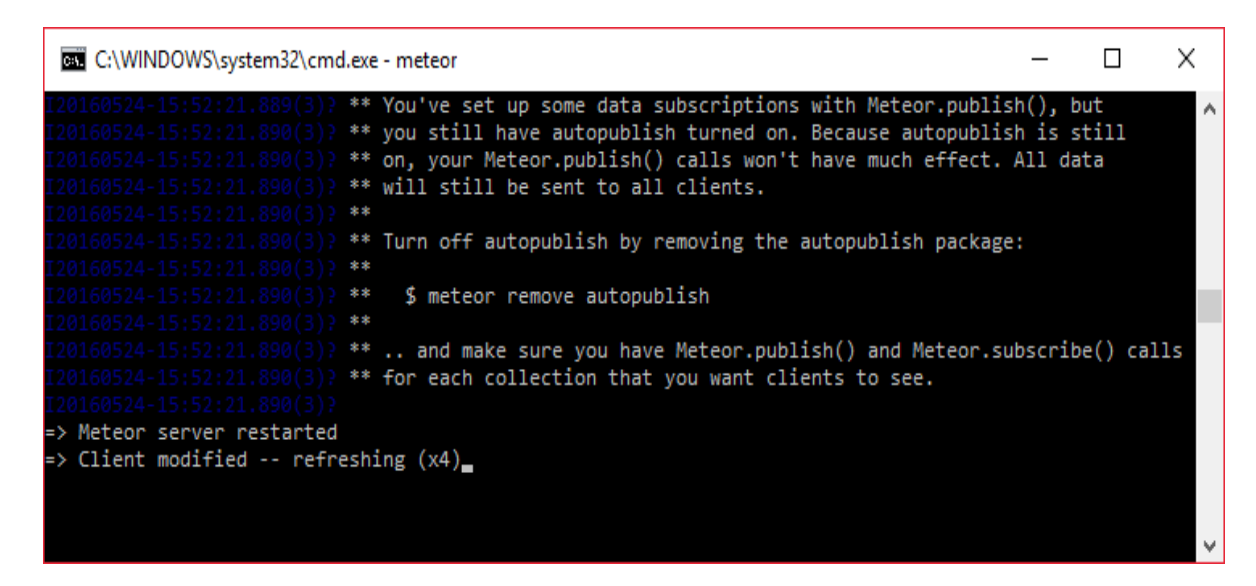

Рисунок 2.20 – Запуск веб-системи «My Health»

Можна переходити до написання backend частини (див. рис. 2.21) [8]

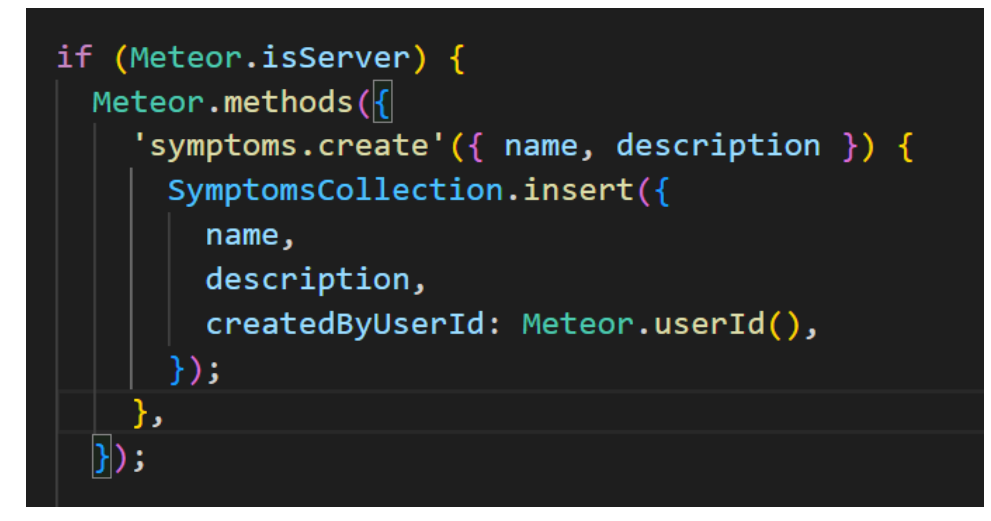

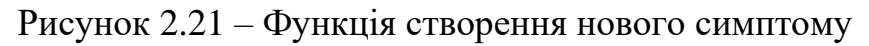

Також використовується публікація (див. рис. 2.22)

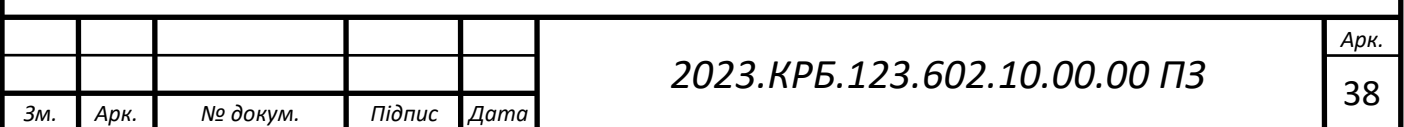
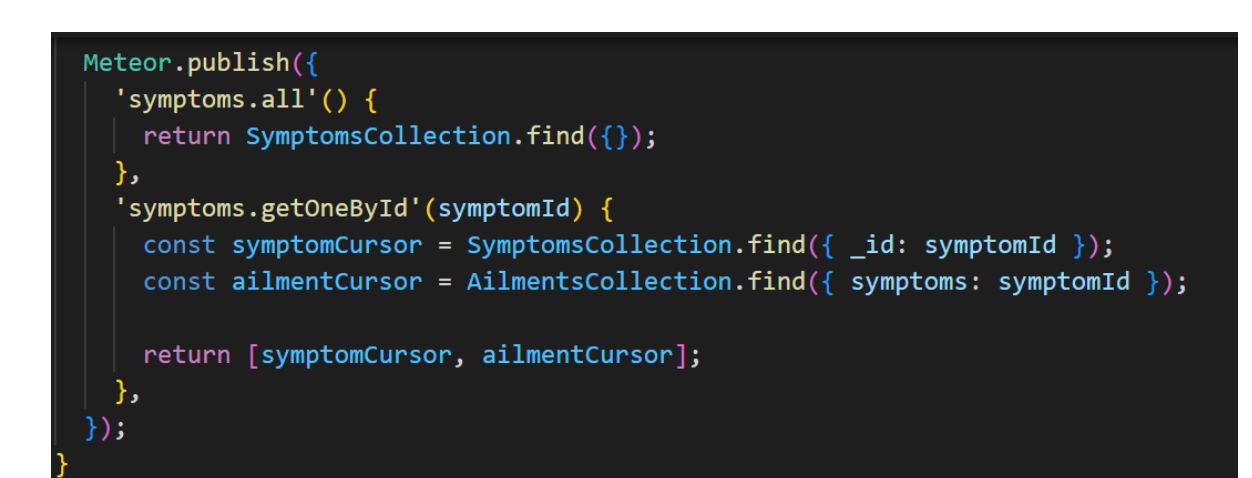

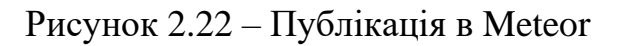

## **2.5 Тестування web- сайту**

Кваліфікаційна випускна робота виконувалась на комп'ютері, який має такі характеристики:

процесор – Intel Core 5 9600kf;

оперативна пам'ять 16384Мб;

- відеоадаптер GeForce RTX 2060;
- монітор Asus VW225NL 22.

На даному ПК встановлено операційну систему Windows 10 з використанням браузеру Microsoft Edge.

Під час розробки виконувалось створення модульних тестів для різних частин програми (див. рис. 2.23). Також для тестування використовується Jest.

Jest є популярним фреймворком для тестування JavaScript-коду, зокрема, для тестування React-додатків. Він надає зручний інтерфейс для написання й виконання тестів, а також багато вбудованих функцій для спрощення процесу тестування.

Він допомагає забезпечити якість та стабільність коду шляхом автоматичного виконання тестів і виявлення можливих проблем.

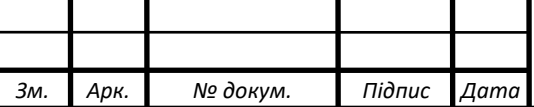

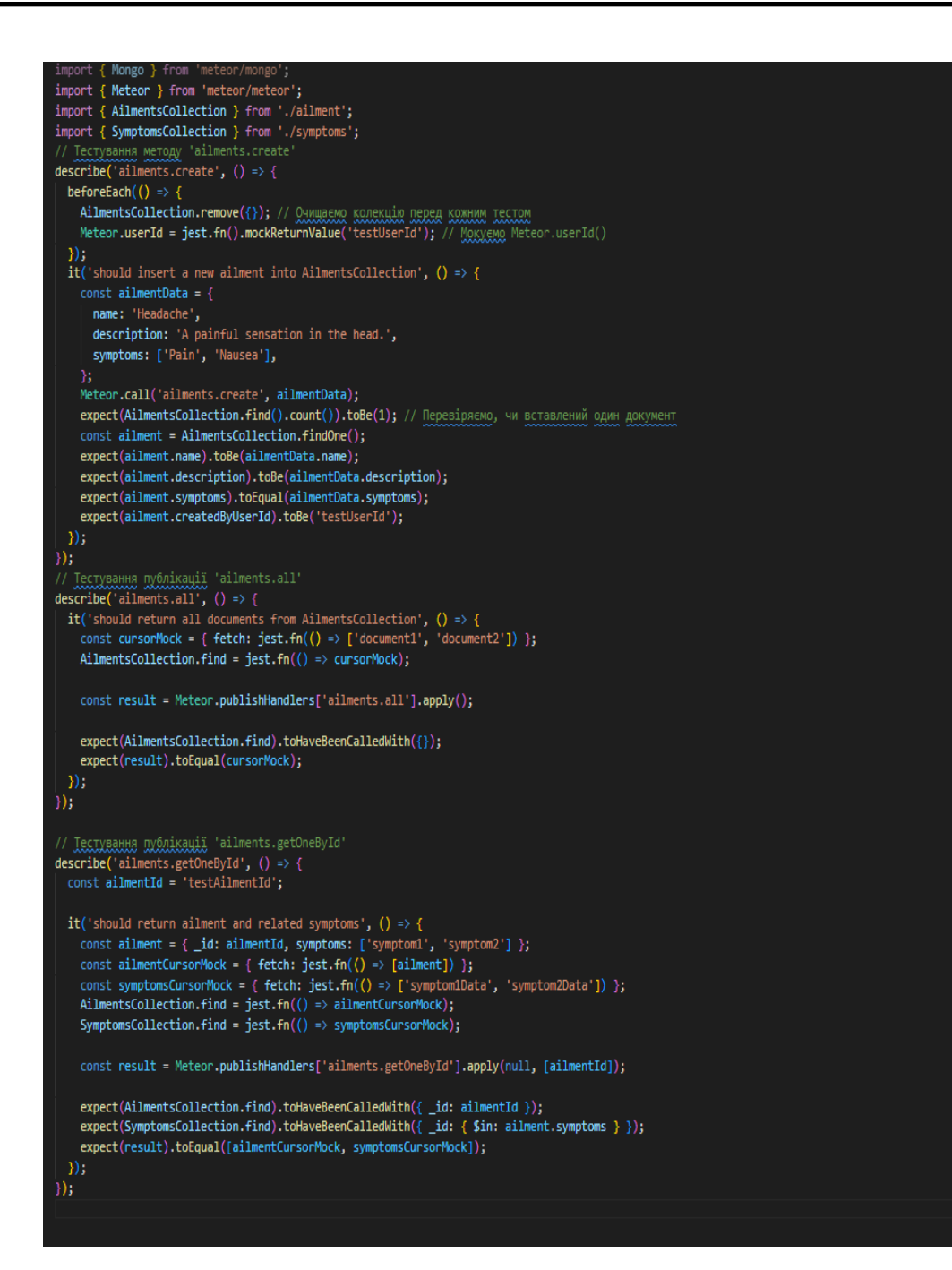

Рисунок 2.23 – Автоматичний тест для фунції ailments

Для підготовки графічного матеріалу використовувався графічний редактор Adobe Photoshop. Оскільки на даний час існує велика кількість різних конфігурацій ПК та встановленому на них програмного забезпечення, виникла необхідність встановити рамки в яких даний Web – ресурс буде коректно працювати.

На початковому етапі тестування для емулювання роботи в реальних умовах (Internet) використовувався Web – сервер Meteor.

Також слід зазначити, що вибрані для тестування Internet браузери є

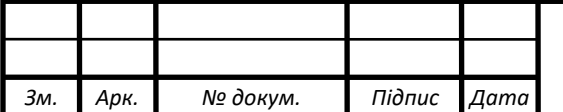

найбільш розповсюдженими, що зумовило їх використання у даному досліджені. Так, браузер Microsoft Edge входить в пакет операційних систем сімейства Windows, які в даний час є одними з найбільш розповсюджених у світі.

Поряд з Microsoft Edge та Google Chrome існує також ряд менш поширених браузерів, серед яких найбільшою популярністю користується Opera.

Саме ці показники зумовили зупинити свій вибір на вище згаданих браузерах.

Даний web-сайт було протестовано на середньостатистичному ПК який працює в Internet з такою конфігурацією:

- процесор intel core i5 9400 $kf$ ;
- оперативна пам'ять 4096Мб;
- відеоадаптер NVIDIA GeForce GTX 1660;
- монітор LG Flatron 795 FT Plus.

Програмне забезпечення, яке встановлене на ньому було наступне:

- Windows 10:
- Microsoft Edge;
- Opera;
- Mozilla Firefox;
- $web cepb$  Meteor.

При цій конфігурації дослідна web-сторінка відображалась таким чином: при використанні браузера Microsoft Edge робота web-сайту My Health відбувалась повністю коректно.

В інших браузерах розроблений web-сайт також відображався і працював повністю коректно, без будь-яких додаткових застережень. В підтвердження цього наведу скріншоти відображення головної сторінки в різних браузерах, що приймали участь в тестуванні.

Відображення сторінки в браузері Microsoft Edge приведено на рисунку 2.24.

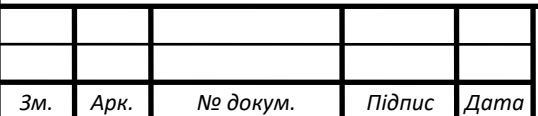

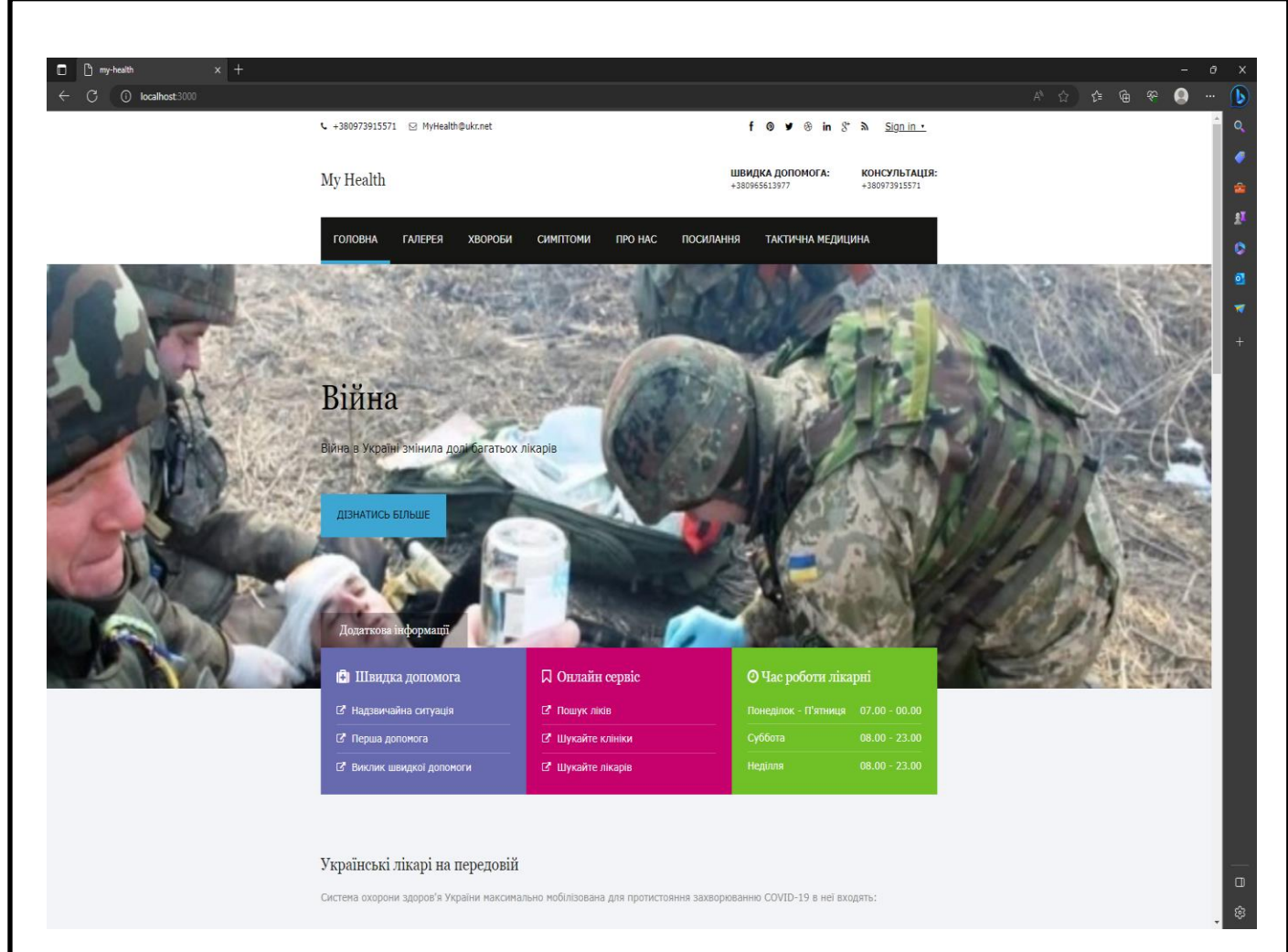

Рисунок 2.24 – Відображення web-сторінки в браузері Microsoft Edge

Оскільки мова розмітки гіпертексту HTML, мова програмування JavaScript та каскадні таблиці стилів CSS є незалежними від платформи їх код буде коректно розпізнаний як операційною системою Windows так і Linux. Звідси можна зробити висновок, що для функціонування даного Web-ресурсу підійде будь-яка операційна система з вище наведених [18].

Крім цього функціонал розробленого ресурсу тестувався на різних платформах програм-браузерів і завжди ресурс працював коректно, без будь-яких візуальних чи програмних проблем.

В підтвердження цього наведу ще один рисунок, який показує відображення сторінки в браузері Google Chrome (див. рис. 2.25) та Opera (див. рис. 2.26).

Сайт підтримує малорозмірні екрани.

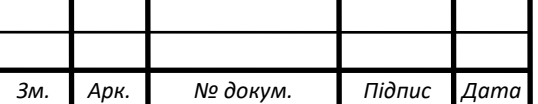

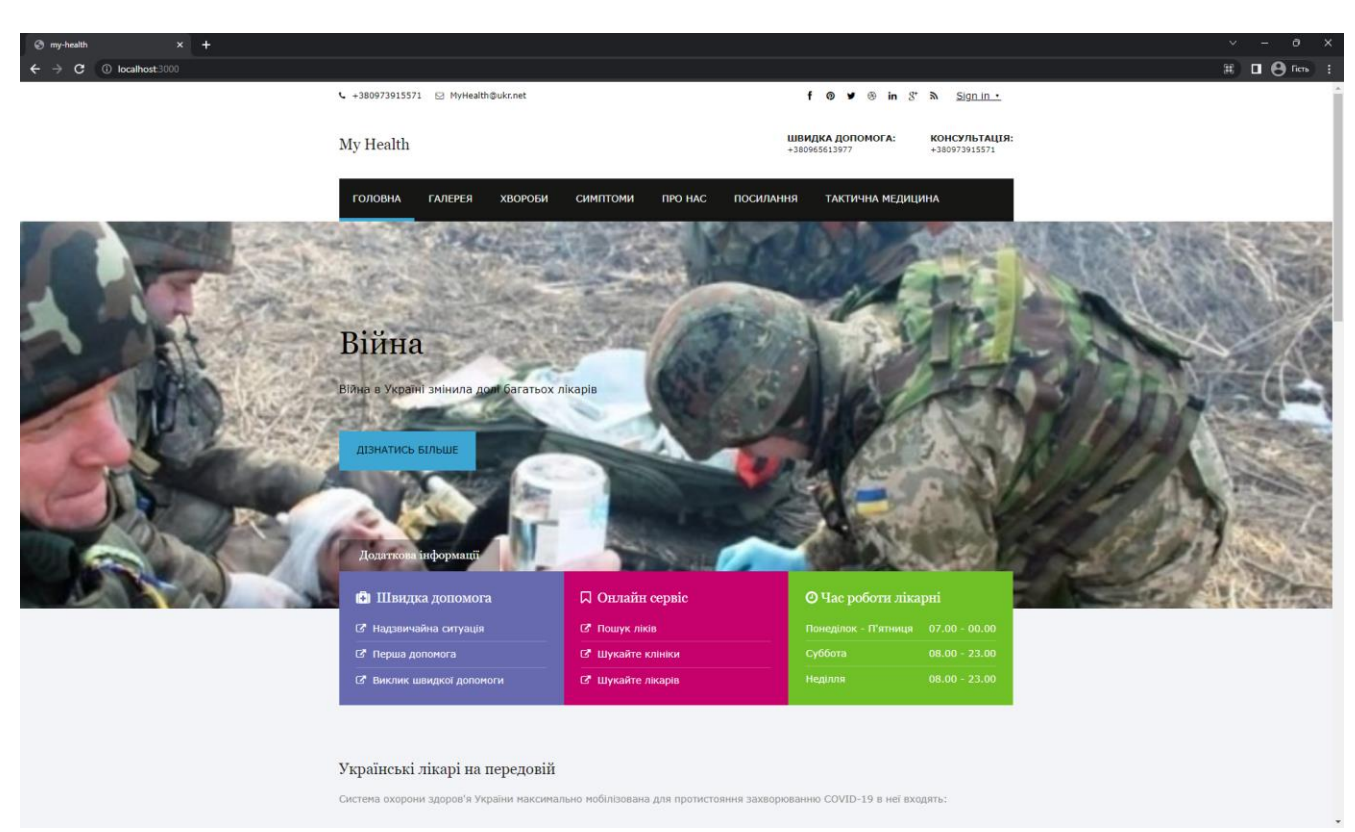

# Рисунок 2.25 – Відображення web – сторінки в браузері Google Chrome

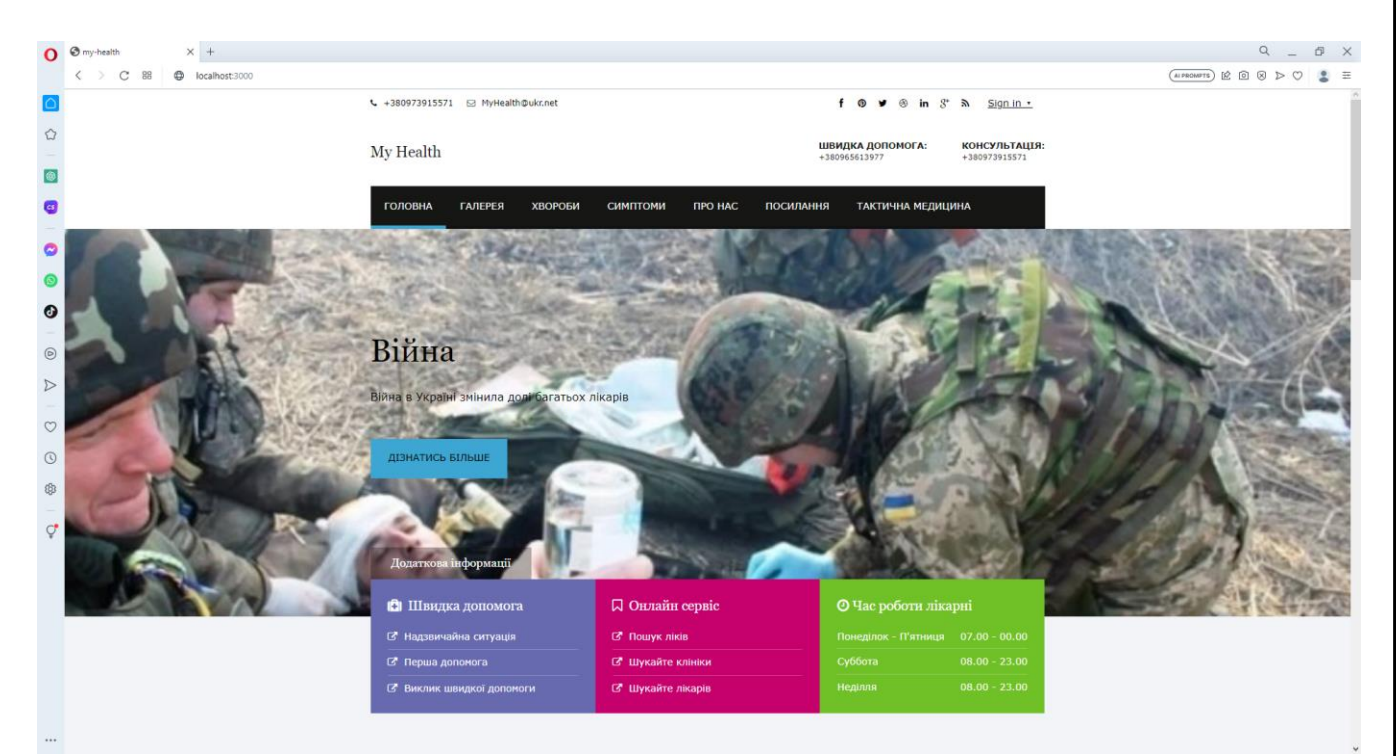

Рисунок 2.26 – Відображення web-сторінки в браузері Opera

Тому, в заключення огляду тестування проєкту, можна зробити висновок, що функціонування сайту не викликало будь-яких труднощів на жодній апаратнопрограмній платформі.

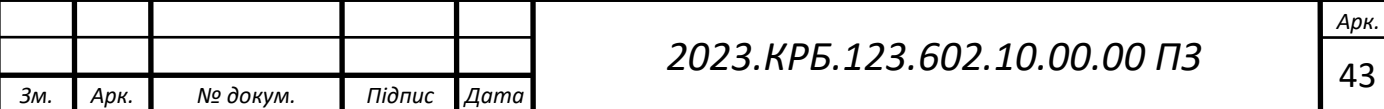

Отже, з технічних вимог видно, що експлуатація даного web-проєкту не вимагає спеціального чи додаткового обладнання, крім того не ставить високі вимоги до апаратного та програмного забезпечення, а також може успішно функціонувати використовуючи як платні так і безплатні платформи для webсерверу і клієнтської частини.

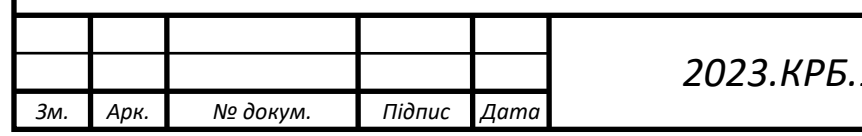

# **3 СПЕЦІАЛЬНИЙ РОЗДІЛ**

## **3.1 Інструкція з розміщення сайту в Інтернеті**

Щоб розмістити сайт потрібно в консолі вести лише декілька команд

DEPLOY\_HOSTNAME=galaxy.meteor.com meteor deploy your-app.com - settings production-settings.json

Фреймворк Meteor.js використовує сервіс Meteor cloud.

Meteor Cloud є хмарною платформою, спеціально розробленою для розгортання, масштабування та керування веб-додатками. Він надає зручне середовище для розгортання Meteor.js додатків без необхідності власноручно налаштовувати сервери, маштабувати бази даних і керувати інфраструктурою. Нижче наведено приклади установки (див. рис. 3.1) та запуску (див. рис. 3.2) Meteor cloud.

| Started TaskList: Setup Docker<br>$[104.197.190.180]$ - setup docker | [104.197.190.180] - setup docker: SUCCESS                                                                                                    |
|----------------------------------------------------------------------|----------------------------------------------------------------------------------------------------|
| Started TaskList: Setup Meteor                                       | $[104.197.190.180]$ - Setup Environment                                                                                                    |
| Started TaskList: Setup Mongo                                        | $\lceil 104.197.190.180 \rceil$ - setup environment<br>[104.197.190.180] - setup environment: SUCCESS<br>$[104.197.190.180]$ - copying mongodb.conf<br>[104.197.190.180] - Setup Environment: SUCCESS<br>[104.197.190.180] - copying mongodb.conf: SUCCESS |
| Started TaskList: Start Mongo<br>$[104.197.190.180] - start$ mongo   | [104.197.190.180] - start mongo: SUCCESS                                                                                                    |

Рисунок 3.1 – Установка Meteor cloud

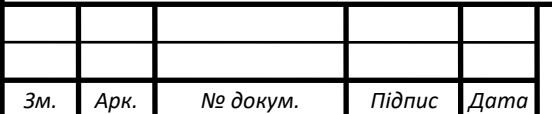

Building App Bundle Locally Started TaskList: Pushing Meteor [104.197.190.180] - Pushing Meteor App Bundle to The Server [104.197.190.180] - Pushing Meteor App Bundle to The Server: SUCCESS  $[104.197.190.180]$  - Pushing the Startup Script [104.197.190.180] - Pushing the Startup Script: SUCCESS Started TaskList: Configuring Meteor Environment Variables [104.197.190.180] - Sending Environment Variables [104.197.190.180] - Sending Environment Variables: SUCCESS Started TaskList: Start Meteor [104.197.190.180] - Start Meteor

[104.197.190.180] - Verifying Deployment [104.197.190.180] - Verifying Deployment: SUCCESS

[104.197.190.180] - Start Meteor: SUCCESS

Рисунок 3.2 – Запуск Meteor cloud

Також потрібно розмістити окремо базу даних за допомогою MongoDB Cloud, де створюється база даних до якої підключається серверна частина.

## **3.2 Інструкція з обслуговування та наповнення сайту**

Для того щоб наповнити сайт потрібно зареєструватися (див. рис. 3.3), у вкладці Хвороба натиснути «Додати хворобу» (див. рис. 3.4) і заповнити форму (див. рис. 3.5).

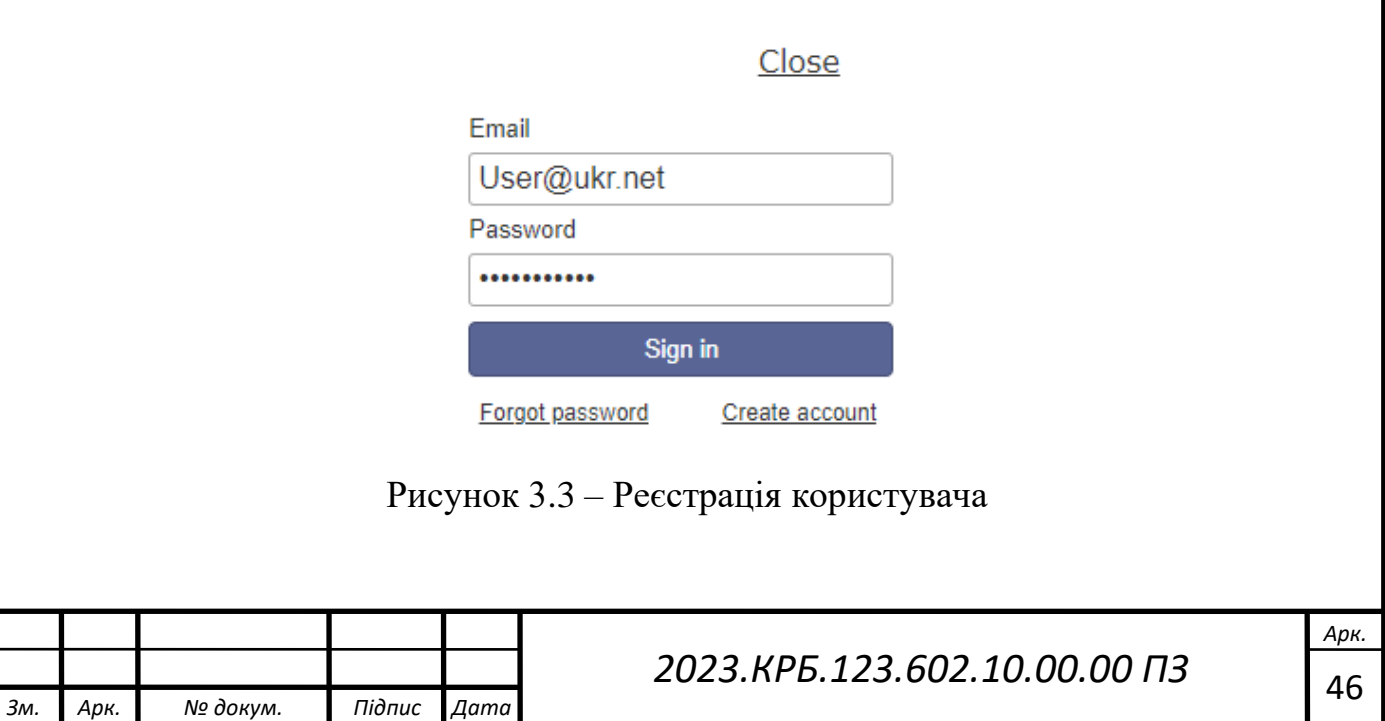

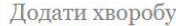

ГОЛОВНА » ХВОРОБИ

#### Хвороби

Хворо́ба, або захво́рювання - патологічний процес, який проявляється порушеннями морфології (анатомічної, гістологічної будови), обміну речовин чи / та функціонування організму (його частин) у людини / тварини.

У клінічному перебігу гострої хвороби виділяють три періоди: продормальний не завжди, часто гостра хвороба починається періодом нарастання клінічних проявів, розпалу реконвалесцентний (видужання). При хронічній хворобі подібний поділ не характерний у клінічному перебігу хвороби чергуються фази загострення та ремісії.

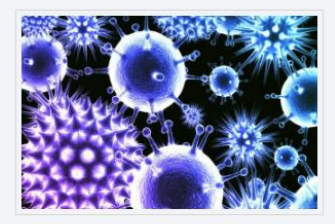

 $\times$   $\sim$ 

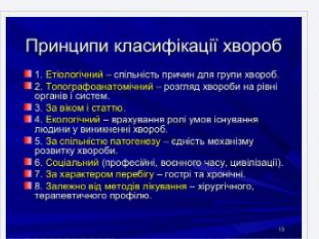

Класифікація хвороб людини проводиться за такими критеріями: за характером перебігу (гострі та хронічні захворювання), за рівнем, на якому в організмі виявляються

специфічні патологічні зміни при хворобі (молекулярні, хромосомні, клітинні і тканинні, органні, захворювання всього організму), за етіологічним фактором (хвороби, які спричинюють механічні, фізичні, хімічні, біологічні або психогенні фактори), за способом їхнього лікування (терапевтичні, хірургічні та інші), за віковими або статевими відмінностями (гінекологічні, дитячі) тощо.

Найбільш прийнятим вважається нозологічний принцип, тобто така класифікація хвороб,

### Рисунок 3.4 – Додати хворобу

### Добавити хворобу

Назва хвороби

Алергія Симптоми

Кашель × Слабкість × Зміни голосу ×

Опис

мінена чутливість організму тварин і людини до чужорідних речовин (здебільшого білкової природи), що вводяться повторно. Речовини, які спричинюють алергію (т. з. алергени), здебільшого мають білкову природу (тваринні та рослинні білки, білкові речовини мікроорганізмів, іноді хімічні компоненти їжі).

Очистити Зберегти

Рисунок 3.5 – Заповнити форму

Щоб вкладені в веб-проєкт інвестиції окупилися і сайт став джерелом стабільного прибутку, необхідно регулярно займатися його розвитком. Підтримка сайту – важлива складова цього процесу, що включає в себе комплекс дій, спрямованих на обслуговування усіх потреб веб-проєкту.

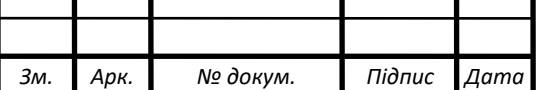

## *2023.КРБ.123.602.10.00.00 ПЗ* <sup>47</sup>

Обслуговування сайту включає в себе контроль стабільності функціонування сайту, забезпечуючи його від зломів, вірусів і тривалих збоїв.

Обслуговування сайтів включає в себе комплекс робіт з графічним наповненням сайту. Це можуть бути як дрібні зміни в дизайні сторінок, так і розробка банерів, нових кнопок, іконок, шрифтів, або підбір нових візуальних матеріалів для каталогу, блогу, новин сайту.

## **3.3 Інструкція з популяризації та підтримки сайту**

Після розміщення файлів сайту в Інтернеті слід подбати про те, щоб його адреса стала відомою іншим користувачам. Є кілька способів популяризації створеного сайту, деякі з них наведено нижче:

- включення сайту в банерну мережу;
- обмін гіперпосиланнями;
- реєстрація сайту в каталогах та рейтингах;
- реєстрація сайту в пошукових системах;
- створення партнерської програми;

 розміщення гіперпосилань на тематичних форумах і в засобах масової інформації;

створення поштової розсилки;

платна реклама.

Для підтримки сайту потрібно постійно здійснювати оновлення текстової та графічної інформації на сайті. Також потрібна технічна підтримка сайту, яка складає в собі:

- Моніторинг доменного імені і хостингу;
- Резервне копіювання ресурсу;
- Діагностика та лікування вірусів;

Потрібно пам'ятати що технічну підтримку сайту варто проводити на постійній основі.

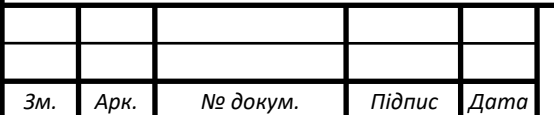

## **3.4 Дослідження засобів розгортання програмного забезпечення**

CI/CD є скороченням від Continuous Integration та Continuous Deployment (або Continuous Delivery).

Це практика розробки програмного забезпечення, яка має на меті автоматизувати та оптимізувати процес побудови, тестування та розгортання змін у програмному забезпеченні на виробниче середовище.

Continuous Integration (постійна інтеграція) означає регулярне об'єднання змін у коді від кількох розробників в одну загальну версію. Це допомагає виявляти конфлікти та проблеми раніше, а також підтримувати стабільну базову версію коду.

Continuous Deployment (або Continuous Delivery, постійне розгортання або постійна доставка) відноситься до автоматизованого процесу випуску зміненого програмного забезпечення у виробниче середовище або до доставки зміненого програмного забезпечення користувачам. Це означає, що після проходження автоматизованих тестів та перевірок, зміни автоматично розгортатимуться на живому середовищі без втручання розробників.

Застосування CI/CD дозволяє розробникам швидко виявляти та виправляти помилки, зменшує час від розробки до виробництва та полегшує процес розгортання програмного забезпечення. В результаті, розробники можуть швидко впроваджувати нові функції та виправляти проблеми у програмному забезпеченні, забезпечуючи швидку та стабільну поставку продукту.

Прикладами CI/CD є:

- Jenkins
- GitLab
- Travis CI
- CircleCI
- Azure DevOps

В роботі використовується Meteor cloud (див рис 3.6) та у графічній частині (2023.КРБ.123.602.10.00.00 ДР).

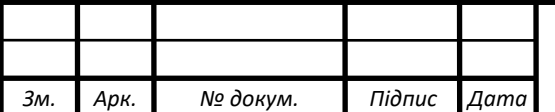

# *2023.КРБ.123.602.10.00.00 ПЗ* <sup>49</sup>

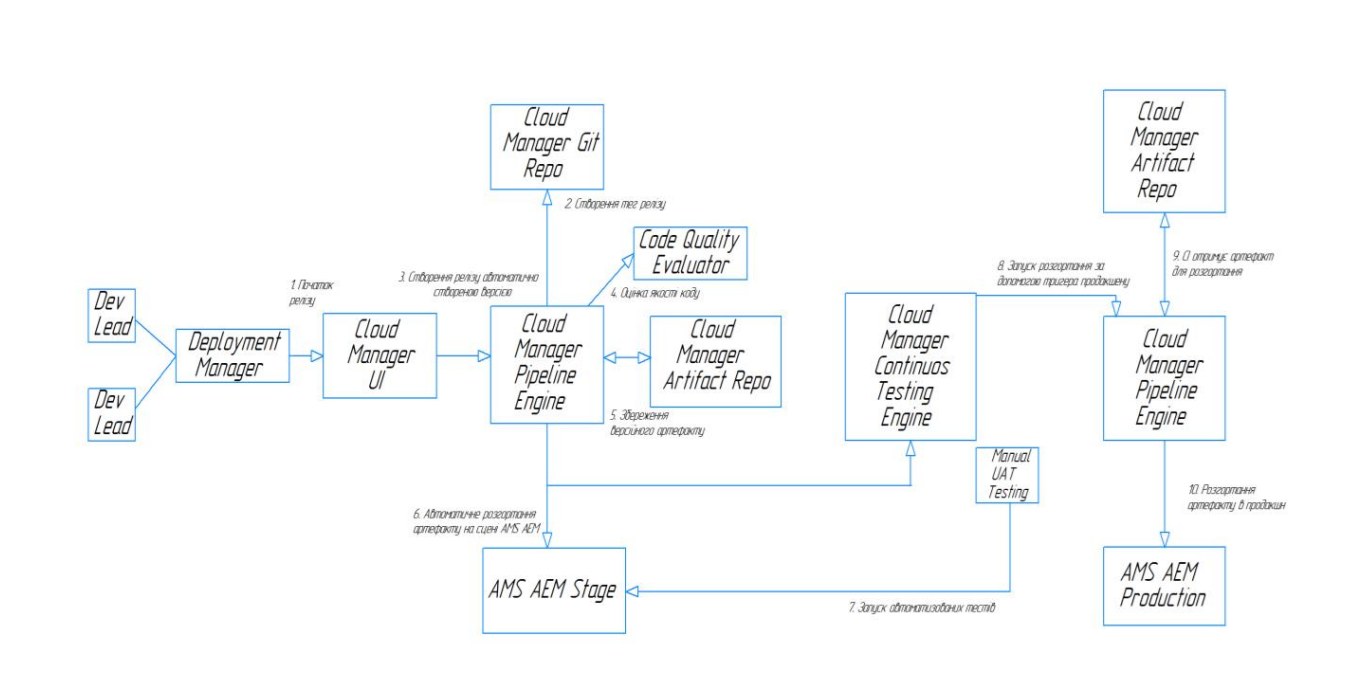

Рисунок 3.6 – Діаграма розгортання додатку на meteor.js

GitHub Actions - це функціональність, яка доступна на платформі GitHub і надає можливість автоматизувати різні робочі процеси в репозиторіях Git. GitHub Actions дозволяє створювати та налаштовувати автоматизовані робочі процеси, які виконуються при певних подіях, таких як створення нового коміту, створення або закриття пулл-реквесту, випуск нової версії тощо.

Він базується на концепції "дій" (actions), які представляють собою самостійні кроки або скрипти, що виконують певні дії. Ви можете використовувати готові "дії" з маркетплейсу GitHub або створити власні.

Його використання дозволяє автоматизувати такі завдання, як:

Запуск автоматичних тестів при кожному коміті або пулл-реквесті.

Збирання, збірка та публікація зміненого програмного забезпечення.

 Запуск скриптів або команд для автоматичних перевірок коду, аналізу якості або стилістичних правил.

 Створення та надсилання повідомлень або сповіщень про результати виконання автоматизованих процесів.

Jenkins - це популярний open-source інструмент для Continuous Integration (CI) та Continuous Deployment (CD). Він надає можливості автоматичної збірки,

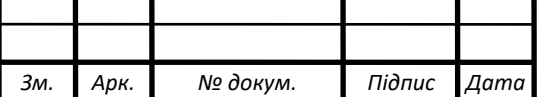

тестування та розгортання програмного забезпечення.

Основні концепції у Jenkins такі:

 Jobs (Завдання): Це основна одиниця роботи в Jenkins. Завдання описують кроки, які необхідно виконати, наприклад, збирання коду, запуск тестів, розгортання тощо.

 Build: Це результат виконання завдання, такий як збірка програмного забезпечення. Ви можете виконувати збірки при кожному коміті в репозиторії або за розкладом.

 Plugins (Додатки): велика кількість додатків, які дозволяють розширити функціональність. Ці додатки дозволяють використовувати різні інструменти, наприклад, для керування версіями, нотифікацій, звітності тощо.

Pipelines (Потоки): Це спосіб визначення CI/CD процесу у вигляді коду.

За допомогою Jenkins можна створювати різні задачі CI/CD, налаштовувати автоматичну збірку, тестування та розгортання Meteor-додатка. Можна інтегрувати з хмарним середовищем, таким як Meteor Cloud, або використовувати його для розгортання на власних серверах або хмарних сервісах.

Jenkins є досить гнучким інструментом, який може бути налаштований під потреби вашого проекту. Він надає можливості автоматизації розробки та постачання програмного забезпечення, що допомагає поліпшити продуктивність, стабільність та якість проекту.

Отже, для роботи найкраще підходить GitHub Actions тому що:

 Нативна інтеграція з GitHub. Це означає, що можна налаштовувати й керувати CI/CD процесами безпосередньо в середовищі GitHub.

 Простота використання. Можна визначати шаблони, створювати розгалужені пайплайни та керувати залежностями між робочими потоками.

 Широкий вибір підтримуваних платформ, які включають JavaScript, Python, Java, .NET, Docker та багато інших.

 Безкоштовні ліміти для виконання робочих процесів, що дозволяє безкоштовно використовувати CI/CD.

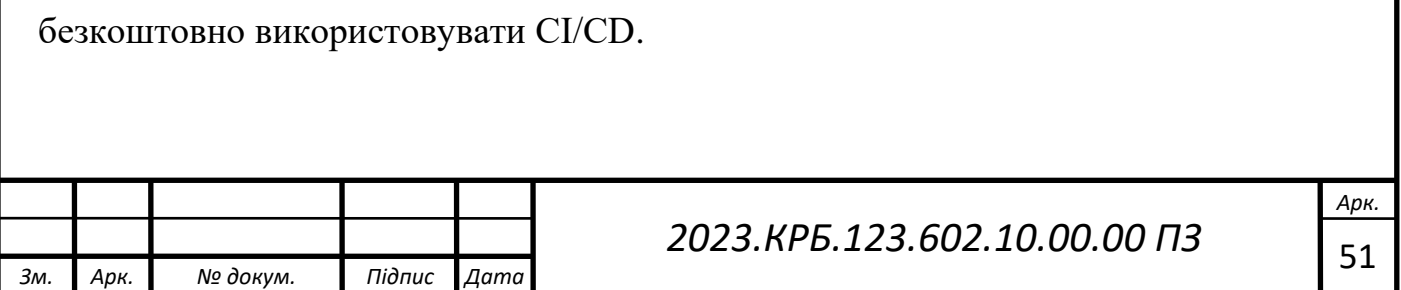

# **4 ЕКОНОМІЧНИЙ РОЗДІЛ**

Темою кваліфікаційної роботи є «Розробка проекту веб сайту My Health». Мета проєкту – розробка реально діючого web-сайту для вибраного напрямку.

Метою економічної частини дипломного проєкту є здійснення економічних розрахунків, спрямованих на визначення економічної ефективності розробки даного сайту, і прийняття рішення про її подальший розвиток і впровадження або ж недоцільність проведення відповідної розробки.

Розрахунку вартості НДР виконується в декілька етапів:

- описати технологічний процес розробки із зазначенням трудомісткості кожної операції;

- визначити суму витрат на оплату праці основного і допоміжного персоналу, включаючи відрахування на соціальні заходи;

- визначити суму матеріальних затрат;
- обчислити витрати на електроенергію для науково виробничих цілей;
- нарахувати суму амортизаційних відрахувань;
- визначити суму накладних витрат;
- скласти кошторис та визначити собівартість НДР;
- розрахувати ціну НДР;
- визначити економічну ефективність та термін окупності продукту.

**4.1 Визначення стадій технологічного процесу та загальної тривалості проведення НДР**

Для визначення загальної тривалості проведення НДР доцільно дані витрат часу по окремих операціях технологічного процесу звести у наступну таблицю 4.1.

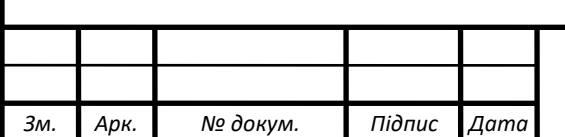

# *2023.КРБ.123.602.10.00.00 ПЗ* <sup>52</sup>

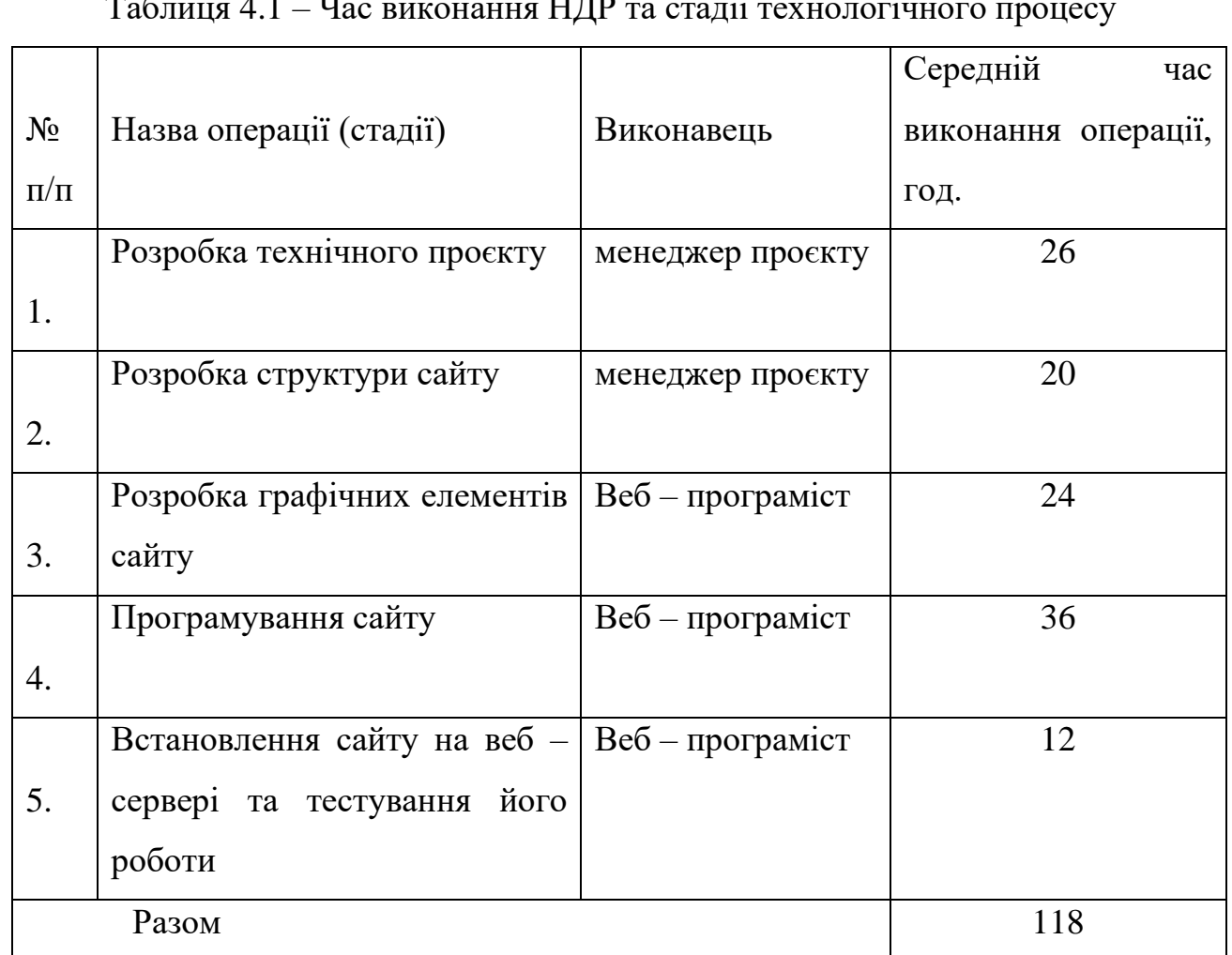

Таблиця 4.1 – Час виконання НДР та стадії технологічного процесу

Сумарний час виконання операцій техпроцесу становить 118 годин.

# **4.2 Визначення витрат на оплату праці та відрахувань на соціальні заходи**

Відповідно до Закону України «Про оплату праці» заробітна плата – це винагорода, обчислена, як правило, у грошовому виразі, яку власник або уповноважений ним орган виплачує працівникові за виконану ним роботу.

Розмір заробітної плати залежить від складності та умов виконуваної роботи, професійно-ділових якостей працівника, результатів його праці та господарської діяльності підприємства.

Основна заробітна плата розраховується за формулою:

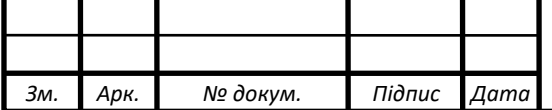

$$
B_{\text{och}} = T_c \cdot K_r \tag{4.1}
$$

де, Т<sub>с</sub> – тарифна ставка, грн.;

К<sup>г</sup> – кількість відпрацьованих годин.

*2023.КРБ.123.602.10.00.00 ПЗ* 54 Зосн. Тс Кг Отже основна заробітна плата згідно рекомендованих тарифних ставок, а саме менеджера проєкту – 70 грн., веб-програміста – 50 грн. становитиме:

Менеджера проєкту  $3_{\text{oc}} = 46*75 = 3450$  грн.

Веб-програміста  $3_{ocH2} = 72*50 = 3600$  грн.

Сумарна основна заробітна плата становить

$$
3_{ocH} = 3450 + 3600 = 7050 \text{ rph.}
$$

Додаткова заробітна плата становить 10–15 % від суми основної заробітної плати.

$$
S_{\text{Aod}} = S_{\text{och}} \cdot K_{\text{Aodim}} \tag{4.2}
$$

де, Кдопл. – коефіцієнт додаткових виплат працівникам, 0,1–0,15.

Отже додаткова заробітна плата по категоріях працівників становить:

менеджера проєкту  $3_{\text{no}12} = 3450^*$  0,12 = 414 грн.

Веб-програміст  $3_{\text{no,12}} = 3600*0, 12=432$  грн.

Загальна додаткова заробітна плата становить:

$$
3_{\text{mod}} = 414 + 432 = 846 \text{ rph.}
$$

Звідси загальні витрати на оплату праці (Во.п.) визначаються за формулою:

$$
B_{o.n.} = 3_{o \text{ch}} + 3_{o \text{d}} \tag{4.3}
$$

$$
B_{o.n} = 7050 + 846 = 7896
$$
 rph.

Крім того, сума єдиного соціального внеску (22%) становитиме:

$$
B_{\epsilon_{CB}} = \phi O \prod_{ocn} \cdot 0.22,
$$

де: *ФОП* – фонд оплати праці, грн.

Отже:

$$
B_{\text{ccB}} = 7896*0,22 = 1737,12 \text{ rph.}
$$

Проведені розрахунки витрат на оплату праці зведемо у таблицю 4.2.

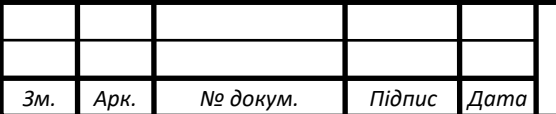

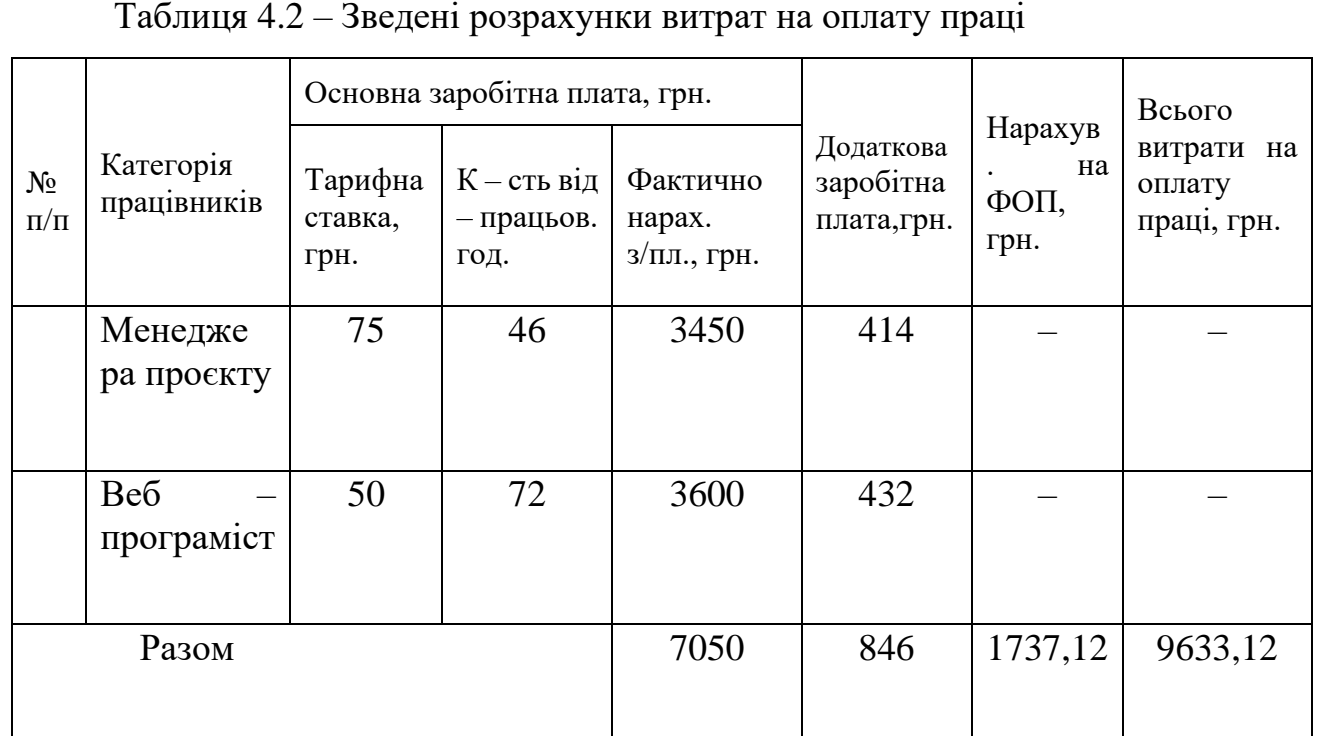

Отже загальні витрати на оплату праці становлять 9633,12 грн.

## **4.3 Розрахунок матеріальних витрат**

Матеріальні витрати визначаються як добуток кількості витрачених матеріалів та їх ціни:

$$
M_{\rm B i} = q_{\rm i} \cdot p_{\rm i},\tag{4.4}
$$

де, q<sup>i</sup> – кількість витраченого матеріалу і – го виду;

р<sup>і</sup> – ціна матеріалу і – го виду.

Отже ціна матеріалу і кількість витраченого матеріалу становлять:

- реєстрація сайту 75 грн.
- оренда місця під сайт на веб сервері 105 грн.
- друк документації до сайту 15грн.

Звідси, загальні матеріальні витрати можна визначити:

$$
3_{\scriptscriptstyle M.B.} = \sum M_{\scriptscriptstyle B.i} \tag{4.5}
$$

Проведені розрахунки занесемо у таблицю 4.3.

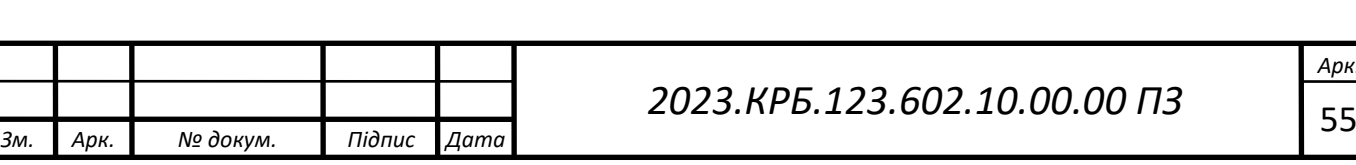

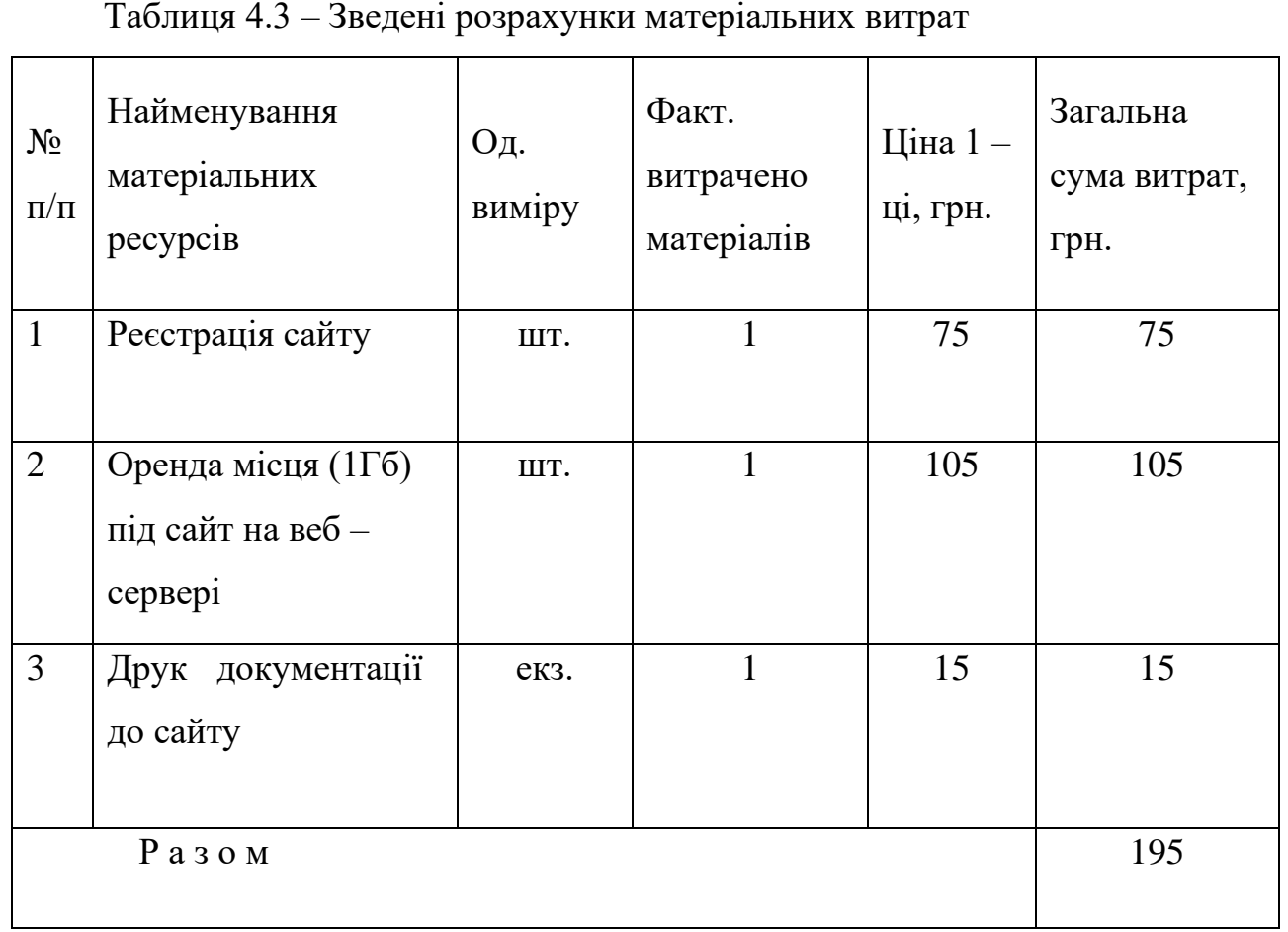

Отже, загальна сума матеріальних витрат на дану розробку становить 195 грн.

## **4.4 Розрахунок витрат на електроенергію**

Затрати на електроенергію [1] – ці обладнання визначаються за формулою:

$$
3_e = W \cdot T \cdot S \tag{4.6}
$$

де W – необхідна потужність, кВт;

T – кількість годин роботи обладнання;

S – вартість кіловат – години електроенергії.

Для розробки проєкту використовується один ПК, який працює для цієї задачі 118 годин. Тому витрати на електроенергію становлять:

 $3e=0.5*118*2.64=155.76$  грн.

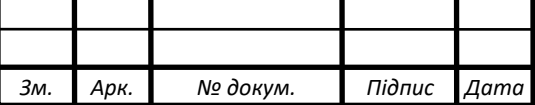

# *2023.КРБ.123.602.10.00.00 ПЗ* <sup>56</sup>

## **4.5 Розрахунок суми амортизаційних відрахувань**

Комп'ютери та оргтехніка належать до четвертої групи основних фондів. Для цієї групи річна норма амортизації дорівнює 60 % (квартальна – 15 %). Для визначення амортизаційних відрахувань застосовуємо формулу:

$$
A = \frac{B_B \cdot H_A}{100\%}
$$
 (4.7)

де, А – амортизаційні відрахування за звітний період, грн.;

 $F_B$  – балансова вартість групи основних фондів на початок звітного періоду, грн.;

 $H_A$  – норма амортизації, %.

Для розробки програмного забезпечення використовується один комп'ютер (вартість якого становить 16000 грн.), і який працює 116 годин. Тоді, сума амортизаційних відрахувань становитиме:

 $A = 16000 * 0.04 * 116 / 150 = 494.93$  грн.

#### **4.6 Обчислення накладних витрат**

Накладні витрати пов'язані з обслуговуванням виробництва, утриманням апарату управління підприємства (фірми) та створення необхідних умов праці.

В залежності від організаційно-правової форми діяльності господарюючого суб'єкта, накладні витрати можуть становити 20–60 % від суми основної та додаткової заробітної плати працівників.

$$
H_{\rm B} = B_{\rm o.n.} \cdot 0.2...0.6 \tag{4.8}
$$

де,  $H_B$  – накладні витрати.

Отже:

$$
H_B = 7896 \times 0, 3 = 2368, 8
$$
 rph.

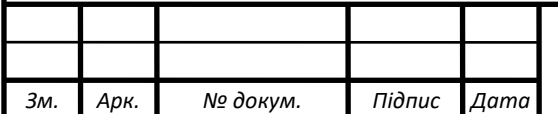

*2023.КРБ.123.602.10.00.00 ПЗ* <sup>57</sup>

## **4.7 Складання кошторису витрат та визначення собівартості НДР**

Результати проведених вище розрахунків зведемо у таблиці 4.4.

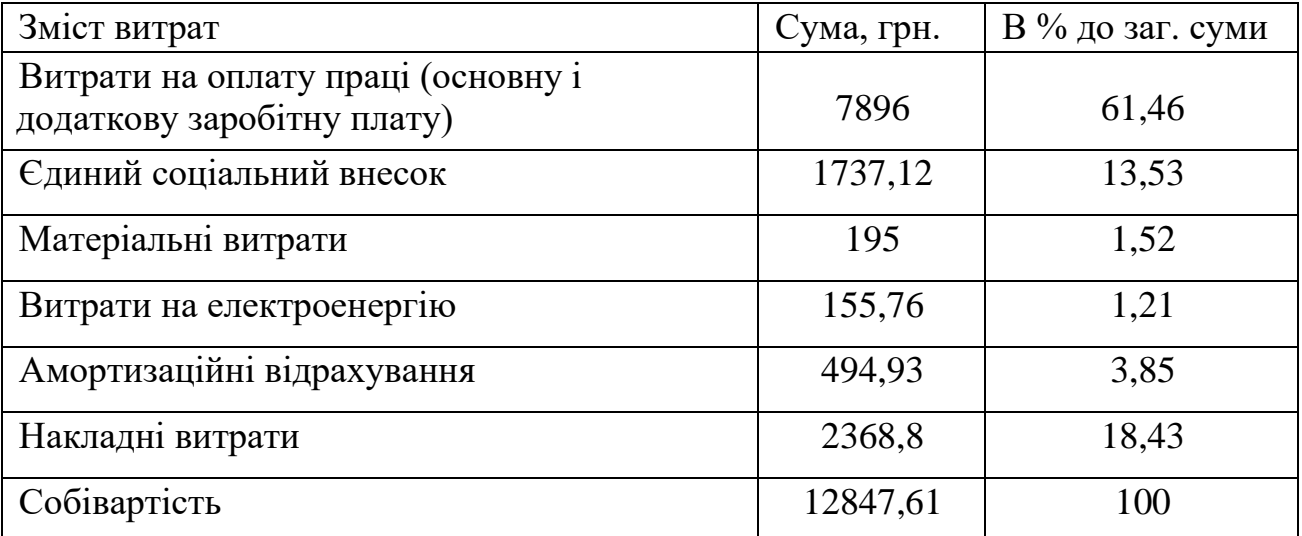

Таблиця 4.4 - Кошторис витрат на НДР

Собівартість (С<sub>В</sub>) НДР розрахуємо за формулою:

$$
C_{B} = B_{o.n.} + B_{c.3.} + 3_{M.B.} + 3_{e} + A + H_{B}
$$
 (4.9)

Отже, собівартість дорівнює  $C_B$ =12847,61 грн.

## **4.8 Розрахунок ціни НДР**

Ціну НДР можна визначити за формулою:

$$
LI = \frac{C_{B} \cdot (1 + P_{\text{pen}}) + K \cdot B_{\text{n.i.}}}{K} \cdot (1 + \Pi J B),
$$
\n(4.10)

де Р<sub>рен.</sub> – рівень рентабельності, 30 %;

К – кількість замовлень, од.;

Ві.н. – вартість носія інформації, грн.;

ПДВ – ставка податку на додану вартість, (20 %).

 $L = 12847,61*(1+0,3)*(1+0,2) = 20042,27$  грн.

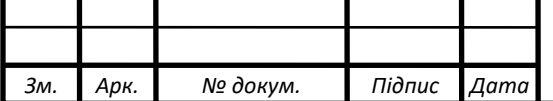

# *2023.КРБ.123.602.10.00.00 ПЗ* <sup>58</sup>

**4.9 Визначення економічної ефективності і терміну окупності капітальних вкладень**

Ефективність виробництва – це узагальнене і повне відображення кінцевих результатів використання робочої сили, засобів та предметів праці на підприємстві за певний проміжок часу.

Прибуток

$$
\Pi = \text{H-C},\tag{4.11}
$$

де:

Ц – ціна розробки, грн.;

С- собівартість розробки, грн.

 $\Pi = 20042, 27 - 12847, 61 = 7194, 66$  грн.

Економічна ефективність  $(E_p)$  полягає у відношенні результату виробництва до затрачених ресурсів і розраховується за формулою 4.12.

$$
Ep = \frac{\Pi}{\text{C}_{\text{B}}} \tag{4.12}
$$

де:

П – прибуток;

Св – собівартість;

$$
Ep = \frac{7194,66}{12847,61} = 0,55
$$

Термін окупності визначається за формулою(4.13):

$$
Tp = \frac{1}{Ep} \tag{4.13}
$$

Допустимим вважається термін окупності до 5 років. В даному випадку

$$
Tp = \frac{1}{0.55} = 1.81
$$

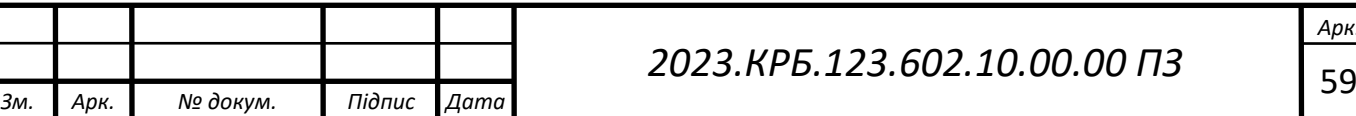

Всі дані внесемо в зведену таблицю 4.5.

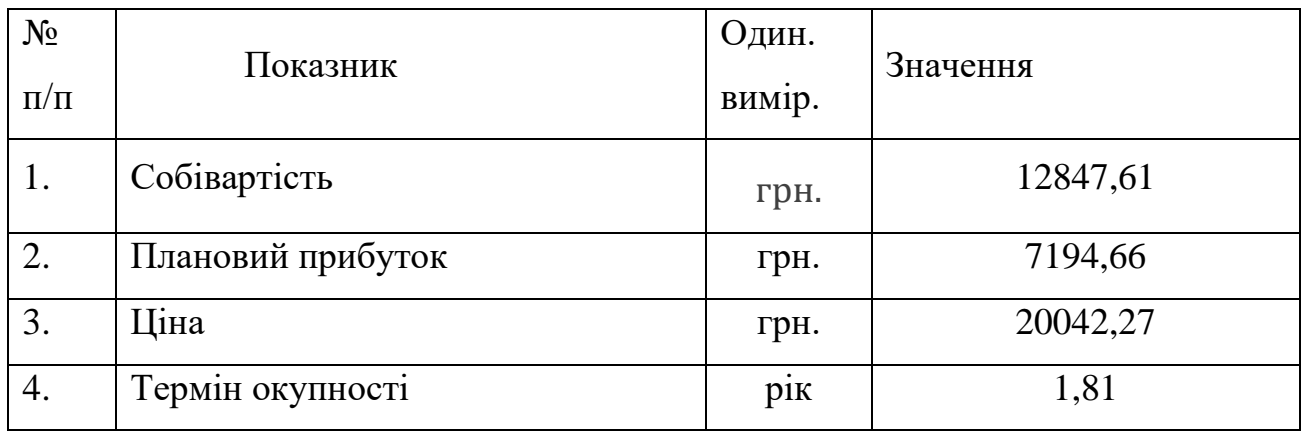

Таблиця 4.5 Техніко – економічні показники розробки сайту

Загальна вартість розробленого веб-сайту становить 20042,27 грн. Дана сума є не надто великою для фірми, що займається розробкою медичних сайтів. Оскільки розробка є інтелектуальним проєктом, то більшість витрат, які впливають на загальну вартість – це витрати на оплату розробникам сайту. Вкладені кошти окупляться за 1,81 року.

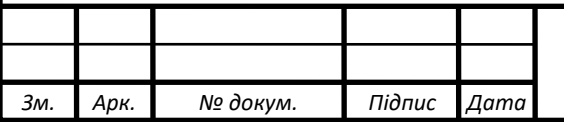

## **5 ОХОРОНА ПРАЦІ, ТЕХНІКА БЕЗПЕКИ ТА ЕКОЛОГІЧНІ ВИМОГИ**

На робочому місці користувача ПК виникають небезпечні та шкідливі фактори: підвищений рівень шуму, несприятливі мікрокліматичні умови, недостатній рівень освітленості, шкідливі речовини, підвищений рівень електромагнітних випромінювань радіочастот, висока напруга електричної мережі, статична електрика та інші. Робота з ПК супроводжується також підвищеним ступенем напруженості трудового процесу. До хімічно небезпечних факторів, що постійно діють на користувача ПК, відноситься виникнення активних часток у результаті іонізації повітря при роботі комп'ютера.

За таких умов зростає роль та значення охорони праці, як системи правових, соціально-економічних, організаційно-технічних, санітарно-гігієнічних і лікувально-профілактичних заходів та засобів, спрямованих на збереження здоров'я і працездатності людини в процесі праці. Адже в кінцевому рахунку плоди науково-технічного прогресу можуть бути ефективними лише в тій мірі, в якій вони забезпечують людині безпеку, комфортність і зручність трудової діяльності.

Тому завдання охорони праці – забезпечення безпечних, нешкідливих і сприятливих умов праці через вирішення багатьох складних завдань використання досягнень науки та техніки сприяє підвищенню рівня безпеки праці, культури та організації виробництва, дозволяє полегшити працю, підсилити її привабливість.

Методологічною основою охорони праці є науковий аналіз умов праці, технологічних процесів, виробничого обладнання, робочих місць, трудових операцій, організації виробництва з метою виявлення шкідливих і небезпечних виробничих факторів, їх властивостей, особливостей впливу на організм людини. На підставі такого аналізу розробляються заходи та засоби, спрямовані на мінімізацію несприятливого впливу виробничих факторів, створення безпечних та нешкідливих умов праці [7].

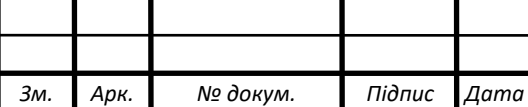

# *2023.КРБ.123.602.10.00.00 ПЗ* <sup>61</sup>

**5.1 Санітарно-гігієнічні умови організації трудового процесу користувачів комп'ютерних та інформаційних технологій**

Впровадження комп'ютерних технологій обробки інформації сприяло вдосконаленню організації та ефективності управлінської праці. Разом з тим, будучи джерелом цілого ряду несприятливих фізичних факторів впливу на функціональний стан і здоров'я користувачів, комп'ютерна техніка при неправильній експлуатації і розстановці, особливо в непристосованих для цього приміщеннях, принципово змінює умови і характер праці фахівців різного профілю організацій незалежно від організаційно-правових форм і форм власності.

Трапляються такі найбільш важливі можливі наслідки несприятливої дії на здоров'я працівників: захворювання очей і зоровий дискомфорт, зміни кістково-м'язової системи, порушення, пов'язані зі стресом, шкірні захворювання і інші.

Науковими дослідженнями встановлено, що користувачі [персональних](https://crashbox.ru/iron/what-is-core-i3-purpose-of-this-processor/)  [комп'ютерів](https://crashbox.ru/iron/what-is-core-i3-purpose-of-this-processor/) схильні до стресів в значно більшому ступені, ніж працівники будьяких інших професійних груп, коли-небудь проходили аналогічні обстеження. До інших виявлених скарг на здоров'я працівники відносять «пелена перед очима», висип на обличчі, хронічні головні болі, нудота, запаморочення, легка збудливість і депресії, швидка стомлюваність, неможливість довго концентрувати увагу, зниження працездатності і порушення сну.

До числа факторів, що погіршують стан здоров'я користувачів комп'ютерної техніки, слід віднести:

електромагнітні та електростатичні поля;

акустичний шум;

 зміна іонного складу повітря і параметрів розташування екрану монітора (дисплея), які ведуть, зокрема, до зміни контрастності зображення в умовах інтенсивної засвічення, появи дзеркальних відблисків від передньої поверхні екрану монітора, і т.д.

Важливу роль відіграють і стан освітленості на робочому місці, параметри меблів і характеристики приміщення, де розташована комп'ютерна техніка.

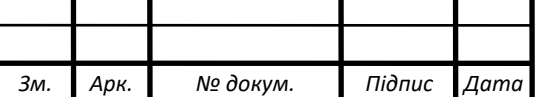

# *2023.КРБ.123.602.10.00.00 ПЗ* <sup>62</sup>

Основний негативний вплив на організм надає зорово-напружена робота з монітором. Залежно від тривалості роботи за ним можуть спостерігатися: почервоніння очей, свербіж, «мурашки» і двоїння в очах, головні болі. Причина цих явищ - особливості екранного зображення. Дотримання оптимальних параметрів яскравості, контрасту, кутових розмірів знаків і інших характеристик екранного зображення дозволяє трохи знизити зорове стомлення при роботі з монітором, але зовсім уникнути його не вдається.

При обладнанні робочого місця користувача ПК необхідно встановити монітор на спеціальному столику так, щоб задня панель була звернена до стіни (біля неї зареєстрований максимальний рівень напруженості електричного поля), екран не повинен розташовуватися напроти вікна або інших прямих джерел світла, які дають відблиски на екрані.

Відстань між робочими столами (у напрямі тилу поверхні одного монітора й екрана іншого) має становити не менше 2 м, а відстань між бічними поверхнями - не менше 1,2 м. Столи для ПК повинні бути одномісними.

Розмір екрану по діагоналі повинен бути не менше 31 см. Екран монітора повинен знаходитися на рівні очей дитини, або трохи нижче, на відстані не менше 50 см. Необхідно стежити, щоб в процесі роботи малюк не наближався до екрану, не заходив за задню панель ПК .

Спостережуване зображення повинно бути стабільним, не мати мерехтінь символів і фону. Переважно розташування кольорових знаків на екрані монітора на світлому фоні.

Для зниження загального та зорового стомлення пропонується проведення спеціальних вправ для очей, які можуть виконуватися на робочому місці.

Площа в комп'ютерному залі на одне [робоче місце](https://crashbox.ru/work-in-the-system/the-norms-of-the-working-space-in-the-office-correct-organization-of-the-workplace-at-the-computer/) повинна становити не менше 4,5-6 м². Кількість місць не повинно перевищувати 12. Комп'ютери розміщують по периметру на відстані 1 м від стіни.

При обробці інтер'єру використовують матеріали, що не виділяють шкідливих сполук і речовин в повітря, поверхня підлоги в комп'ютерному залі повинна бути рівною, не слизькою, з антистатичними властивостями. Заборонено

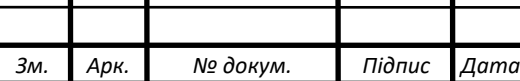

фарбування стін в темні тони. Бажано, щоб комп'ютерний зал був орієнтований на північ, північний схід. Оптимальні параметри температури повітря 19-20 ° С.

Введення в експлуатацію приміщення здійснюється тільки за наявності санітарно-епідеміологічного висновку про його відповідність санітарним правилам.

Щодня перед початком і після закінчення занять необхідно проводити вологе прибирання залу і протирати екрани виключених ПК.

**5.2 Розрахувати систему штучного освітлення з люмінісцентними лампами для приміщення в якому виконувалась розробка проекту веб сайту "My Health"**

За призначенням штучне освітлення буває робоче, аварійне (при відключенні робочого освітлення), евакуаційне, охоронне (в нічний час).Аварійне освітлення повинно складати не менше 5% норми загального освітлення, але не менше 2 лк всередині приміщення і не менше як 1лк на території.

Евакуаційне освітлення повинно забезпечити освітленість не менш як 0,5 лк в приміщенні і 0,2 лк на відкритих площадках.

Охоронне освітлення влаштовується вздовж кордонів території, освітленість на рівні землі повинна бути не нижче ніж 0,5 лк.

Крім того, штучне освітлення буває:

 Загальним (світильники розміщені рівномірно у верхній зоні приміщення);

Місцевим (безпосередньо на робочих місцях);

 Комбінованим (загальне плюс місцеве). У виробничих приміщеннях одне місцеве освітлення не допускається.

Загальним називаються освітлення, при якому світильники розміщуються у верхній зоні приміщення (не нижче 2,5 м над підлогою рівномірно (загальне рівномірне освітлення) або з врахуванням розташування робочих місць (загальне локалізоване освітлення). Комбіноване освітлення складається із загального та

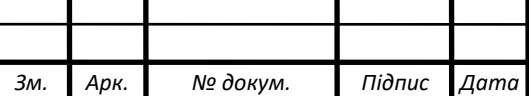

місцевого. Його доцільно застосовувати при роботах високої точності, а також, якщо необхідно створити певний або змінний, в процесі роботи, напрямок світла. Місцеве освітлення створюється світильниками, що концентрують світловий потік безпосередньо на робочих місцях. Застосовування лише місцевого освітлення не допускається з огляду на небезпеку виробничого травматизму та професійних захворювань.

Для штучного освітлення у приміщенні використовуються люмінесцентні лампи.

Розрахунок штучного освітлення проведемо для кімнати площею 20 м<sup>2</sup>, ширина якої складає 4м, довжина – 5м, висота – 2.5м.

Скористаємося методом використання світлового потоку. Для визначення потрібної кількості світильників, які повинні забезпечити нормований рівень освітленості, визначимо світловий потік, що падає на робочу поверхню за формулою:

$$
F = \frac{E * K * S * Z}{\eta} \tag{5.1}
$$

F – світловий потік, що розраховується, Лм;

E – нормована мінімальна освітленість, Лк; Е = 300 Лк;

S – площа освітлюваного приміщення (S=20м<sup>2</sup>);

 $Z$  – відношення середньої освітленості до мінімальної  $(Z = 1,1)$ ;

K – коефіцієнт запасу, що враховує зменшення світлового потоку лампи в результаті забруднення світильників в процесі експлуатації (його значення залежить від типу приміщення і характеру робіт, що проводяться в ньому,  $K = 1.5$ );

η – коефіцієнт використання світлового потоку, (виражається відношенням світлового потоку, що падає на розрахункову поверхню, до сумарного потоку всіх ламп, і обчислюється в долях одиниці; залежить від характеристик світильника, розмірів приміщення, забарвлення стін і стелі, що характеризуються коефіцієнтами відбиття від стін ( $\rho_{cr}$ ) і стелі ( $\rho_{c\text{re}}$ )), значення коефіцієнтів дорівнюють  $\rho_{cr} = 40\%$  і  $\rho_{\text{cren}}$ =60%.

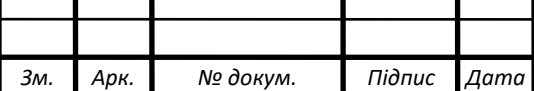

# *2023.КРБ.123.602.10.00.00 ПЗ* <sup>65</sup>

Обчислимо індекс приміщення за формулою:

$$
I = \frac{s}{h(A+B)}
$$
(5.2)

S – площа приміщення, S =  $20$ м<sup>2</sup>; h – розрахункова висота підвісу, h = 2,5 м; A – ширина приміщення, А = 4 м; B – довжина приміщення, В = 5 м.

Підставивши значення отримаємо:

 $I = 20/(2.5 * (4+5)) = 0,89$ 

Знаючи індекс приміщення І та η =0,25.

Підставимо всі значення у формулу для визначення світлового потоку F :

 $F = (300 * 1.5 * 20 * 1.1) / 0.25 = 39600$  JM

Для освітлення використані люмінесцентні лампи типу ЛБ 40-1, світловий потік яких *F* = *4320 Лм.* Розрахуємо необхідну кількість ламп у світильниках за формулою:

$$
N = \frac{F}{F_A} \tag{5.3}
$$

N – кількість ламп, що визначається; F - світловий потік, F = 39600 Лм; Fлсвітловий потік лампи, Fл = 4320 Лм

 $N = 39600/4320 = 9$ 

Схема розташування світильників зображена на рисунку 5.1.

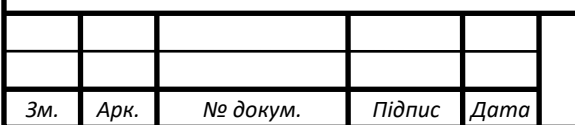

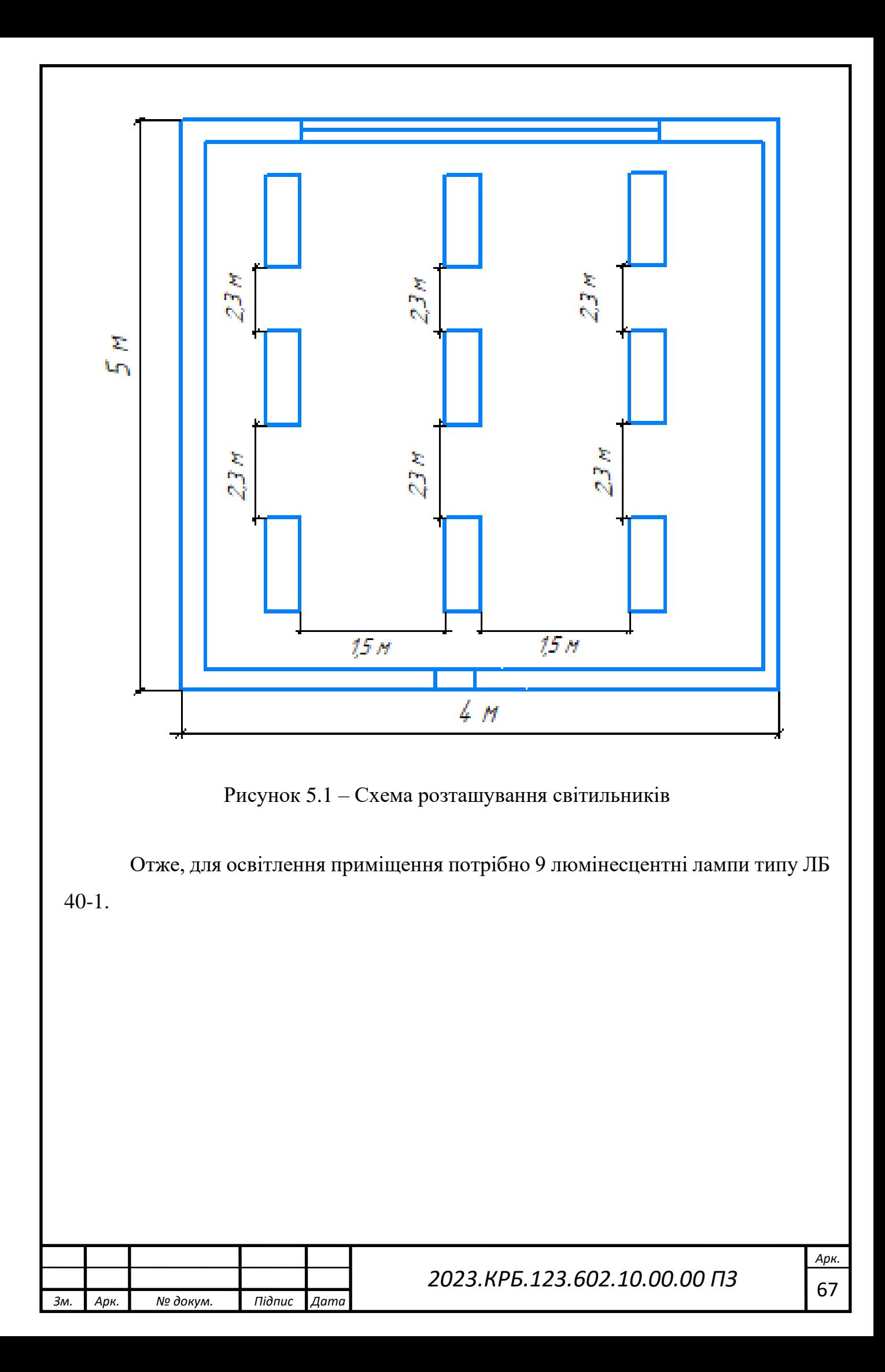

### **ВИСНОВКИ**

В кваліфікаційній випускній роботі було розроблено web-сайт медичний довідник. Даний сайт добре справляється із основним своїми інформаційними цілями.

Сайт було реалізовано засобами мов HTML, CSS і JavaScript. Тестування та випробовування web-сторінок проводилось при наявності установленого webсервера Meteor. Для тестування використовувались різні апаратні платформи та програми – браузери. Даний сайт має можливість легкого адміністрування та оновлення будь-якої інформації.

Створений веб-сайт є завершеним програмним продуктом і може практично використовуватися на будь-якому хостингу.

Кваліфікаційна випускна робота має економічну частину, з розрахунком собівартості робіт по розробці сайту, а також розділ, який описує питання охорони праці, та техніки безпеки.

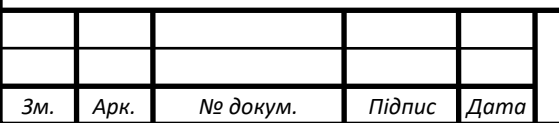

## **ПЕРЕЛІК ПОСИЛАНЬ**

1. Поточні тарифи на електроенергію для населення. URL: http://index.minfin.com.ua/tarif/electric/(дата звернення: 17.06.2023).

2. Електронний HTML і CSS довідник українською мовою. URL: https://html-css.co.ua/(дата звернення: 17.06.2023).

3. Сучасний підручник з JavaScript. URL: https://uk.javascript.info//(дата звернення: 17.06.2023).

4. Український веб-довідник. URL: https://css.in.ua//(дата звернення: 17.06.2023).

5. MeteorJS. URL: https://www.meteor.com(дата звернення: 17.06.2023).

6. Вирішення проблеми розширення субд в масштабованих системах. URL :http://vuzlib.com.ua/articles/book/26365Vir%D1%96shennja\_problemi\_rozshire/1.htm l. (дата звернення: 17.06.2023).

7. Москальова В.М. Основи охорони праці: підручник: Київ : ВД "Професіонал", 2005. 672с.

8. Meteor (web framework) URL: https://en.wikipedia.org/wiki/Meteor\_(web\_framework).(дата звернення: 17.06.2023)

9. Медичний блог. URL: https://blog.h24.ua/uk//.(дата звернення: 17.06.2023)

10. Офіційний сайт НСЗУ. URL: https://nszu.gov.ua/.(дата звернення: 17.06.2023)

11. Офіційний сайт МОЗ. URL: https://moz.gov.ua//).(дата звернення: 17.06.2023)

12. Мережевий онлайн-сервіс для медичних працівників. URL: https://www.doximity.com).(дата звернення: 17.06.2023)

13. JavaScript валідатор. URL: [https://codebeautify.org/jsvalidate.](https://codebeautify.org/jsvalidate)(дата звернення: 17.06.2023)

14. Webostudio.com – створення і розробка веб-сайтів.URL: http://www.webostudio.com/ua/stats/CSS/.(дата звернення: 17.06.2023)

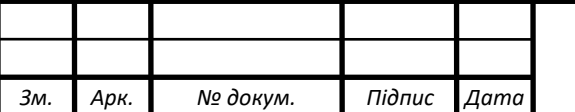

15. Markup Validation Service. URL: https://validator.w3.org/.(дата звернення: 17.06.2023)

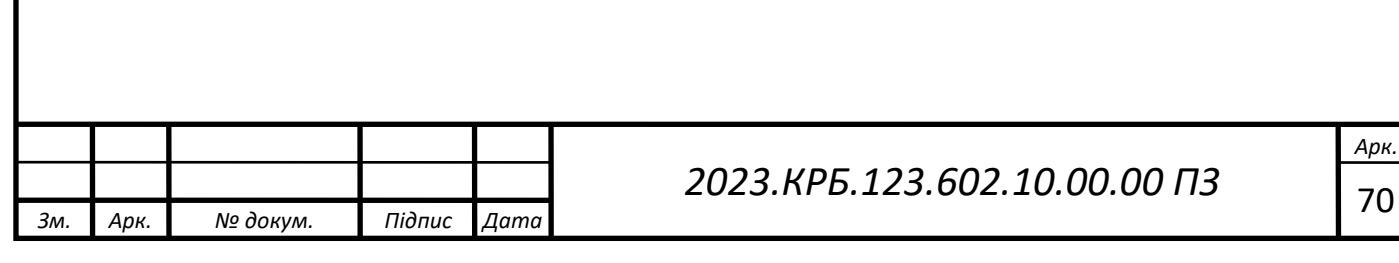

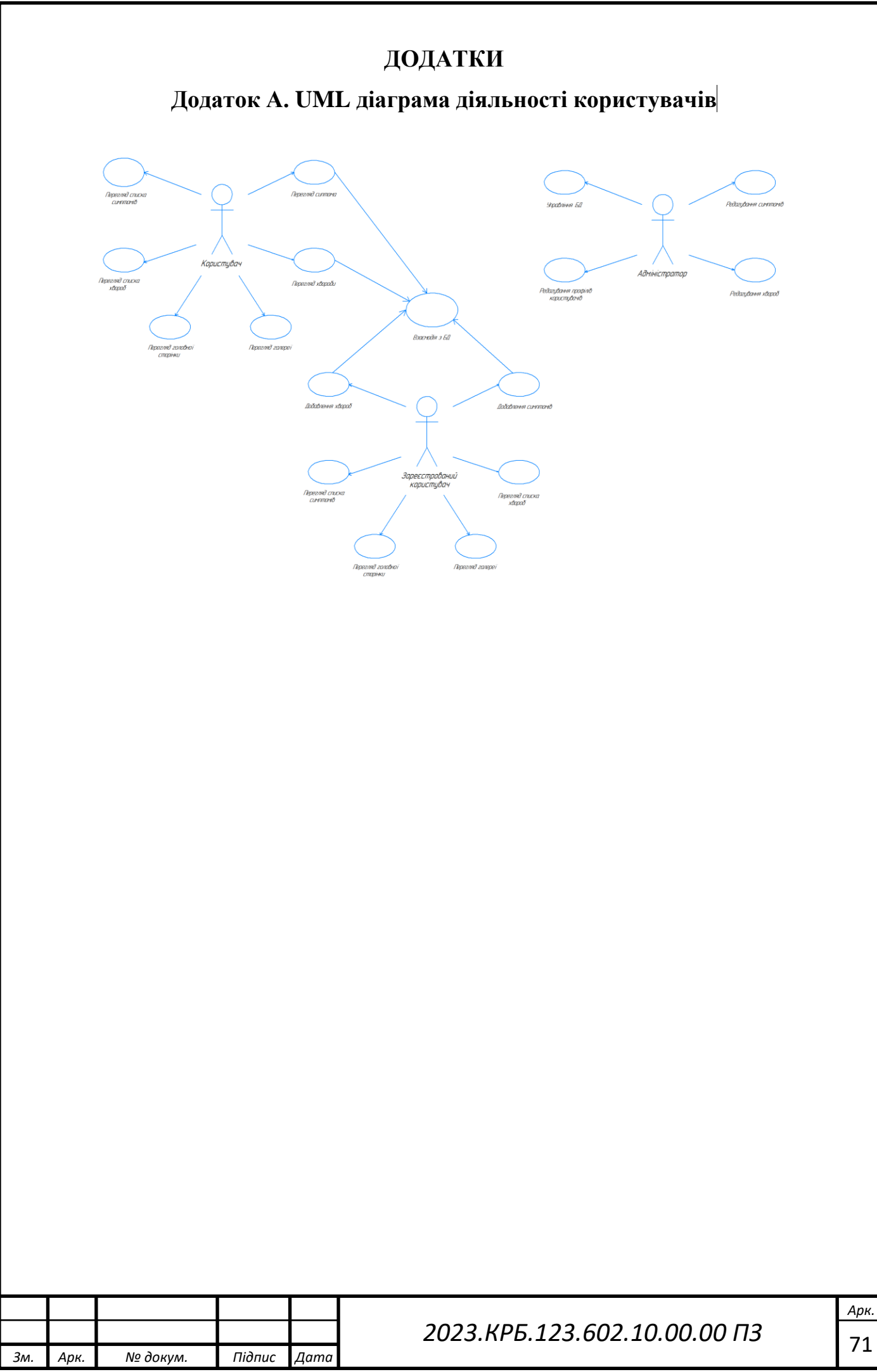

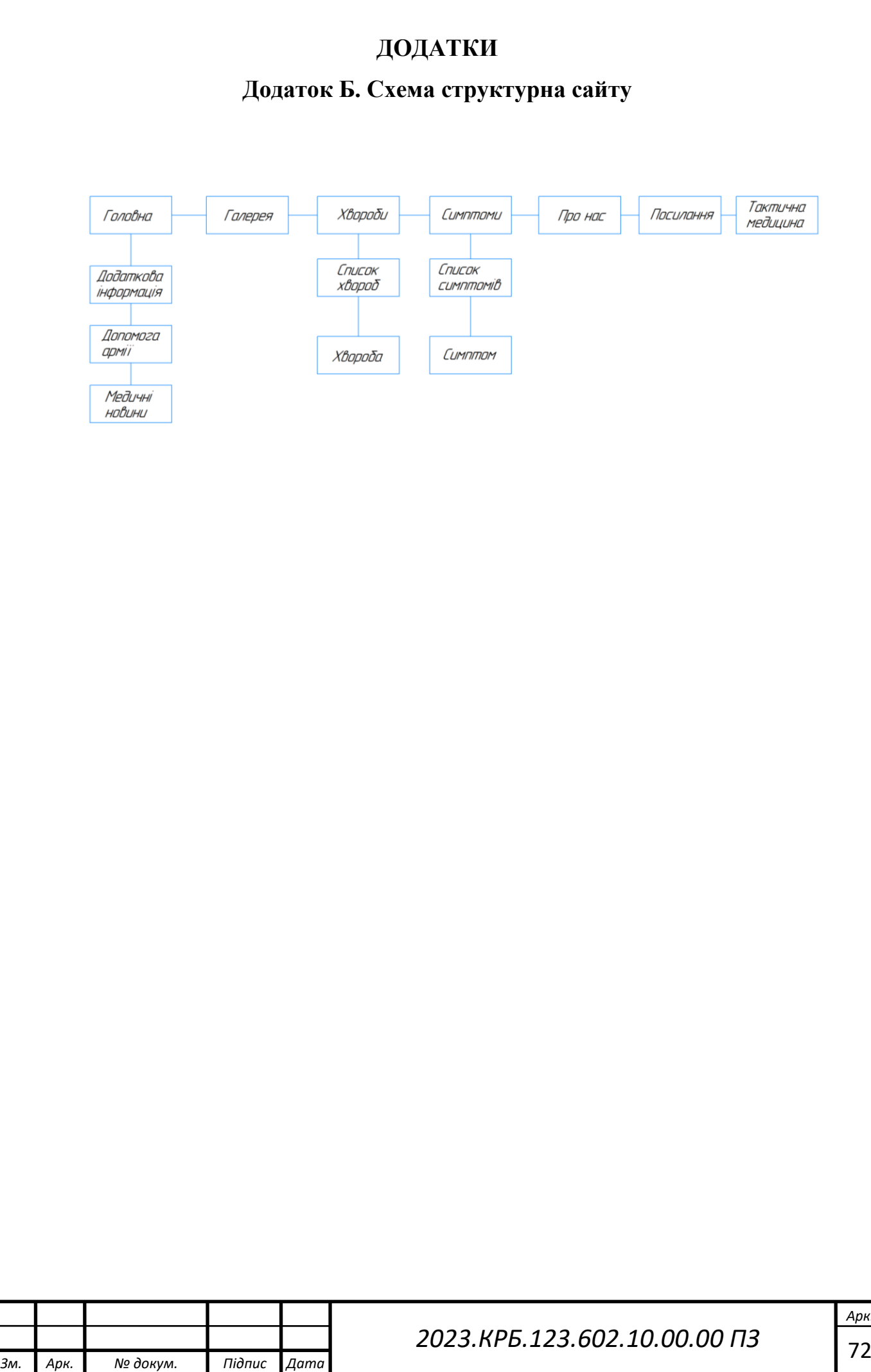

# **ДОДАТКИ**

# **Додаток В. Таблиця техніко-економічних показників**

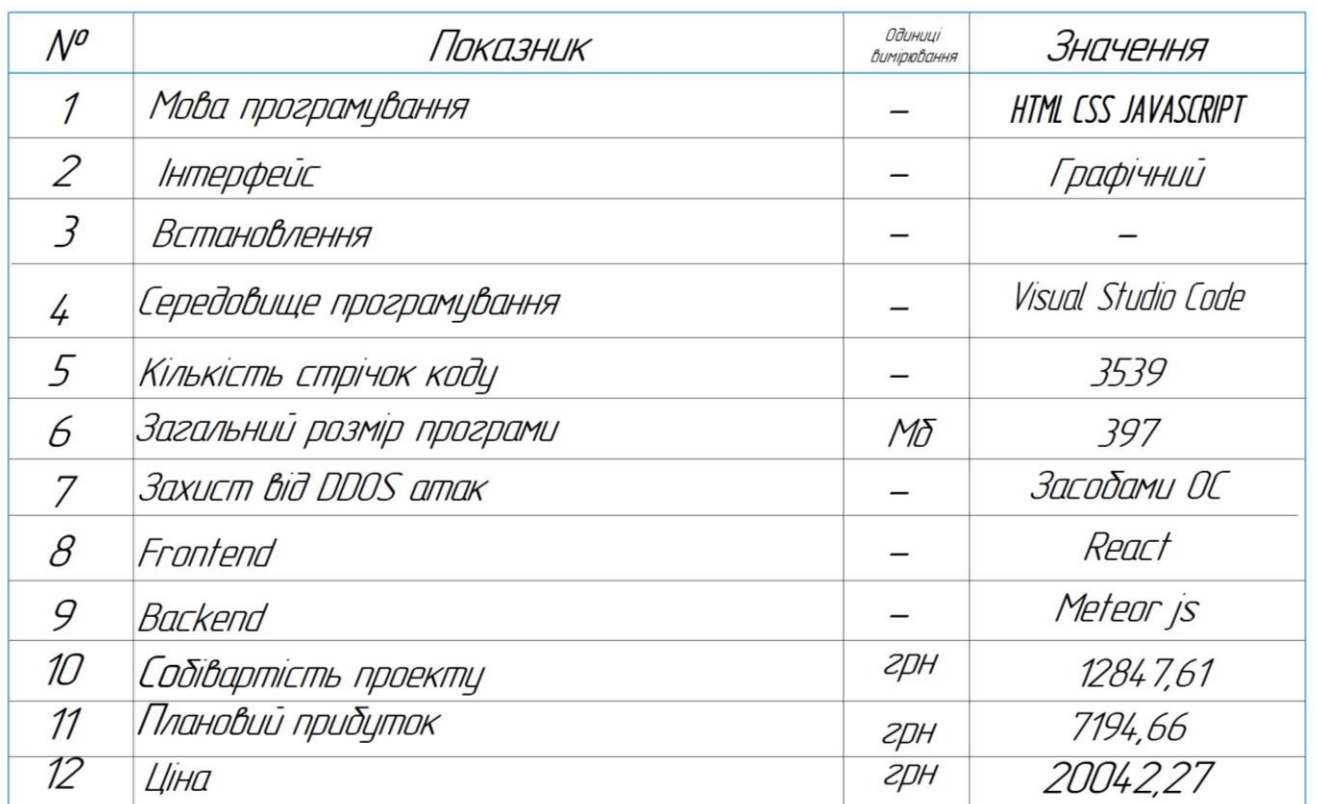

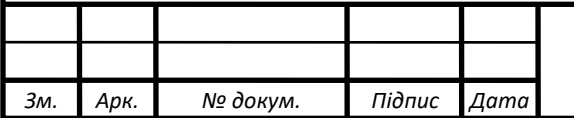

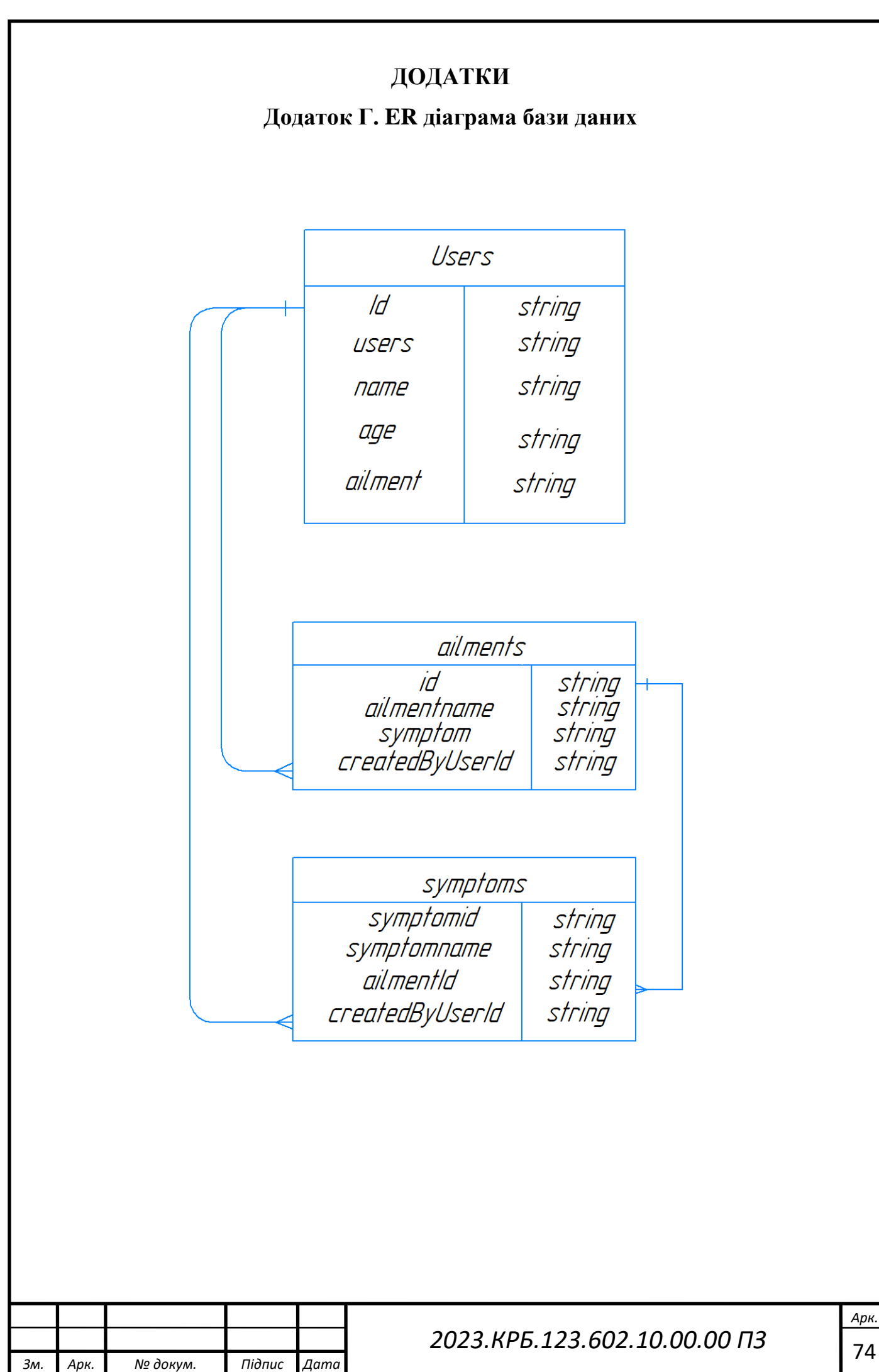
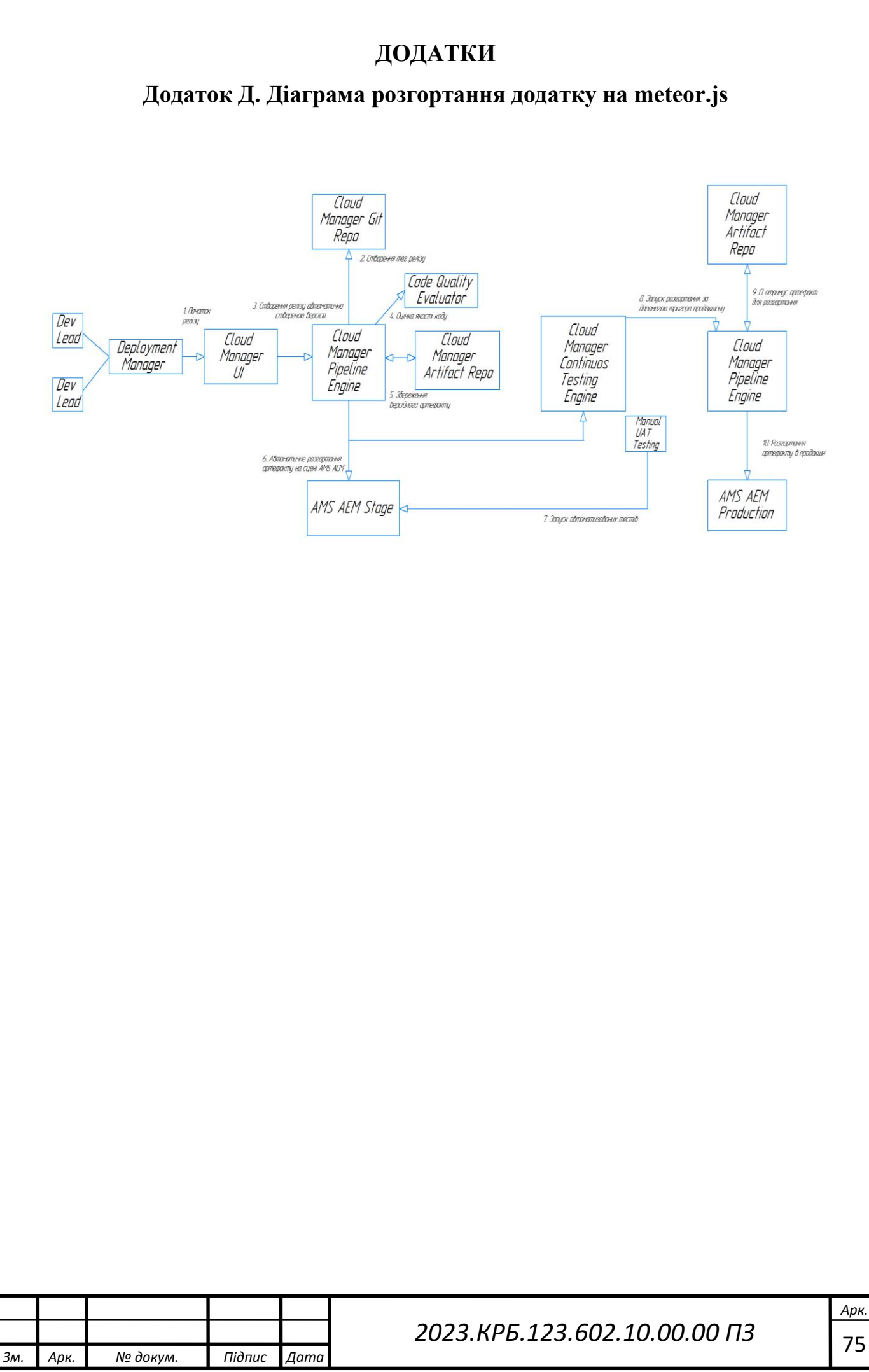

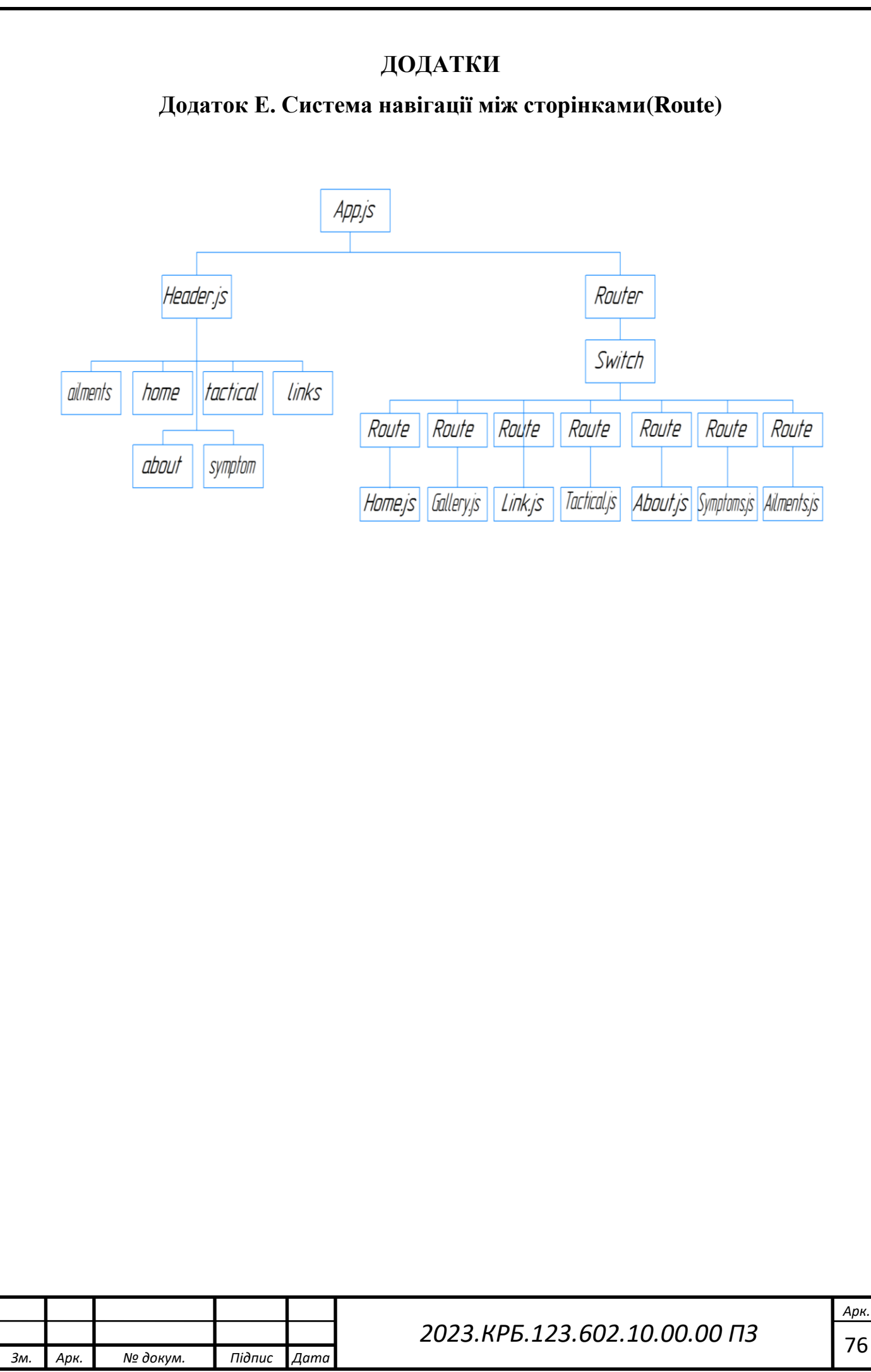

#### **Додаток Є. Лістинг файлу «Footer.js»**

```
Зм. Арк. № докум. Підпис Дата
                                                                            Арк.
                                     2023.КРБ.123.602.10.00.00 ПЗ 77
       import React from 'react';
       function Footer() {
         return (
           <React.Fragment>
             <div className="wrapper row5">
               <div id="newsletter" className="hoc clear">
                 <div className="one_quarter first">
                   <h6 className="heading">
                     <i className="fa fa-newspaper-o"></i> Останні новини
                   \langle/h6>
                 </div>
                 <form className="three_quarter" method="post" action="#">
                   <div className="clear">
                     <input className="one_third first" type="text" value="" 
       placeholder="Ім'я" required />
                         <input className="one_third" type="email" value="" 
       placeholder="Пошта" required />
                               <button className="one_third" type="submit" 
       title="Вхід">
                       Підписатися
                     </button>
                   </div>
                 </form>
               </div>
             </div>
             <div className="wrapper row6">
               <div id="copyright" className="hoc clear">
                  <p className="fl_left">Copyright &copy; 2023 - All Rights 
       Reserved</p>
```

```
Зм. Арк. № докум. Підпис Дата
                                                                           Арк.
                                    2023.КРБ.123.602.10.00.00 ПЗ 78
               </div>
             </div>
             <a id="backtotop" href="#top">
               <i className="fa fa-chevron-up"></i>
             \langlea>
           </React.Fragment>
         );
       }
       export default Footer;
```
**Додаток Ж. Лістинг файлу «Header.js»**

```
Зм. Арк. № докум. Підпис Дата
                                     2023.КРБ.123.602.10.00.00 ПЗ 79
       import React from 'react';
       import Blaze from 'meteor/gadicc:blaze-react-component';
       import { Link, useLocation } from 'react-router-dom';
       const tabs = [
         {
           route: '/',
           name: 'Головна',
         },
         {
           route: '/gallery',
           name: 'Галерея',
         },
         {
           route: '/ailments',
           name: 'Хвороби',
         },
         {
           route: '/symptoms',
           name: 'Симптоми',
         },
         {
           route: '/about',
           name: 'Про нас',
         },
         {
           route: '/links',
           name: 'Посилання',
         },
         {
```
*Арк.*

```
Зм. Арк. № докум. Підпис Дата
                                                                               Арк.
                                       2023.КРБ.123.602.10.00.00 ПЗ 80
            route: '/tactical',
            name: 'Тактична медицина',
         },
        ];
        function Header() {
          const location = useLocation();
         return (
            <div className=" header-content">
              <div className="wrapper row0">
                <div id="topbar" className="hoc clear">
                  <div className="fl_left">
                    <ul className="nospace inline pushright">
                      <li>
                         <i className="fa fa-phone"></i> +380973915571
                      \langle/li>
                      <li>
                         <i className="fa fa-envelope-o"></i> MyHealth@ukr.net
                      \langle/li>
                    \langle/ul>
                  </div>
                  <div className="fl_right">
                    <ul className="faico clear">
                      <li>
                         <a className="faicon-facebook" href="#">
                           <i className="fa fa-facebook"></i>
                         </a>
                      \langle/li>
                      <li>
                         <a className="faicon-pinterest" href="#">
                           <i className="fa fa-pinterest"></i>
                         \langlea>
                      \langle/li>
                      <li>
```

```
Арк.
                        2023.КРБ.123.602.10.00.00 ПЗ 81
         <a className="faicon-twitter" href="#">
           <i className="fa fa-twitter"></i>
         \langlea>
      \langle/li>
      \langleli\rangle<a className="faicon-dribble" href="#">
           <i className="fa fa-dribbble"></i>
         \langlea>
      \langle/li>
      \langleli\rangle<a className="faicon-linkedin" href="#">
           <i className="fa fa-linkedin"></i>
         </a>
      \langle/li>
      <li>
         <a className="faicon-google-plus" href="#">
           <i className="fa fa-google-plus"></i>
         \langlea>
      \langle/li>
      <li>
         <a className="faicon-rss" href="#">
           <i className="fa fa-rss"></i>
         </a>
      \langle/li>
      <li>
         <Blaze template="loginButtons" align="right" />
      \langle/li>
    \langle/ul>
  </div>
</div>
<div className="wrapper row1">
  <header id="header" className="hoc clear">
    <div id="logo" className="fl_left">
      \langle h1 \rangle
```

```
Зм. Арк. № докум. Підпис Дата
                                                                                      Арк.
                                          2023.КРБ.123.602.10.00.00 ПЗ 82
                           <a href="index.html">My Health</a>
                        \langle /h1 \rangle</div>
                      <div id="quickinfo" className="fl_right">
                        <ul className="nospace inline">
                           <li>
                             <strong>Швидка допомога:</strong>
                             \text{br} />
                             +380965613977
                           \langle/li>
                           <li>
                             <strong>Консультація:</strong>
                             \text{br} />
                             +380973915571
                           \langle/li>
                        \langle \rangleul>
                      </div>
                    </header>
                 </div>
                 <nav id="mainav" className="hoc clear">
                    <ul className="clear">
                      {tabs.map(tab \Rightarrow (}<li className={location.pathname === tab.route ? 
        'active' : ''}>
                           <Link to={tab.route}>{tab.name}</Link>
                        \langle/li>
                      ))}
                    \langle \rangleul>
                 </nav>
               </div>
             </div>
           );
        }
        export default Header;
```
**Додаток З. Лістинг файлу «App.js»**

```
Арк.
import React from 'react';
import { BrowserRouter as Router, Switch, Route, Link } from 'react-
router-dom';
import Links from '/imports/ui/pages/Link';
import Home from '/imports/ui/pages/Home';
import Gallery from '/imports/ui/pages/Gallery';
import Ailments from '/imports/ui/pages/Ailments';
import Symptoms from '/imports/ui/pages/Symptoms';
import About from '/imports/ui/pages/About';
import Ailment from './pages/Ailment';
import Symptom from './pages/Symptom';
import Simpt from './pages/Simpt';
import Ail from './pages/Ail';
import Tactical from './pages/Tactical';
const App = () => ()<Router>
    <div>
      <Switch>
        <Route path="/symptom/:id">
          <Simpt />
        </Route>
        <Route path="/ailment/:id">
          \langleAil /</Route>
        <Route path="/newSymptom">
          <Symptom />
        </Route>
        <Route path="/newAilment">
```

```
Зм. Арк. № докум. Підпис Дата
                                     2023.КРБ.123.602.10.00.00 ПЗ 84
                 <Ailment />
               </Route>
               <Route path="/about">
                 <About />
               </Route>
               <Route path="/symptoms">
                 <Symptoms />
               </Route>
               <Route path="/ailments">
                 <Ailments />
               </Route>
               <Route path="/gallery">
                 <Gallery />
               </Route>
               <Route path="/links">
                 <Links />
               </Route>
               <Route path="/tactical">
                 <Tactical />
               </Route>
               <Route path="/">
                 <Home />
               </Route>
             </Switch>
           </div>
         </Router>
       );
       export default App;
```
*Арк.*

#### **ДОДАТОК**

#### **Додаток И. Лістинг файлу «Ailment.js»**

```
Зм. Арк. № докум. Підпис Дата
                                                                            Арк.
                                     2023.КРБ.123.602.10.00.00 ПЗ 85
       import { Meteor } from 'meteor/meteor';
       import { useHistory } from 'react-router-dom';
       import { useTracker } from 'meteor/react-meteor-data';
       import React, { useState } from 'react';
       import Select from 'react-select';
       import { SymptomsCollection } from '/imports/api/symptoms';
       import Layout from '/imports/ui/layout/Layout';
       function Ailment() {
         const [ailment, setAilment] = useState({ name: '', description: ''
       , symptoms: [ ] ]);
         const history = useHistory();
         const handleClick = () => history.push('/aliments');
         const setField = (field, value) => {
           setAilment({ ...ailment, [field]: value });
         };
         const saveAilment = () => {
           if (!ailment.name || !ailment.description || !ailment.symptoms.l
       ength) return;
           return Meteor.call(
             'ailments.create',
             { ...ailment, symptoms: ailment.symptoms.map(doc => doc.value)
        },
             error \Rightarrow {
               if (!error) {
                 return handleClick();
```

```
Арк.
                              2023.КРБ.123.602.10.00.00 ПЗ 86
        }
        return alert('ERROR');
      }
    );
  };
  useTracker(( ) \RightarrowMeteor.subscribe('symptoms.all');
  }, []);
  const symptomsArray = useTracker(() => SymptomsCollection.find({})
.fetch(), []);
  const symptomsOptions = symptomsArray.map(doc => ({ value: doc. id
, label: doc.name }));
  return (
    <Layout>
      <div className="wrapper row2">
        <div id="pagetitle" className="hoc clear">
          <h2></h2>
        </div>
        <div id="breadcrumb" className="hoc clear">
          <ul>
            <li>
              <a href="C:/Users/itame/Desktop/escarine-
med/index.htm">Головна</a>
            \langle/li>
            <li>
              <a href="../full-width.html">Хвороби</a>
            \langle/li>
            <li>
              <a href="#">Добавити хворобу</a>
```

```
Зм. Арк. № докум. Підпис Дата
                                                                              Арк.
                                      2023.КРБ.123.602.10.00.00 ПЗ 87
                    \langle/li>
                  \langle \rangleul>
                </div>
              </div>
              <div className="wrapper row3">
                <main className="hoc container clear">
                  <h1>Добавити хворобу</h1>
                  <div className="content three_quarter first">
                    <div className="hoc">
                      <span>
                        <label>Назва хвороби</label>
                        <input
                          value={ailment.name}
                          type="text"
                          onChange={event => setField('name', event.target.v
       alue)}
                        />
                      </span>
                      <span>
                        <label>Симптоми</label>
                        <Select
                          isMulti
                          options={symptomsOptions}
                          value={ailment.symptoms}
                          onChange={selectedOptions => setField('symptoms',
       selectedOptions)}
                        />
                      </span>
                      <span>
                        <label>Опис</label>
                        <textarea
```

```
Зм. Арк. № докум. Підпис Дата
                                                                           Арк.
                                    2023.КРБ.123.602.10.00.00 ПЗ 88
                         className="description"
                         value={ailment.description}
                         type="text"
                         onChange={event => setField('description', event.t
       arget.value)}
                       /</span>
                     <button onClick={() => setAilment({ name: '', descript
       ion: '', symptoms: [] })}>
                       Очистити
                     </button>
                     <button onClick={saveAilment}>Зберегти</button>
                   </div>
                   <div className="clear"></div>
                 </div>
               </main>
             </div>
             <div className="wrapper row4"></div>
           </Layout>
         );
       }
       export default Ailment;
```
**Додаток І. Лістинг файлу «Home.js»**

```
Зм. Арк. № докум. Підпис Дата
                                                                            Арк.
                                     2023.КРБ.123.602.10.00.00 ПЗ 89
       import React from 'react';
       import Layout from '/imports/ui/layout/Layout';
       function Home() {
         return (
           <Layout>
             <div className=" overlay header-content">
               <div>
                 <div className="pzi">
                   <div id="pageintro" className="hoc clear">
                     <article className="introtxt">
                       <h2 className="heading">Війна</h2>
                       <p>Війна в Україні змінила долі багатьох лікарів</p>
                       <footer>
                                                        <a className="btn" 
       href="https://moz.gov.ua/koronavirus-2019-ncov">
                           Дізнатись більше
                         \langlea>
                       </footer>
                     </article>
                   </div>
                   <div className="clear"></div>
                 </div>
               </div>
             </div>
             <div className="wrapper row3">
               <section id="introblocks" className="hoc clear">
                 <h4 className="heading">Додаткова інформації</h4>
                 <div className="table nospace clear">
```

```
Зм. Арк. № докум. Підпис Дата
                                                                                Арк.
                                       2023.КРБ.123.602.10.00.00 ПЗ 90
                     <div className="cell">
                       <h4 className="heading">
                         <i className="fa fa-medkit"></i> Швидка допомога
                       \langle/h4>
                       <ul>
                         <li>
                           <i className="fa fa-external-link"></i>{' '}
                                     <a href="https://mankrda.gov.ua/pravila-
        bezpechnoi-povedinki-v-nadzvichajnih-situaciyah/">
                             Надзвичайна ситуація
                           </a>
                         \langle/li>
                         <li>
                           <i className="fa fa-external-link"></i>{' '}
                             <a href="https://doc.ua/ua/news/articles/oshibki-
       pri-okazanii-pervoj-pomoshi-ili-kak-ne-nado-spasat-lyudej">
                             Перша допомога
                           \langlea>
                         \langle/li>
                         <li>
                           <i className="fa fa-external-link"></i>{' '}
                                                                                <a 
        href="https://kyivcity.gov.ua/likarni_ta_medytsyna/nevidkladna_medic
        hna_dopomoga/yak_viklikati_shvidku_dopomogu/">
                             Виклик швидкої допомоги
                           </a>
                         \langle/li>
                       \langle /u1 \rangle</div>
                     <div className="cell">
                       <h4 className="heading">
                         <i className="fa fa-bookmark-o"></i> Онлайн сервіс
                       \langle/h4\rangle<ul>
```

```
Зм. Арк. № докум. Підпис Дата
                                                                                     Арк.
                                         2023.КРБ.123.602.10.00.00 ПЗ 91
                          <li>
                             <i className="fa fa-external-link"></i>{' '}
                             <a href="https://helsi.me/liki">Пошук ліків</a>
                          \langle/li>
                          \langleli\rangle<i className="fa fa-external-link"></i>{' '}
                                                                                     <a 
        href="https://helsi.me/clinics/ternopil">Шукайте клініки</a>
                          \langle/li>
                          \langleli\rangle<i className="fa fa-external-link"></i>{' '}
                                                                                     <a 
        href="https://helsi.me/doctors/ternopil">Шукайте лікарів</a>
                          \langle/li>
                        \langle /u1 \rangle</div>
                      <div className="cell">
                        <h4 className="heading">
                          <i className="fa fa-clock-o"></i>Час роботи лікарів
                        \langle/h4>
                        <ul>
                          <li>
                                <span>Понеділок - П'ятниця</span> <span>08.00 -
        15.00</span>
                          \langle/li>
                          <li>
                             <span>Суббота</span> <span>08.00 - 15.00</span>
                          \langle/li>
                          <li>
                             <span>Неділля</span> <span>08.00 - 15.00</span>
                          \langle/li>
                        \langle /u1 \rangle</div>
                    </div>
```

```
<div className="clear"></div>
        </section>
      </div>
      <div className="wrapper row3">
        <main className="hoc container clear">
          <h2 className="heading">Українські лікарі на передовій</h2>
          <p className="btmspace-50">
            Система охорони здоров'я України максимально мобілізована 
для протистояння захворюванню
            COVID-19 в неї входять:
          \langle/p>
```
<ul className="nospace group infolist areas">

<li className="one\_third first">

<a

```
href="https://medikit.ua/patient_consultations?gclid=Cj0KCQjw8IaGBhC
HARIsAGIRRYreYX-
```
gVLVsU02 T651oN3g3vtwD7nvpfZrK9Oz5dY3WbIY03coSKgaApmMEALw wcB">

```
<i className="fa fa-user-md"></i>
  </a>
  <p className="heading">Команда консультантів</p>
  <p>Надання консультації онлайн&hellip;</p>
\langle/li>
```

```
<li className="one_third">
```
#### <a

```
href="https://112.clinic/?gclid=Cj0KCQjw8IaGBhCHARIsAGIRRYoCEx8K6Mvh
```
nG4\_1zxsI4DdJbCzY5U31zqsIKoa6svMT7ljcLIOFTwaAg9BEALw\_wcB">

<i className="fa fa-ambulance"></i>

</a>

<p className="heading">Швидка допомога</p>

<p>

медично-санітарна служба, завданням якої є надання першої медичної допомоги…

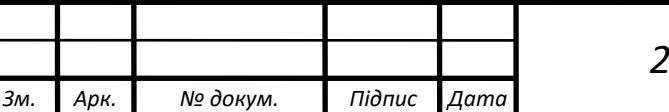

*2023.КРБ.123.602.10.00.00 ПЗ* 

```
Зм. Арк. № докум. Підпис Дата
                                                                             Арк.
                                      2023.КРБ.123.602.10.00.00 ПЗ 93
                      \langle/p>
                    \langle/li>
                    <li className="one_third ">
                      <a href="#">
                        <i className="fa fa-stethoscope"></i>
                      </a>
                      <p className="heading">Медичний персонал</p>
                                  <p>Медичний персонал який бореться з 
       хворобами…</p>
                    \langle/li>
                  \langle/ul>
                  <div className="clear"></div>
                </main>
              </div>
              <div className="wrapper bgded">
                <div className="hoc clear">
                  <article className="split50 dark right">
                    <h2 className="heading font-x3">Допомога армії</h2>
                    <p className="btmspace-50">
                      Фонд закуповує обладнання, яке допомагає рятувати життя 
       військових, зокрема,
                      тепловізійну оптику, квадрокоптери, автомобілі, системи 
       захисту та розвідки.
                       "Повернись живим" є першою благодійною організацією в 
       Україні, яка отримала ліцензію
                      на закупівлю та імпорт товарів військового та подвійного 
       призначення.
                    \langle/p>
                    <footer>
                                               <a className="btn small" 
       href="https://savelife.in.ua/">
                        Пожертвувати
                      \langlea>
```

```
Арк.
                              2023.КРБ.123.602.10.00.00 ПЗ 94
            </footer>
          </article>
          <div className="clear"></div>
        </div>
      </div>
      <div className="wrapper row3">
        <div className="hoc container clear">
              <h2 className="heading">Лікарі які борються за наші 
життя</h2>
          <p className="btmspace-50">
              Лікарі, які щодня рятують життя у надзвичайно важких 
умовах.
          \langle/p>
          <div className="group element">
            <article className="one_quarter first">
              <img
                 src="https://cdn4.suspilne.media/images/resize/1040x
1.78/2f3ca36e43bdb217.jpg"
                alt=""
              />
              <div className="txtwrap">
                <h6 className="heading">Валерій Бовкун</h6>
                <em>
                  Дитячий ортопед-травматолог
                   \text{br} />
                </em>
                 \langle p \rangleДитячий ортопед-травматолог Валерій Бовкун весь 
час, поки російські війська
                   знаходились поблизу Києва...
                 \langle/p>
                 <footer>
                   <a
                     className="btn small"
```

```
Арк.
                              2023.КРБ.123.602.10.00.00 ПЗ 95
                       href="https://suspilne.media/246087-poranenna-
perevazki-novini-potim-znovu-poranenna-perevazki-novini-istoria-
likara-ohmatditu/"
                  >
                    Прочитати більше
                  \langlea>
                </footer>
              </div>
            </article>
            <article className="one_quarter">
              <img
                 src="https://cdn4.suspilne.media/images/resize/1040x
1.78/4528b5c2b3677396.jpg"
                alt=""
              />
              <div className="txtwrap">
                <h6 className="heading">Ігор Ковальчук</h6>
                <em>
                  Завідувач неврологічним відділенням <br />
                </em>
                <p>
                      Завідувач неврологічним відділенням Ірпінської 
міської лікарні Ігор Ковальчук 24
                  лютого приїхав на роботу о сьомій ранку. На той час 
вже лунали вибухи зі сторони
                  Гостомельського аеропорту...
                \langle/p\rangle<footer>
                  <a
                    className="btn small"
                      href="https://suspilne.media/243599-do-likarni-
mogli-distatisa-lise-ti-kogo-ne-postrilali-po-dorozi-likari-buci/"
                  >
                    Прочитати більше
```

```
Арк.
                              2023.КРБ.123.602.10.00.00 ПЗ 96
                  \langlea>
                </footer>
              </div>
            </article>
            <article className="one_quarter">
              <img
                 src="https://cdn4.suspilne.media/images/resize/1040x
1.78/4c65d733f5fde771.jpg"
                alt=""
              />
              <div className="txtwrap">
                <h6 className="heading">Данило Лісняк</h6>
                <em>
                  Лікар
                  \text{br} />
                </em>
                <p>
                       Лікар Данило Лісняк пропрацював в окупованій 
росіянами Бучі понад два тижні, поки
                  не евакуювався з усім колективом...
                \langle/p>
                <footer>
                  <a
                    className="btn small"
                             href="https://suspilne.media/242344-bizi-
dopomagati-ne-do-togo-hto-kricit-a-do-togo-hto-movcit-istoria-
likara-z-buci/"
                  >
                    Прочитати більше
                  \langlea>
                </footer>
              </div>
            </article>
            <article className="one_quarter">
```

```
Зм. Арк. № докум. Підпис Дата
                                                                              Арк.
                                      2023.КРБ.123.602.10.00.00 ПЗ 97
                      <img
                         src="https://cdn4.suspilne.media/images/resize/1040x
       1.78/eed1e63372373dfb.jpg"
                        alt=""
                      />
                      <div className="txtwrap">
                        <h6 className="heading">Вячеслав Преподобний</h6>
                        <em>
                          Лікар-хірург
                          \text{Br} />
                        </em>
                        <p>
                          Лікаря-хірурга Вячеслава Преподобного війна застала 
       вдома у Ворзелі. Зранку 24
                           лютого він з дружиною виїхав із селища на роботу в 
       Київ, але через вибухи та
                          обстріли...
                        \langle/p>
                        <footer>
                          <a
                            className="btn small"
                                href="https://suspilne.media/240900-zvicajne-
       zitta-stacionaru-tilki-pacienti-usi-z-kulovimi-poranennami-hirurg-z-
       vorzela/"
                          \rightarrowПрочитати більше
                          </a>
                        </footer>
                      </div>
                    </article>
                  </div>
                  <div className="clear"></div>
                </div>
              </div>
```

```
Арк.
                              2023.КРБ.123.602.10.00.00 ПЗ 98
      <div className="wrapper coloured bgded overlay bgI">
        <div className="hoc container clear">
          <h2 className="heading">Останні медичні новини</h2>
          <div className="one_half first">
            <div className="group element topnews">
              <article className="one_half first">
                <figure>
                  <img
                     src="https://zaxid.net/resources/photos/news/202
304/1561598.jpg?20230412142456&fit=cover&w=755&h=425&q=65"
                    alt=""
                  />
                </figure>
                <div className="txtwrap">
                  <h6 className="heading">
                      Українські військові медики отримають тактичні 
рюкзаки від Євросоюзу
                  \langle/h6>
                  <p>
                      Українські військові медики отримають тактичні 
рюкзаки від Євросоюзу, кожний з
                    яких укомплектований усім необхідним...
                  \langle/p>
                  <footer>
                    <a
                      className="btn small"
                       href="https://zaxid.net/ukrayinski_viyskovi_me
diki_otrimayut_taktichni_ryukzaki_vid_yevrosoyuzu_n1561598"
                    >
                      Прочитати більше
                    </a>
                  </footer>
                </div>
```
*Зм. Арк. № докум. Підпис Дата Арк. 2023.КРБ.123.602.10.00.00 ПЗ* 99 </article> <article className="one\_half"> <figure> <img src="https://zaxid.net/resources/photos/news/202 304/1561520\_2841983.jpg?20230411162821&fit=cover&h=540&q=85" alt="" /> </figure> <div className="txtwrap"> <h6 className="heading"> У Львові відкрили сучасний корпус реабілітації Національного центру «Незламні»  $\langle$ /h6> <p> В новому корпусі реабілітаційного центру встановили сучасне обладнання: роботизовану систему ходьби, екзоскелети, роборукавички, які допомагають рухати рукою...  $\langle$ /p> <footer> <a className="btn small" href="https://zaxid.net/u\_lvovi\_vidkrili\_sucha sniy korpus reabilitatsiyi natsionalnogo tsentru nezlamni n1561520" > Прочитати більше  $\langle$ a> </footer> </div> </article> </div> </div>

```
Зм. Арк. № докум. Підпис Дата
                                                                              Арк.
                                      2023.КРБ.123.602.10.00.00 ПЗ 100
                  <div className="one_half">
                    <ul className="nospace infolist bloposts">
                      <li>
                        <article>
                          <img
                             src="https://zaxid.net/resources/photos/news/202
       304/1561844_2861196.jpg?20230417145219&fit=cover&w=720&h=540&q=65"
                            a1t=""
                          />
                          <h6 className="heading">
                            У Львові створюють центр для релокованих протезних
       майстерень
                          \langle/h6>
                          <p>
                             На території Першого медичного об'єднання Львова 
       встановили споруду для
                                   релокованих підприємств, які виготовляють 
       протези...
                          \langle/p>
                          <p>
                                                                              <a 
       href="https://zaxid.net/u_lvovi_stvoryuyut_tsentr_dlya_relokovanih_p
       roteznih_maysteren_n1561844">
                               Прочитати більше & raquo;
                             </a>
                          \langle/p>
                        </article>
                      \langle/li>
                      <li>
                        <article>
                          <img
                             src="https://zaxid.net/resources/photos/news/202
       304/1561900.jpg?20230418135749&fit=cover&w=755&h=425&q=65"
                            alt=""
```
*Арк. 2023.КРБ.123.602.10.00.00 ПЗ* <sup>101</sup> /> <h6 className="heading">МОЗ планує утворити наглядові ради при медзакладах</h6> <p> МОЗ України планує утворити при медзакладах наглядові ради, до складу яких будуть залучені представники громадськості...  $\langle$ /p>  $\langle p \rangle$ <a href="https://zaxid.net/moz\_planuye\_utvoriti\_naglyadovi\_radi\_pri\_med zakladah\_n1561900"> Прочитати більше & raquo;  $\langle$ a>  $\langle$ /p> </article>  $\langle$ /li>  $\langle$ li $\rangle$ <article> <img src="https://zaxid.net/resources/photos/news/202 304/1561507\_2841623.jpg?20230411143007&fit=cover&w=720&h=363&q=65" alt="" /> <h6 className="heading"> Реабілітаційний центр Superhumans Center у Львові буде на 98% безбар'єрним  $\langle$ /h6>  $\langle p \rangle$ Цього тижня на Львівщині запрацює спеціалізована клініка протезування та реконструкції Superhumans. Облаштували її на базі шпиталю у Винниках...  $\langle$ /p>

```
Зм. Арк. № докум. Підпис Дата
                                                                                  Арк.
                                        2023.КРБ.123.602.10.00.00 ПЗ 102
                            <p>
                                                                                 <a 
        href="https://zaxid.net/bezbaryerniy_na_98_yakim_bude_superhumans_ce
        nter_u_lvovi_n1561507">
                                Прочитати більше & raquo;
                              \langlea>
                            \langle/p>
                         </article>
                       \langle/li>
                     \langle /ul \rangle</div>
                   <div className="clear"></div>
                 </div>
              </div>
              <div className="wrapper row4"></div>
            </Layout>
          );
        }
        export default Home;
```
# **Додаток Ї. Лістинг файлу «Layout.js»**

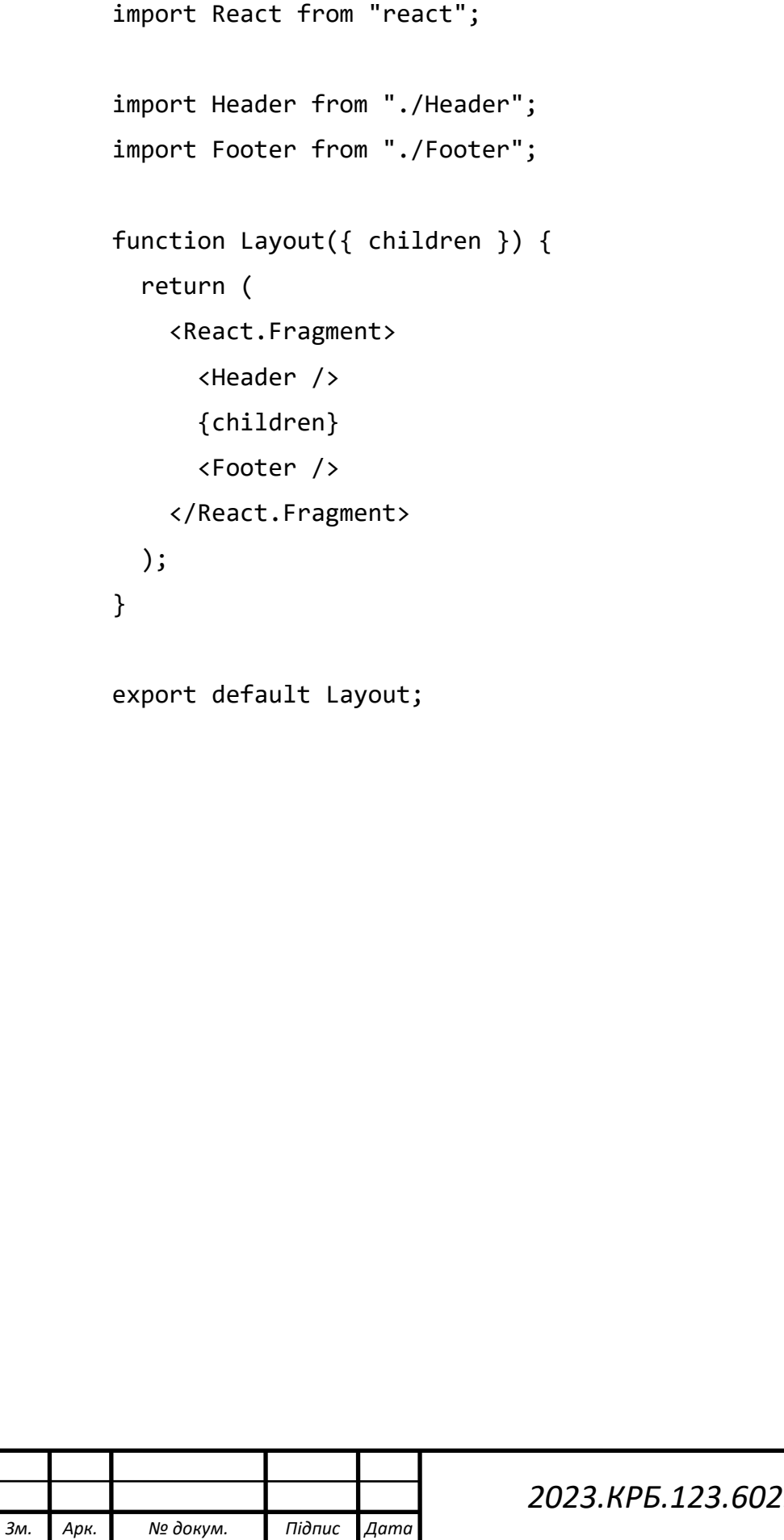